取扱説明書

# **T-8421C, 8422C T-8452C, 8722C T-8752C**

この説明書を読んでから、製品をご使用ください。 この説明書は、必要なときにすぐに取り出せる場所に、保管してください。

2本針本縫ダイレクトドライブミシン

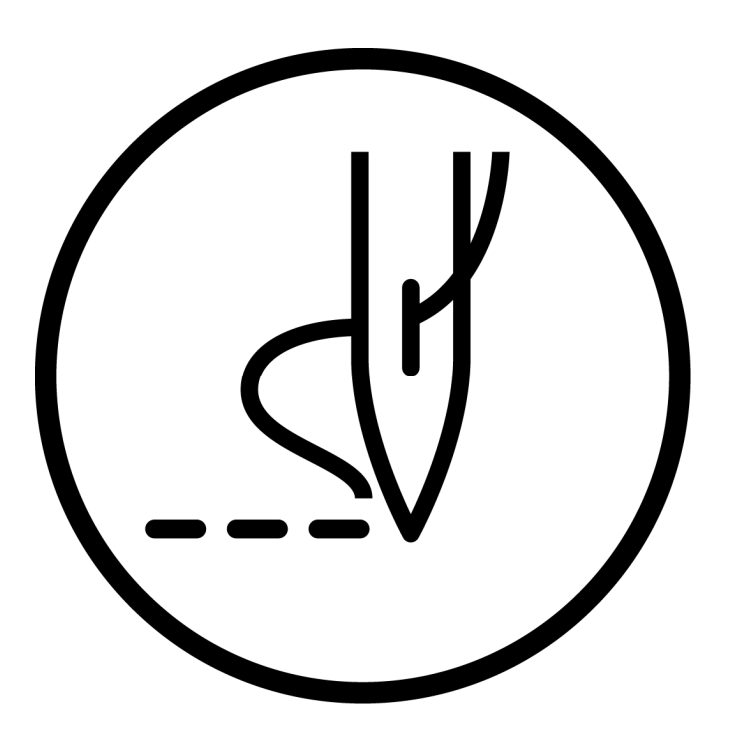

# brother

より豊かな環境をめざして

## ご協力のお願い

ブラザー製品をご愛用いただきまして、まことにありがとうございます。

 ブラザー工業は、この地球がいつまでも緑豊かな地であるよう、「製品の開発 から廃棄まで、環境に配慮した物づくり」を基本とした環境方針を定め、地域社 会、環境と共生できる良き企業市民として、環境保全活動に微力ながら貢献し ていきたいと思っています。

 そこで、みなさま方にもこの考え方にご賛同いただき、環境保全活動の一環と して廃棄物の処理に特別のご配慮をいただきますようお願いいたします。

- 不用になった梱包材は、可能な限り再資源化するため、回収業者に処理 を依頼してください。 *1. 1.*
- 使用済みの潤滑油の処理方法は法令で義務付けられています。 法令に従 **2.** 使用済みの潤滑油の処理方法は法令で義務付けられています。 法令に従<br>2. い適正に処理してください。 不明な場合は購入先にご相談のうえ処理し てください。
- メンテナンスの際、発生した不用な電子基板や電子部品は、産業廃棄物 **3.** メンテナンスの際、発生し<br>3. として処理してください。

このたびはブラザー工業用ミシンをお買上げいただきまして、まことにありがとうございます。 ご使用の前に、[安全にお使いいただくために]および取扱いの説明をよくお読みください。

工業用ミシンはその性格上、針や天びんなどの動く部品の直前で作業を行なうため、常にこれらの部分でけがを する危険があります。熟練者/指導者により安全作業のための知識と操作の指導を受け、正しくお使いください。

## 安全にお使いいただくために

## [1]安全についての表示とその意味

この取扱説明書および製品に使われている表示と図記号は、製品を安全に正しくお使いいただき、あなたや他の 人々への危害や損害を未然に防止するためのものです。 その表示と意味は次のとおりです。

#### 表 示

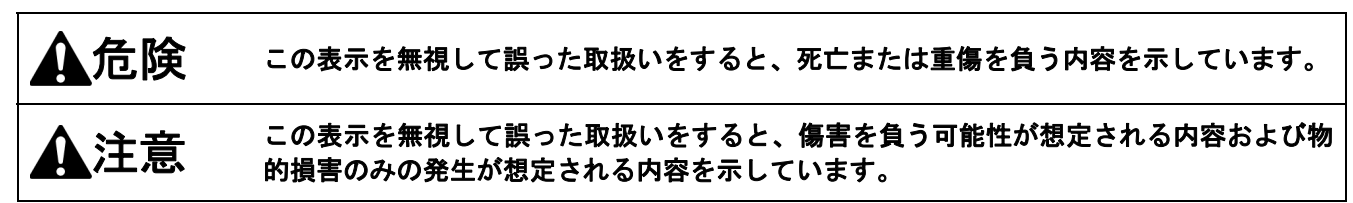

#### 図記号

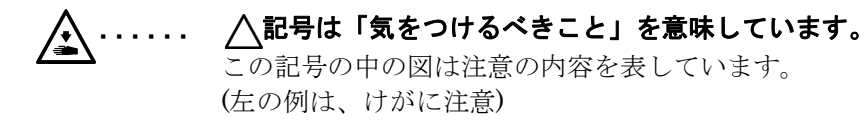

- .... へ記号は「してはいけないこと」を意味しています。
- ...... ●記号は「しなければいけないこと」を意味しています。 この記号の中の図は指示の内容を表しています。 (左の例は、アース接続をすること)

## [2]安全上のご注意

## 危険

コントロールボックスのカバーを開ける時は必ず電源スイッチを切り、電源プラグを抜いて、その後 **5** 分間待ってからカバーを開けてください。高電圧部分にふれると、大けがをすることがあります。

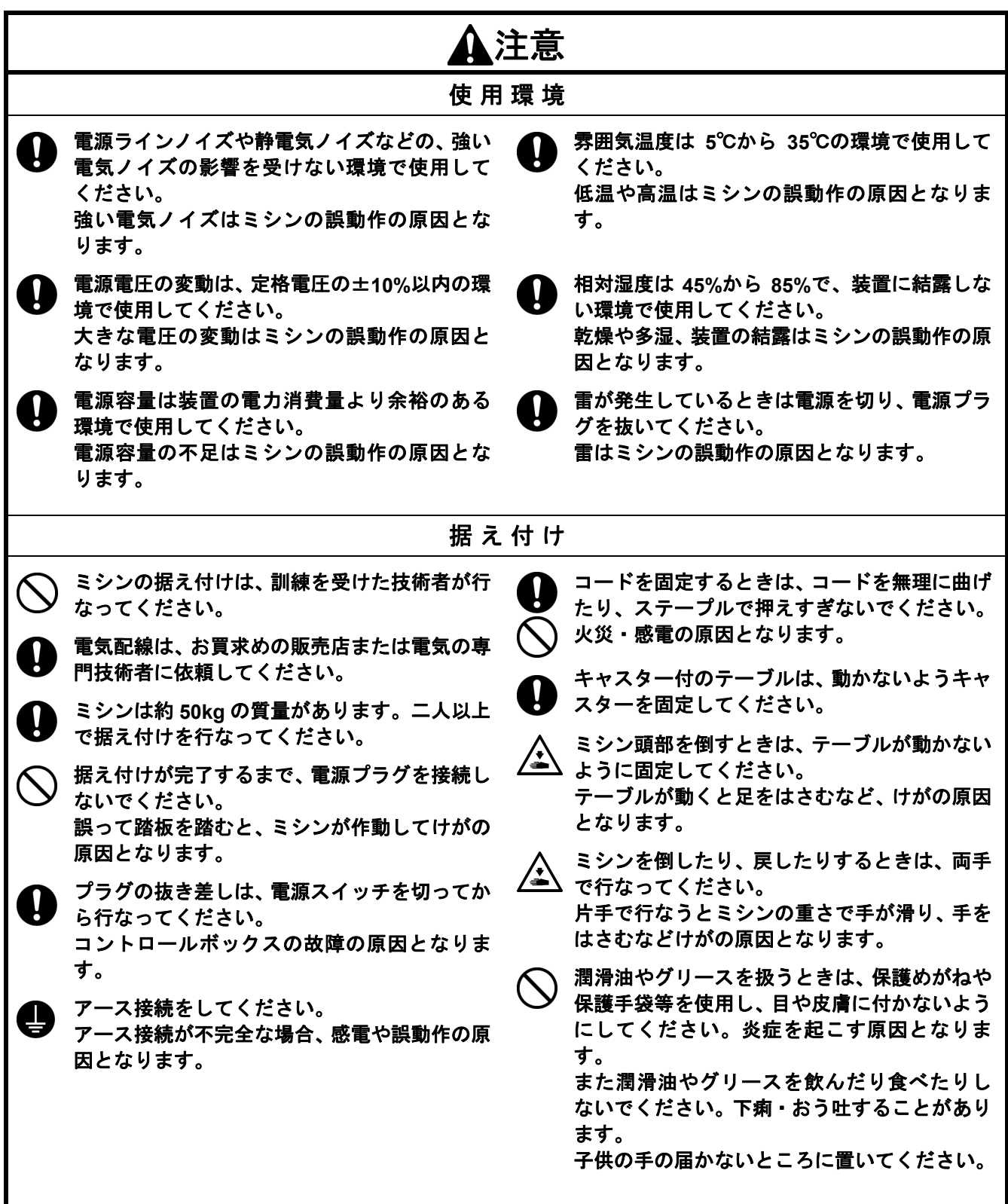

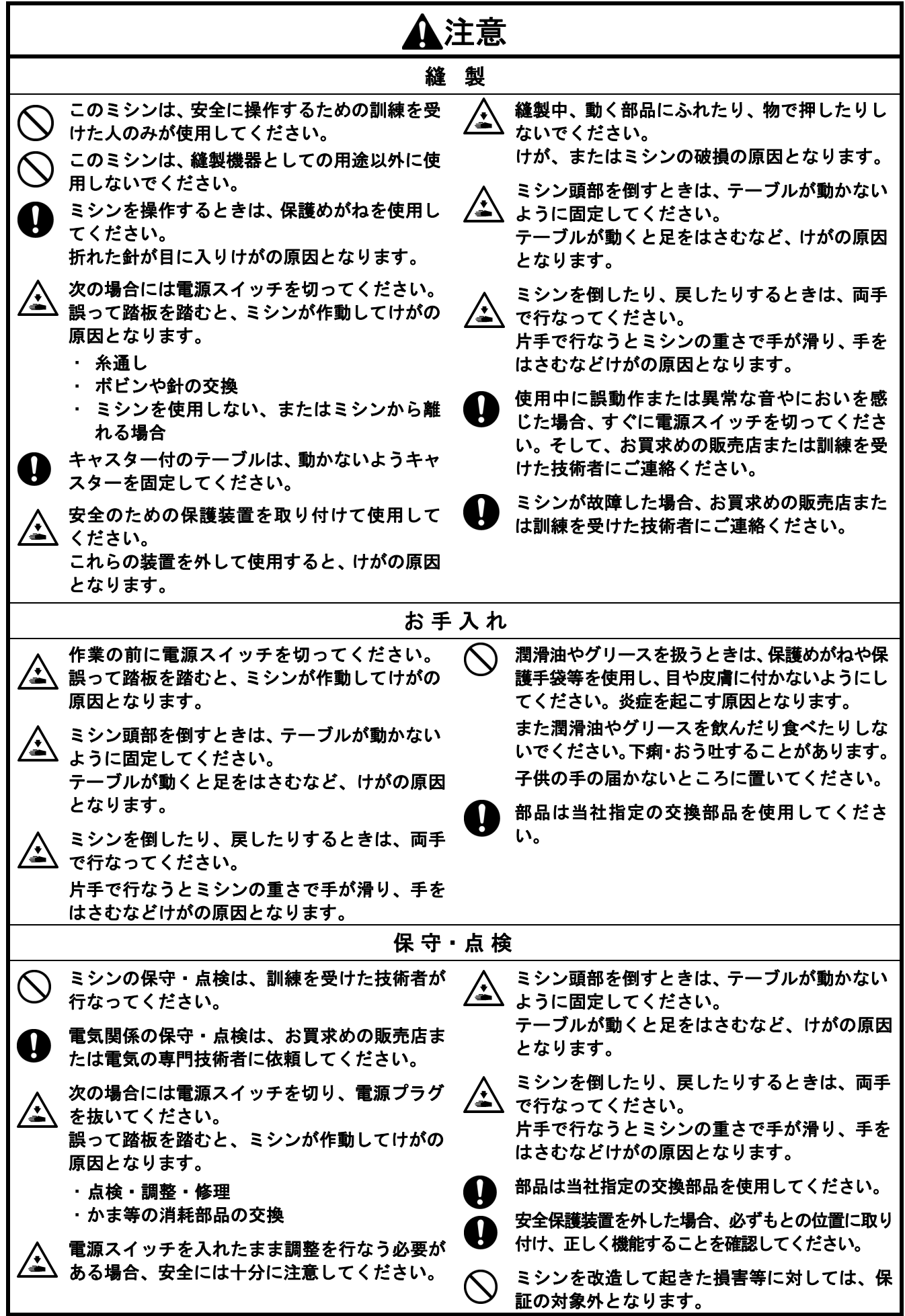

ミシンには、下記の警告ラベルが表示されています。 各警告ラベルの注意事項を守って作業を行なってください。 また、ラベルがはがれていたり、読み取れなくなった場合は、お買求めの販売店にご連絡ください。

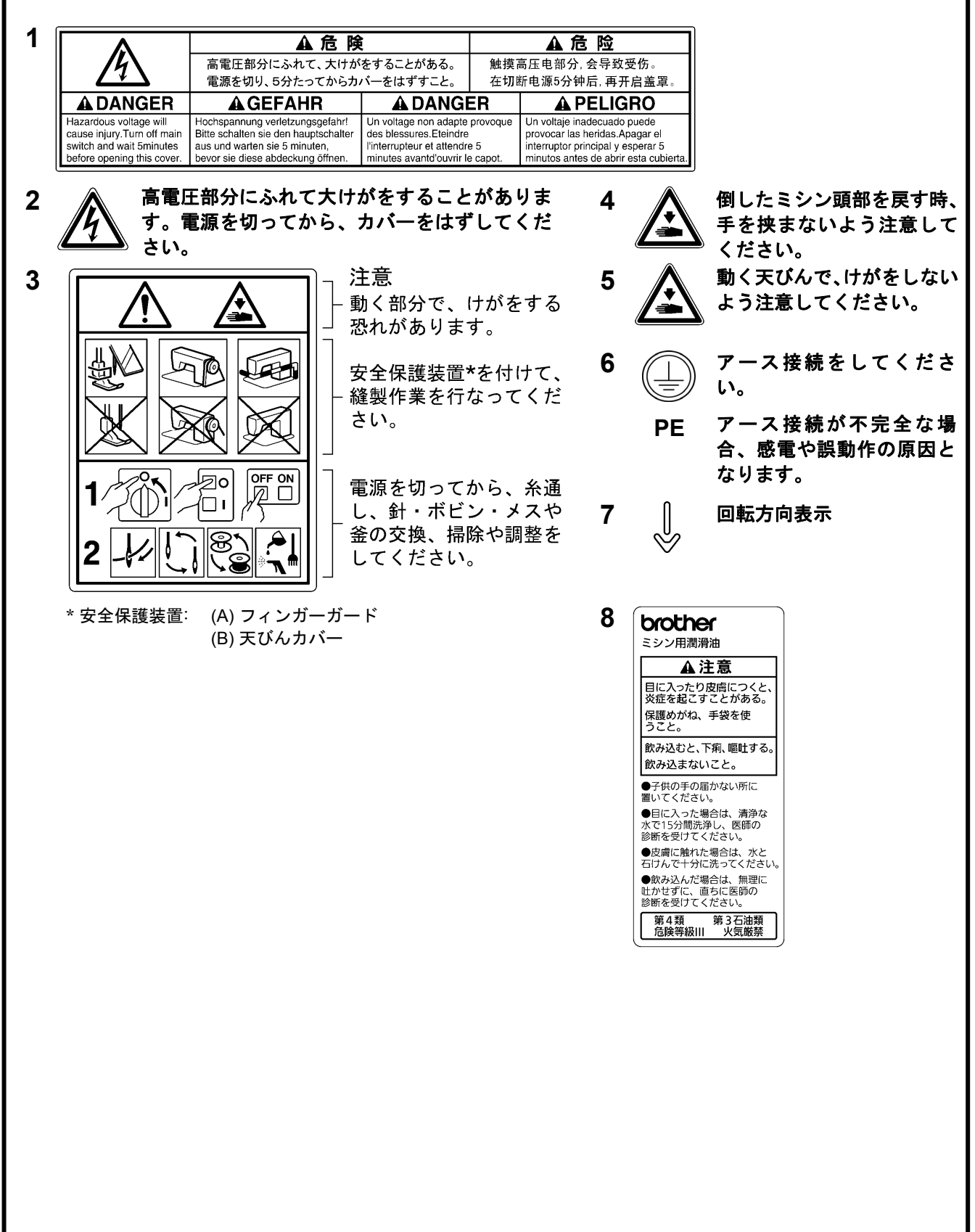

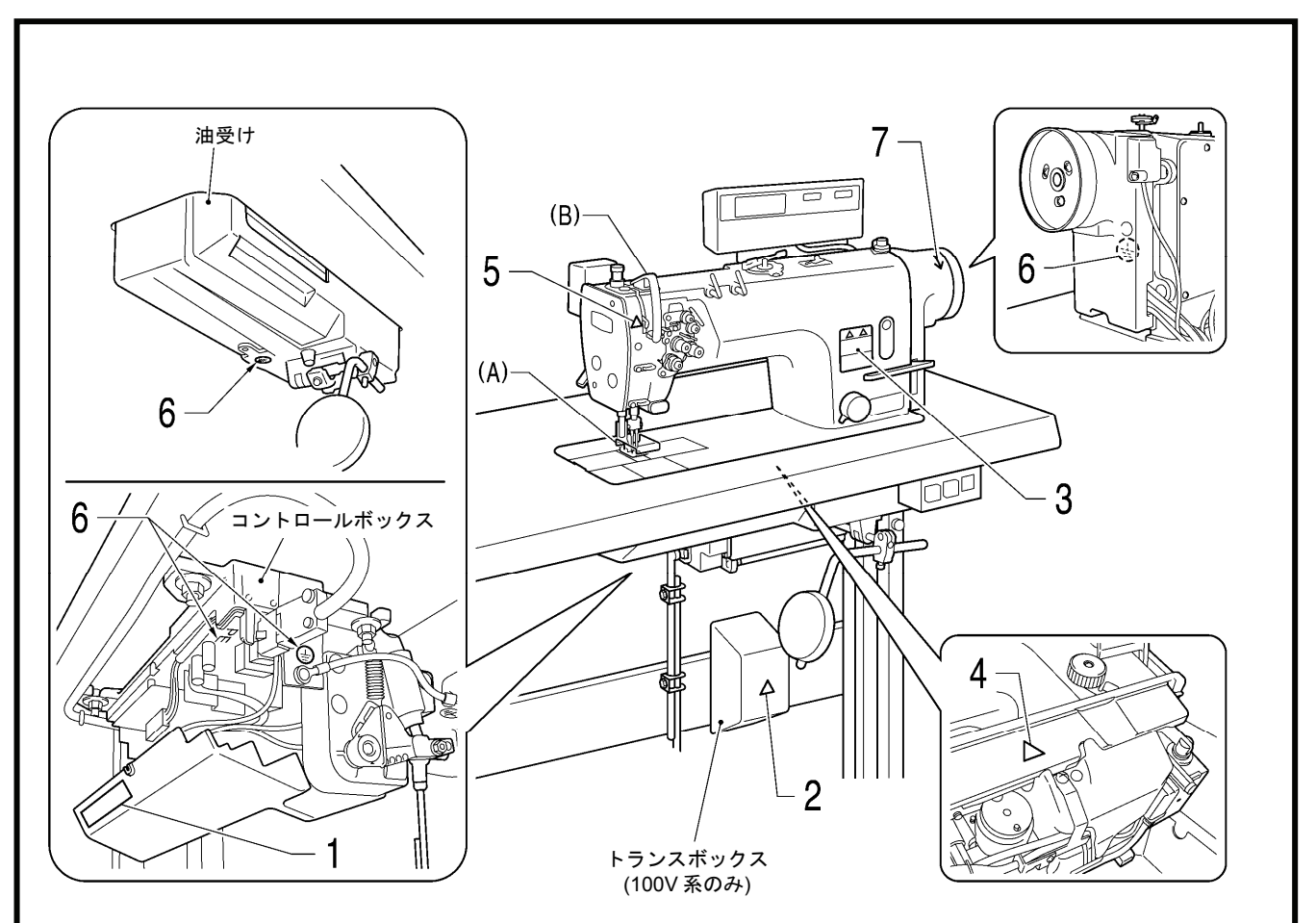

2166B

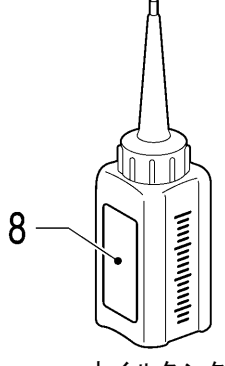

2506B

オイルタンク

## 目

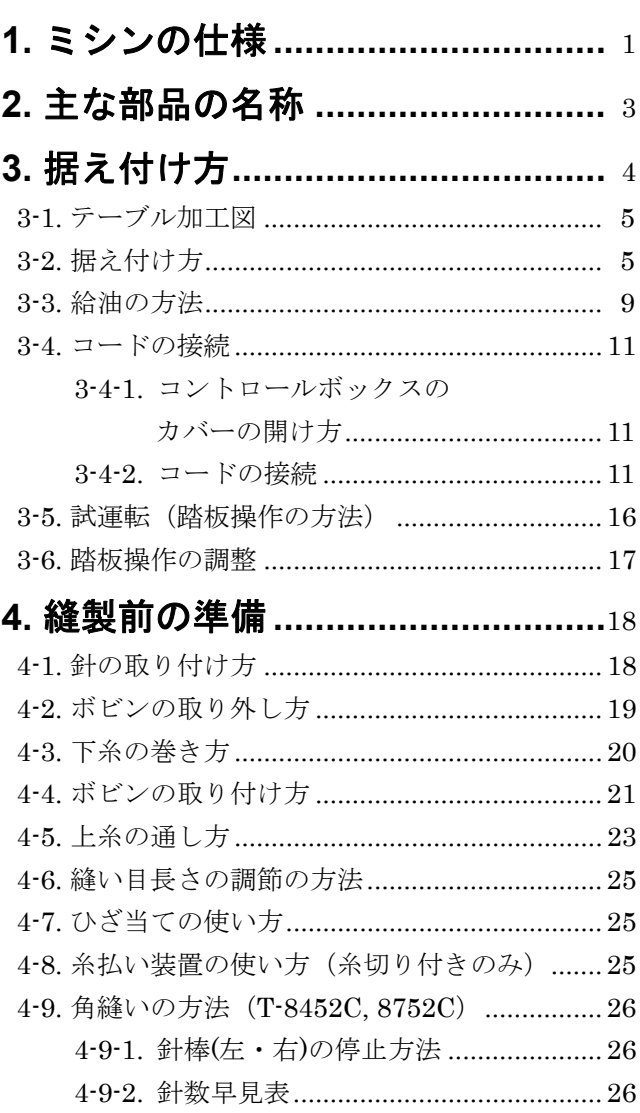

## 5. G50 操作パネルの使い方

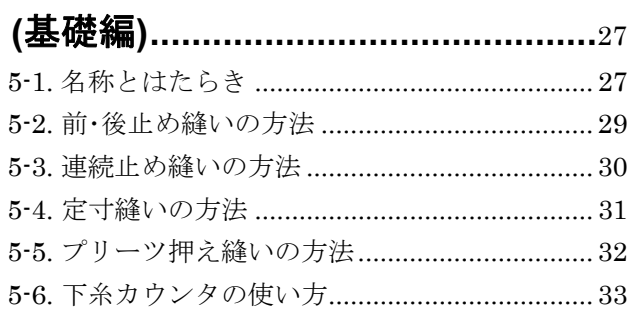

### 6. G50 操作パネルの使い方

次

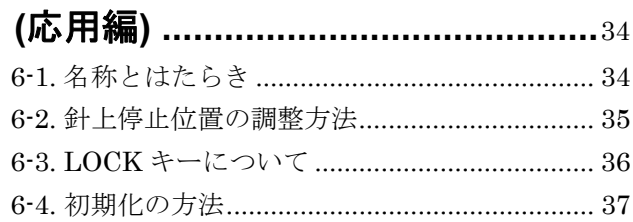

## 7. G10 操作パネルの使い方

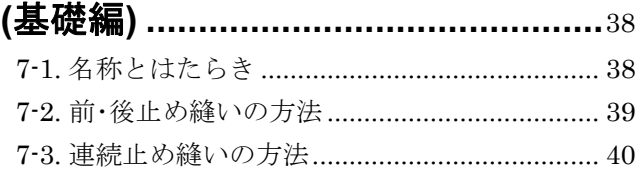

## 8. G10 操作パネルの使い方

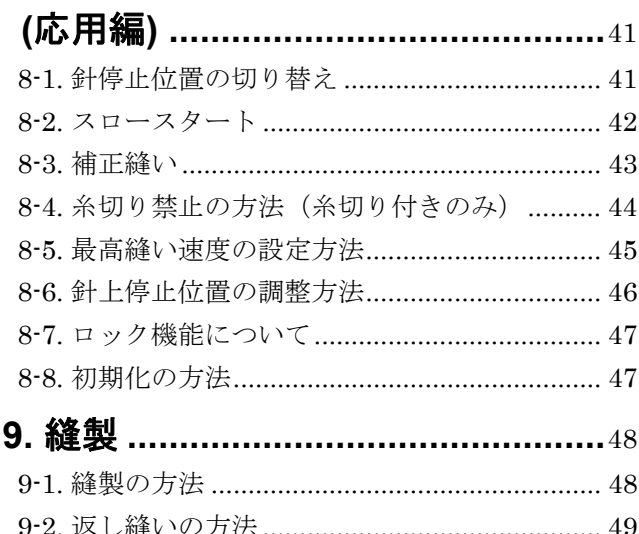

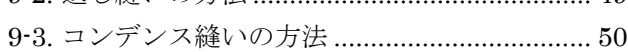

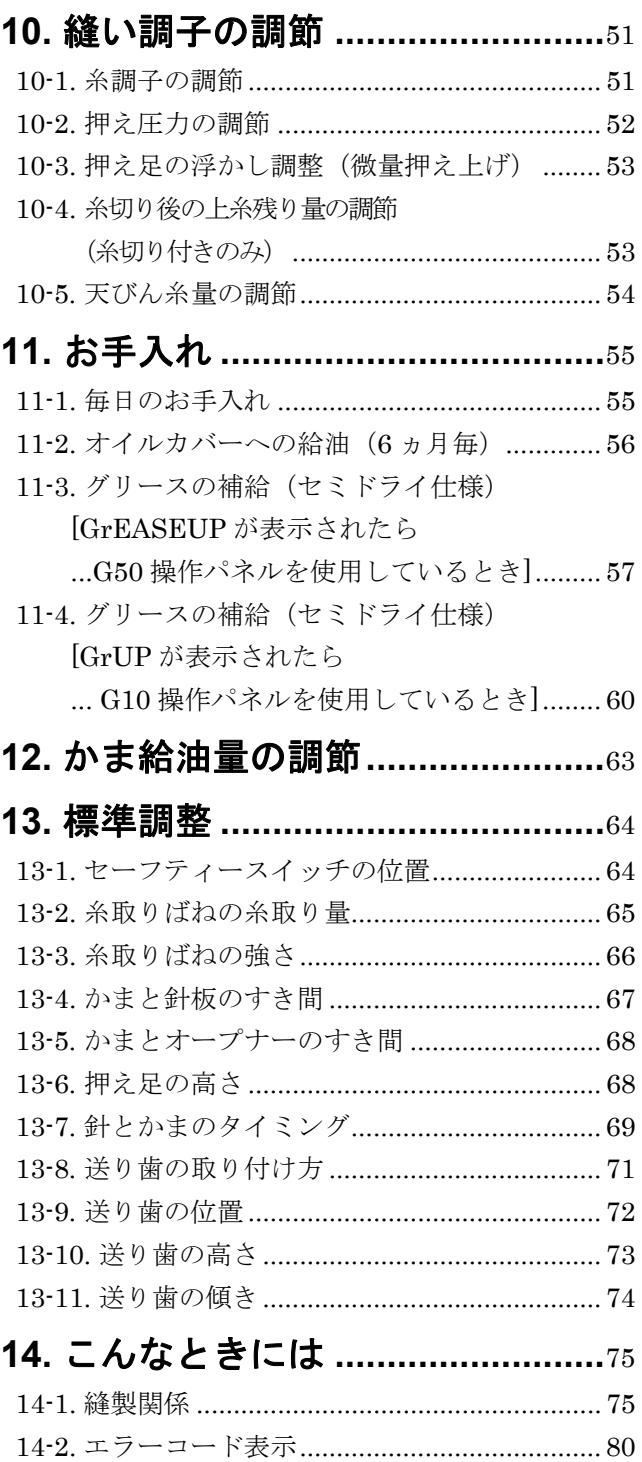

## **15. 7** セグメント表示一覧 **................**<sup>84</sup>

## 1**.** ミシンの仕様

**BROTHER INDUSTRIES, LTD.** T-8421C-T03  $\bullet$  $\bullet$ A B C D E F

2167B

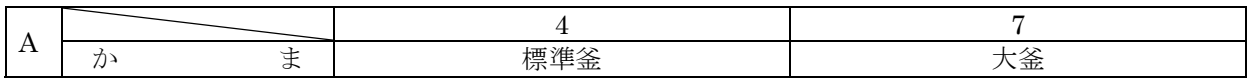

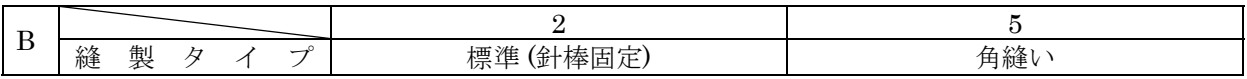

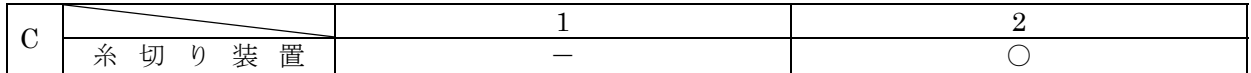

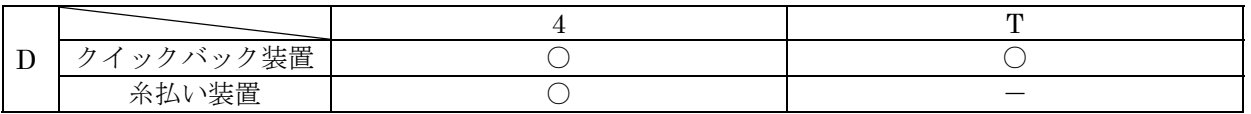

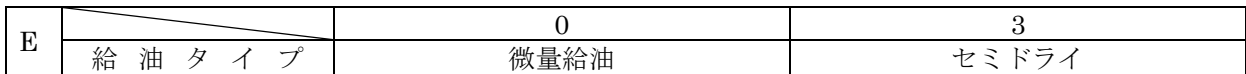

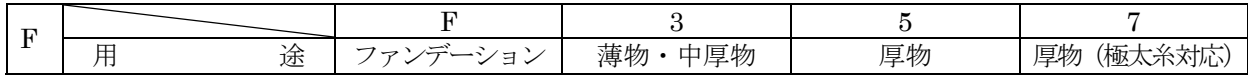

#### **T-8421C**

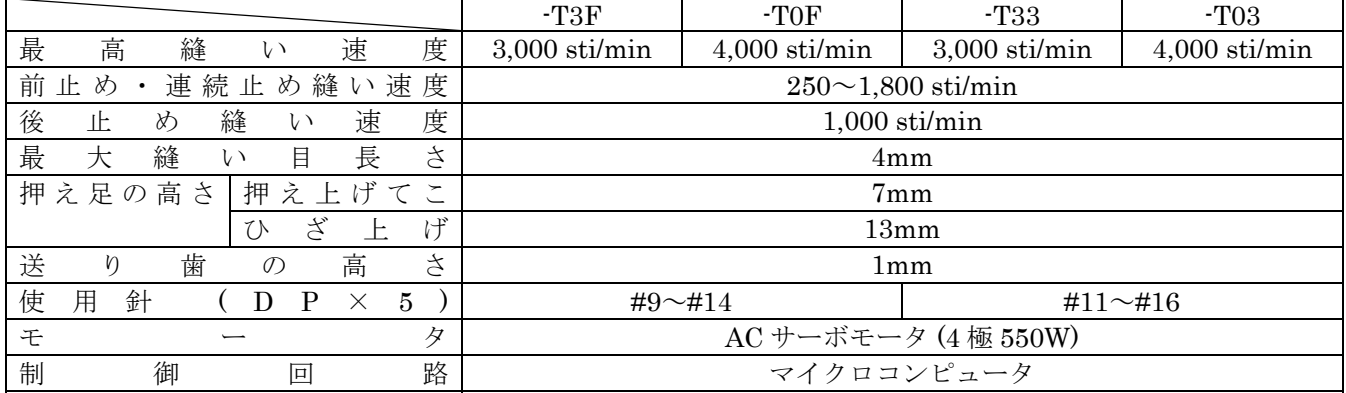

#### **T-8422C**

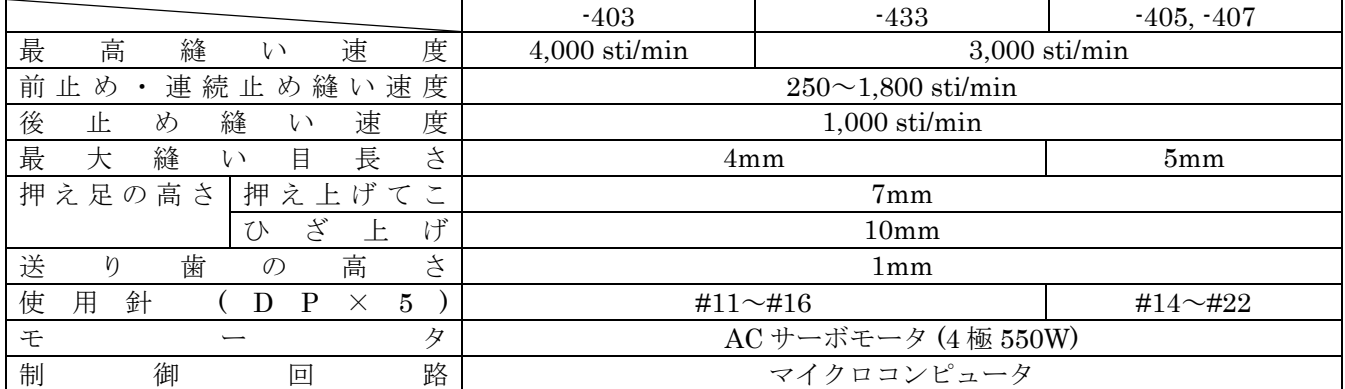

#### **T-8452C**

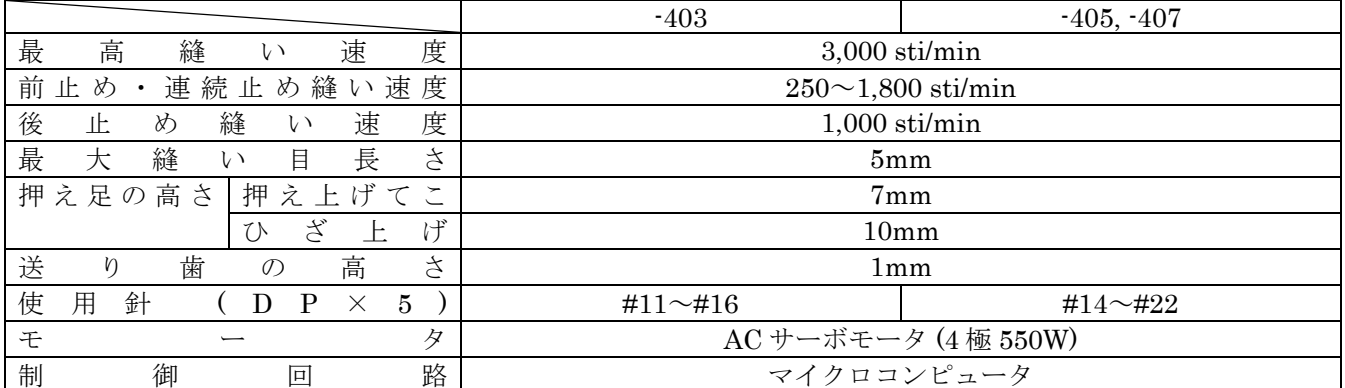

#### **T-8722C, T-8752C**

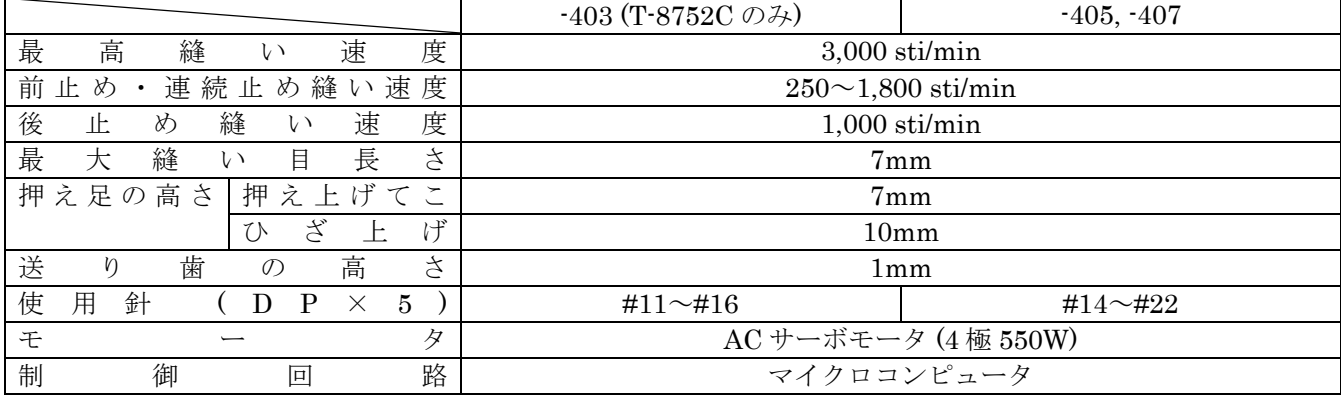

## 2**.** 主な部品の名称

G50 操作パネル(高機能 LCD)

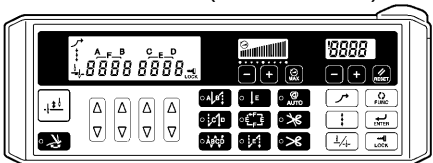

G10 操作パネル(簡易機能 LED)

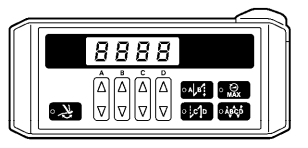

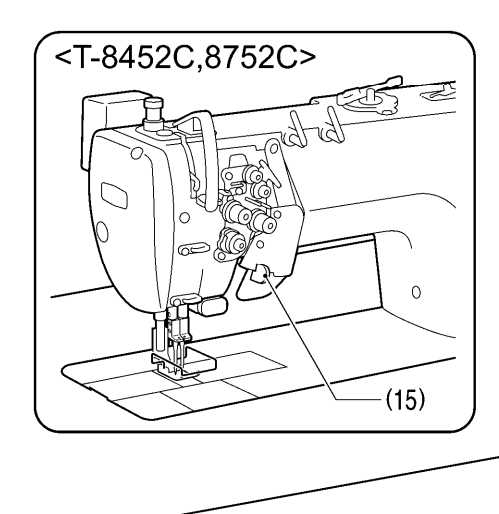

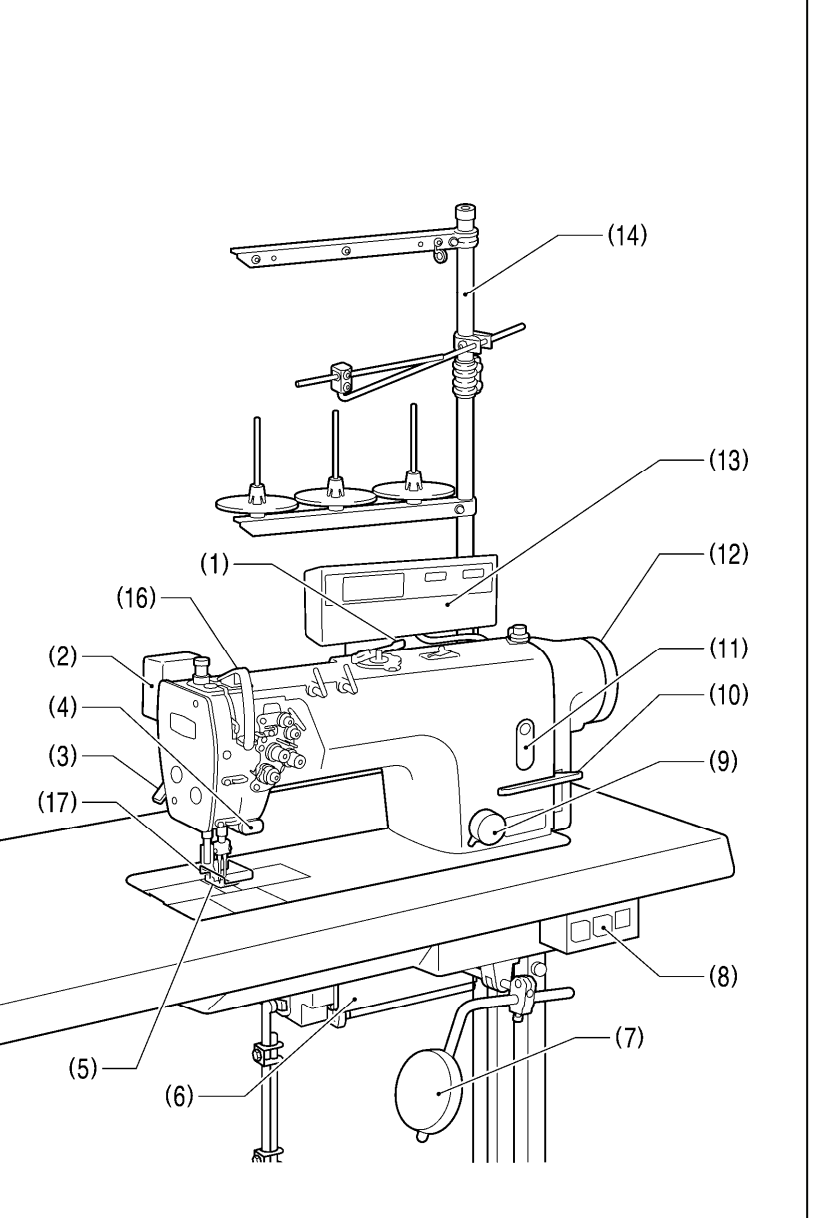

2168B

 (5) 押え足 (6) コントロールボックス (7) ひざ当て (8) 電源スイッチ (9) 送り目盛ダイヤル (10) 返し縫いレバー (11) 油量計窓 (12) ミシンプーリ (13) 操作パネル (14) 糸立台 (15) ストップレバー (T-8452C, 8752C)

#### 安全保護装置

(16) 天びんカバー

 (1) 糸巻き装置 (2) 糸払い装置 (T-8422C, 8452C, 8722C, 8752C) (3) 押え上げてこ (4) クイックバック装置 (アクチュエータスイッチ)

## 3**.** 据え付け方

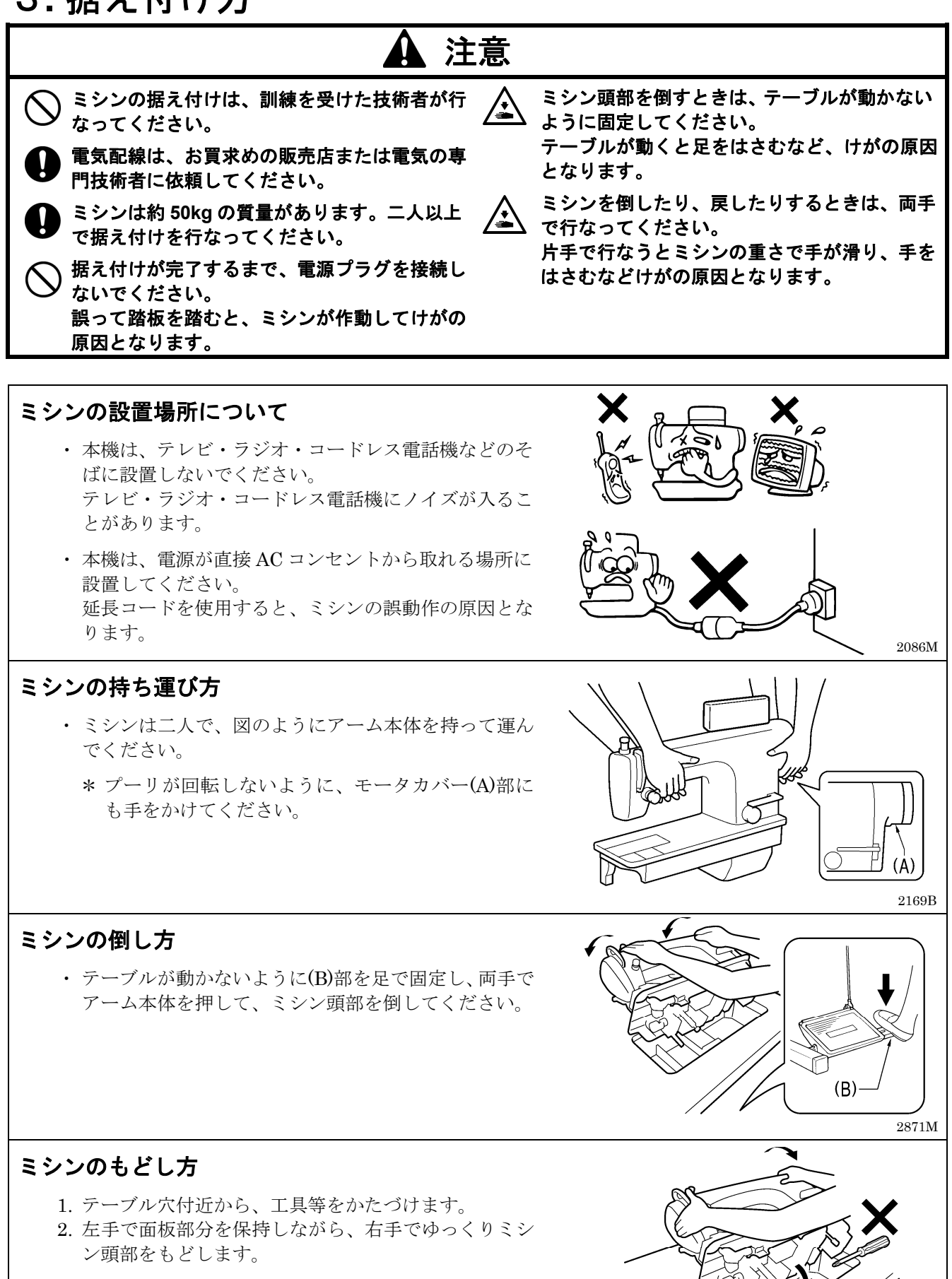

2872M

### 3**-**1**.** テーブル加工図

・ テーブルの厚さは 40mm で、ミシンの質量・振動にたえられる強度のものを使用してください。

・ 図のように穴あけ加工をしてください。

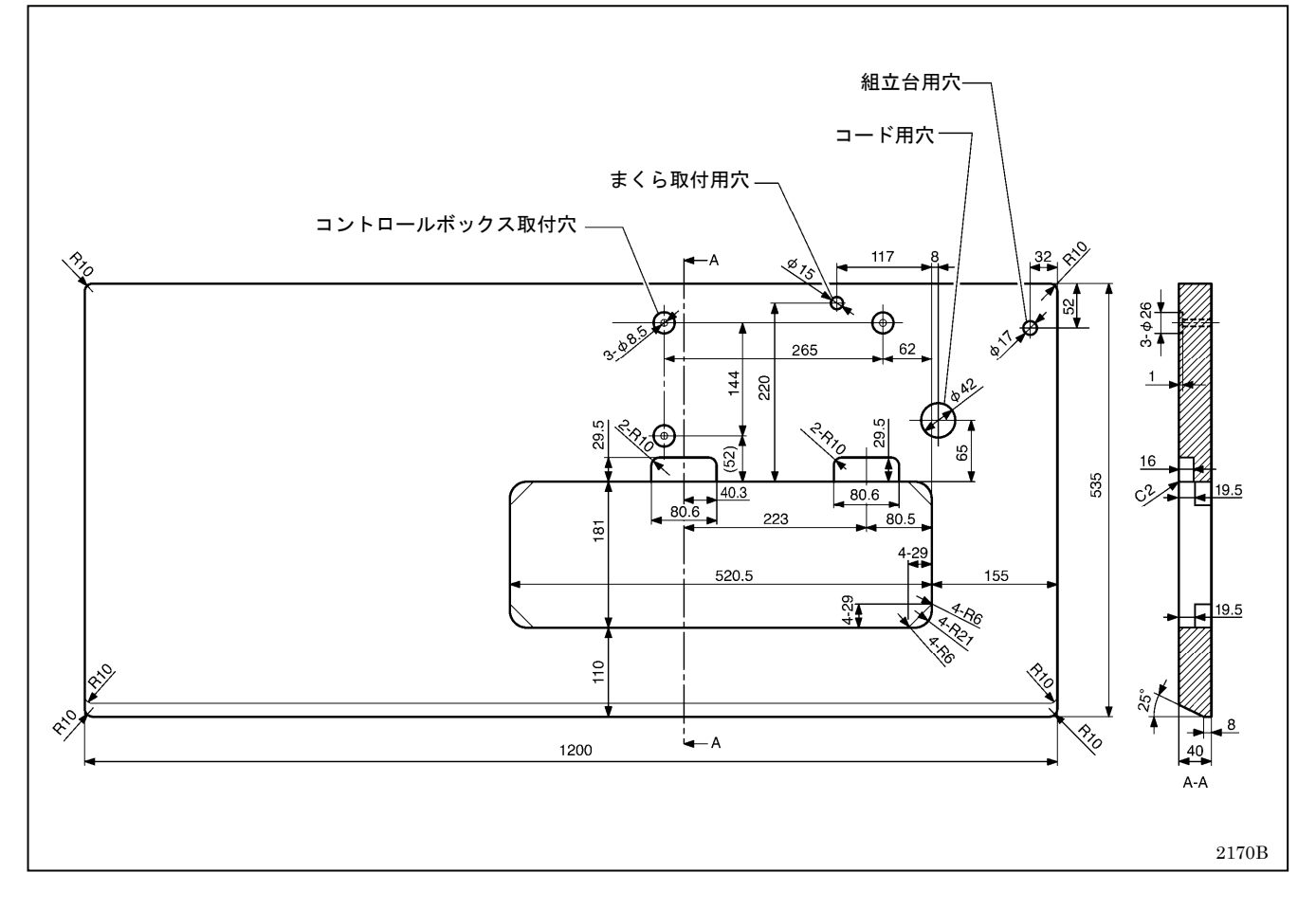

## 3**-**2**.** 据え付け方

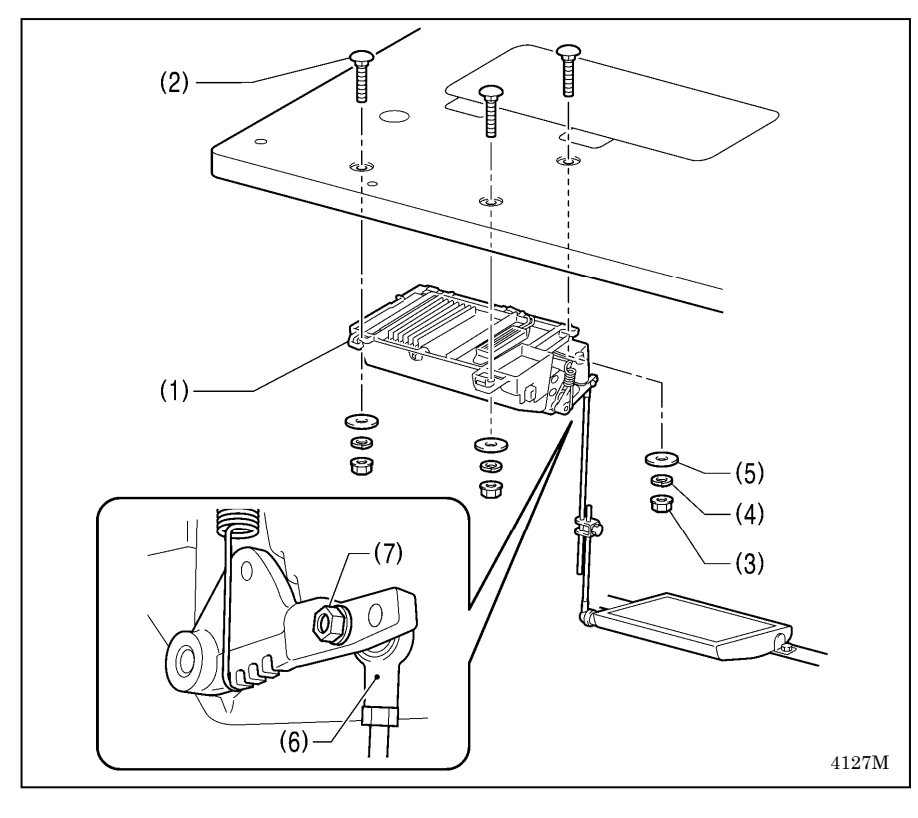

#### 1**.** コントロールボックス

- (1) コントロールボックス
- (2) ボルト[3 本]
- (3) ナット[3 個]
- (4) ばね座金[3 個]
- (5) 座金[3 個]

### 2**.** 連結かん

- (6) 連結かん
- (7) ナット

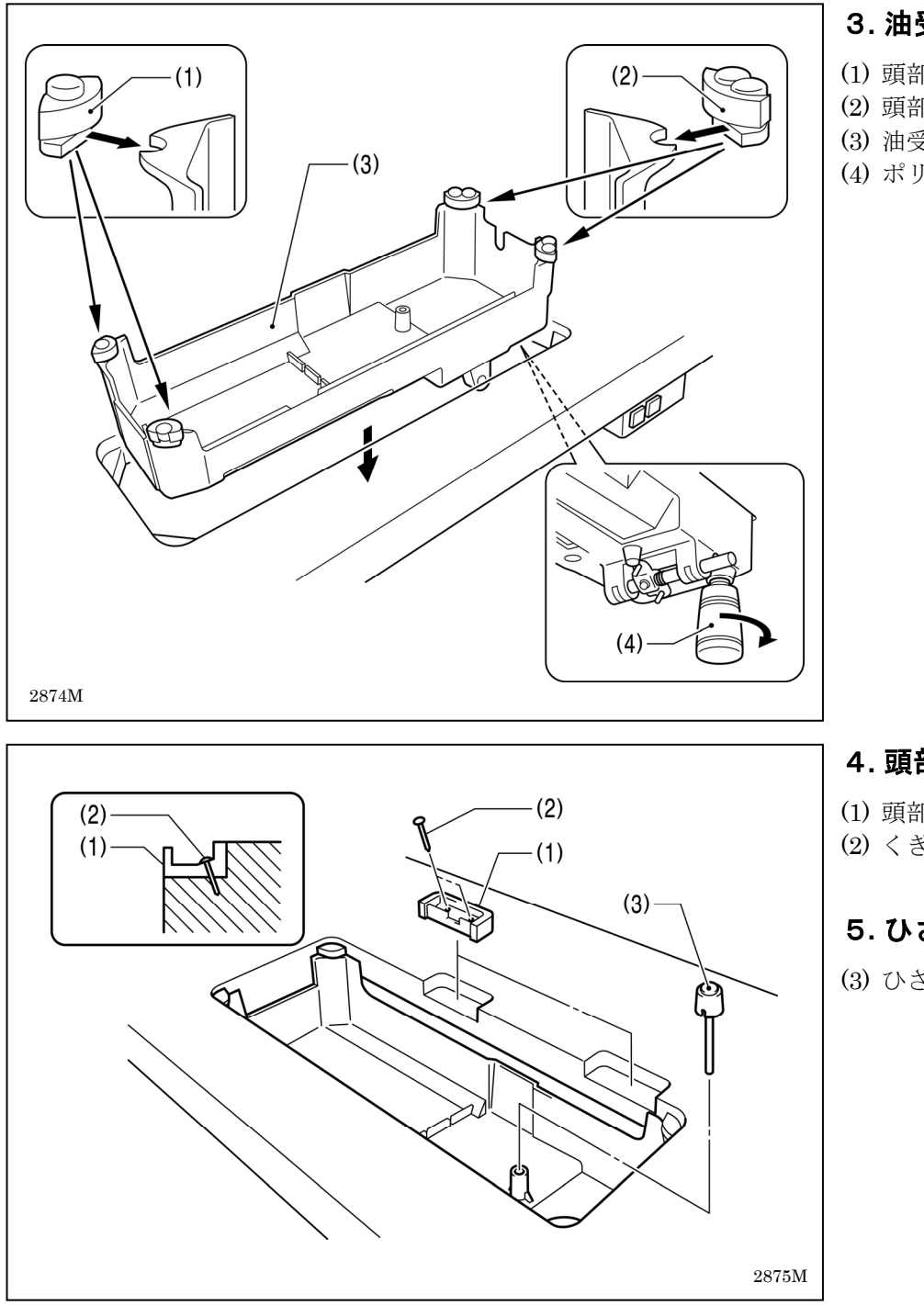

#### 3**.** 油受け

- (1) 頭部敷ゴム(左)[2 個]
- (2) 頭部敷ゴム(右)[2 個]
- (3) 油受け
- (4) ポリオイラー

#### 4**.** 頭部ヒンジ受けゴム

(1) 頭部ヒンジ受けゴム[2 個] (2) くぎ[4 本]

#### 5**.** ひざ上げ押し棒

(3) ひざ上げ押し棒

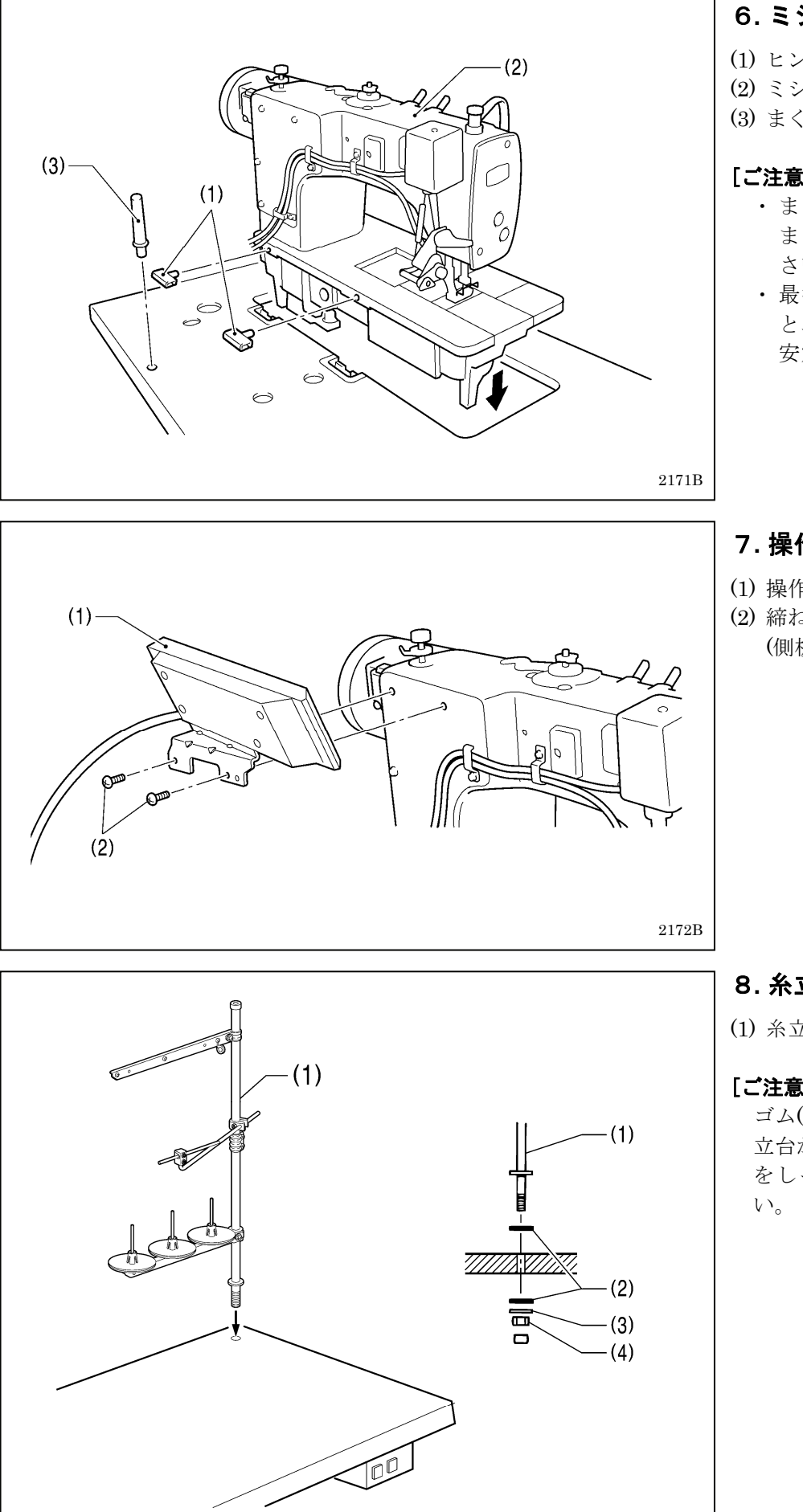

#### 6**.** ミシン頭部

- (1) ヒンジ[2 個]
- (2) ミシン頭部
- (3) まくら

#### [ご注意]

- ・ まくら(3)は、テーブルに最後 までしっかり打ち込んでくだ さい。
- ・ 最後まで打ち込まれていない と、ミシン頭部を倒したときの 安定性が悪く、危険です。

### 7**.** 操作パネル

- (1) 操作パネル
- (2) 締ねじ[2 本] (側板の締ねじを使用)

### 8**.** 糸立台

(1) 糸立台

#### [ご注意]

ゴム(2)[2 個]・座金(3)をはめ、糸 立台が動かないように、ナット(4) をしっかりと締め付けてくださ

2878M

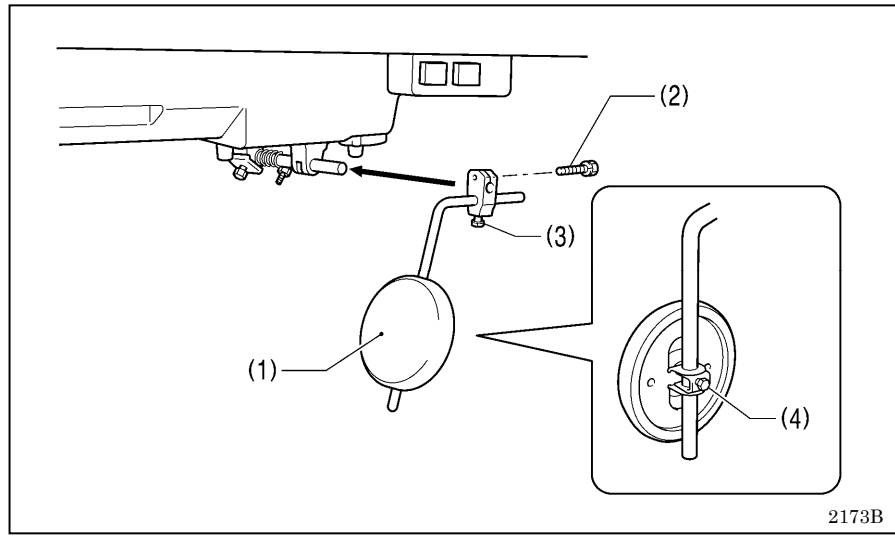

#### 9**.** ひざ当て

- (1) ひざ当て (2) ボルト
- \* ひざ当て(1)は、ボルト(3)とボル ト(4)をゆるめ、使い易い位置に 調整してください。

#### <ひざ上げの調節>

1. プーリを回し、送り歯を針板上面より下げます。 2. 押え上げてこ(4)で押え足(5)を下げます。

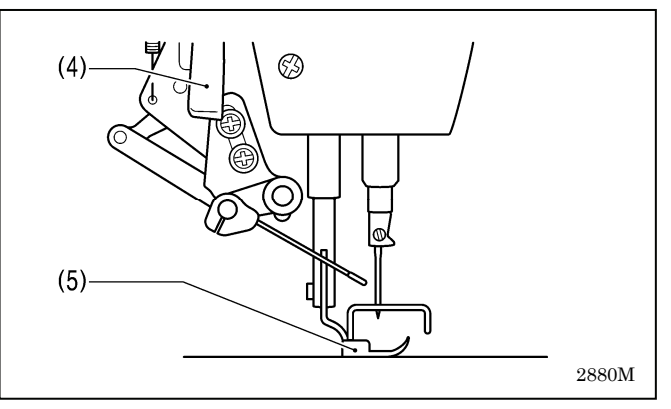

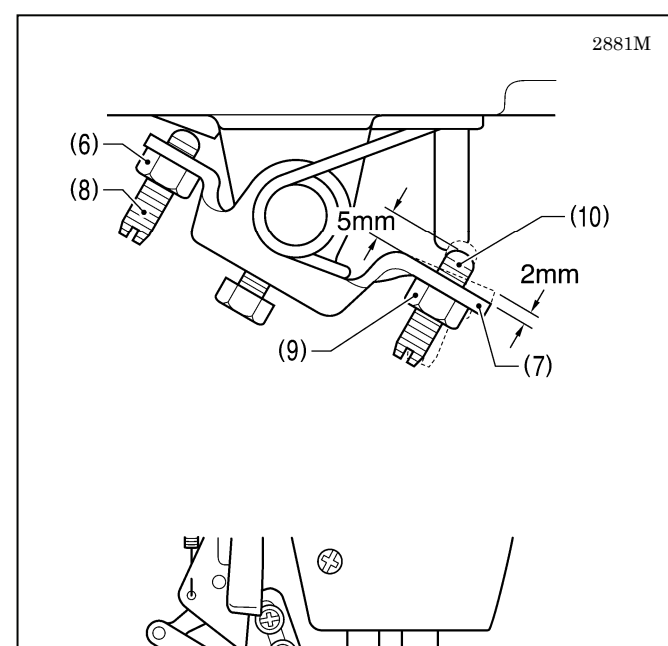

 $(5)$ 

- 3. ナット(6)をゆるめます。
- 4. ひざ当て(1)を手で軽く押したとき、ひざ上げ(7)の動 き量(あそび)が約 2mm になるように、締ねじ(8)を 回して調節します。
- 5. 調節後、ナット(6)をしっかり締めます。
- 6. ナット(9)をゆるめます。
- 7. 締ねじ(10)がひざ上げ(7)より上に約 5mm の寸法に なるように、締ねじ(10)を回します。
- 8. ひざ当て(1)をいっぱいに押したとき、押え足(5)が針 板より 13mm 以内の寸法になるように、締ねじ(10) を回して調節します。
- 9. 調節後、ナット(9)をしっかり締めます。

2882M

13mm 以内

#### 3**-**3**.** 給油の方法

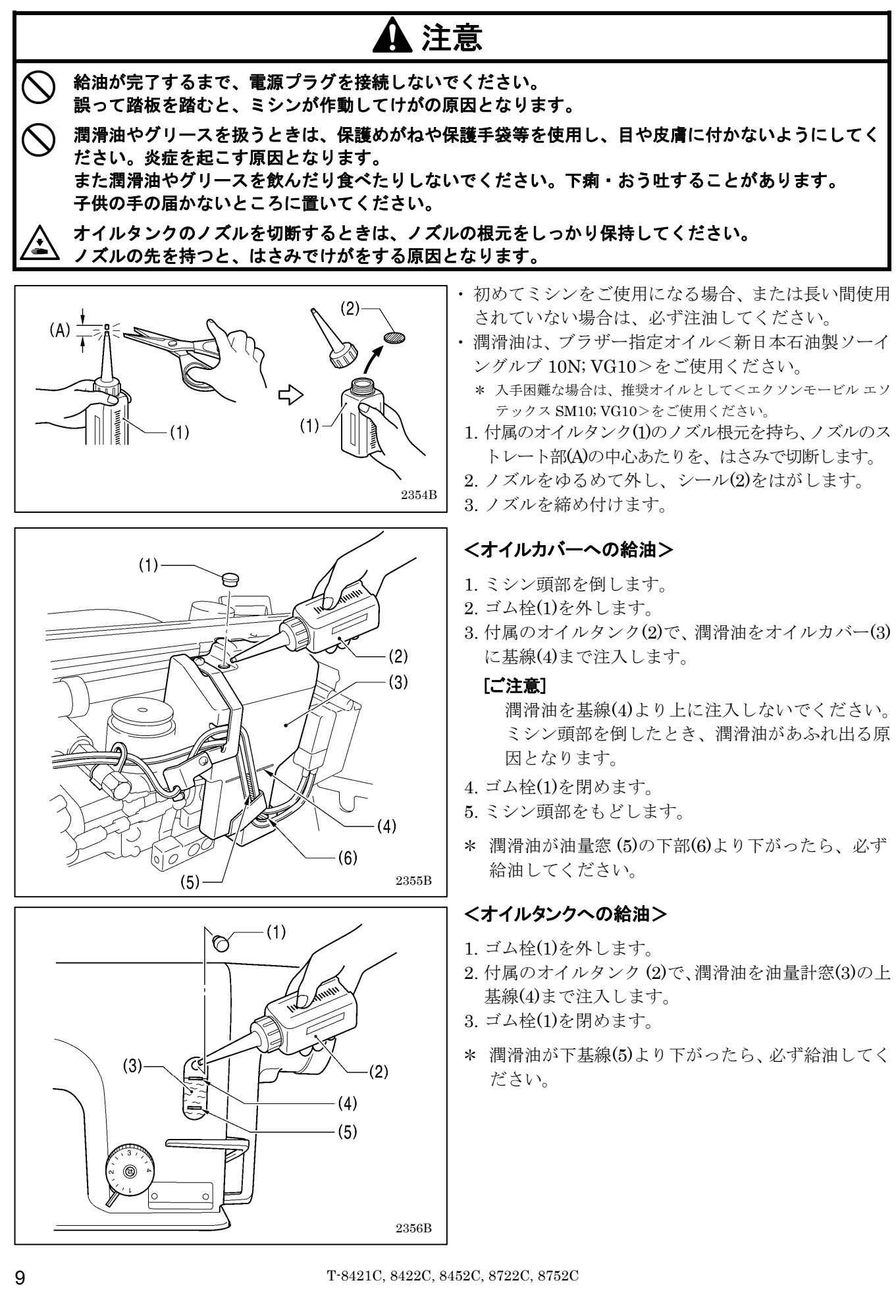

#### ■注油

潤滑油を矢印の個所に1~2滴ずつ注油します。

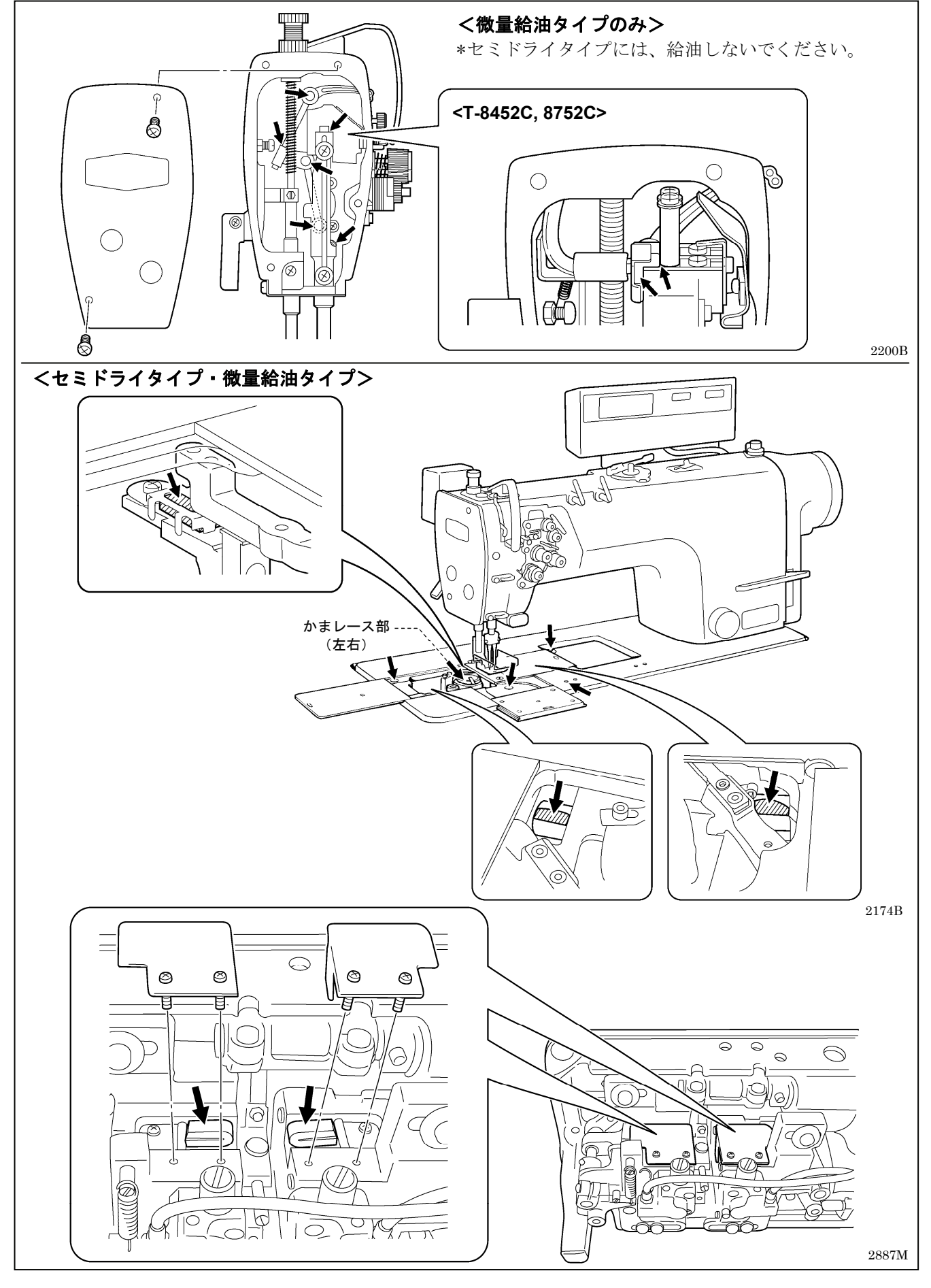

#### 3**-**4**.** コードの接続

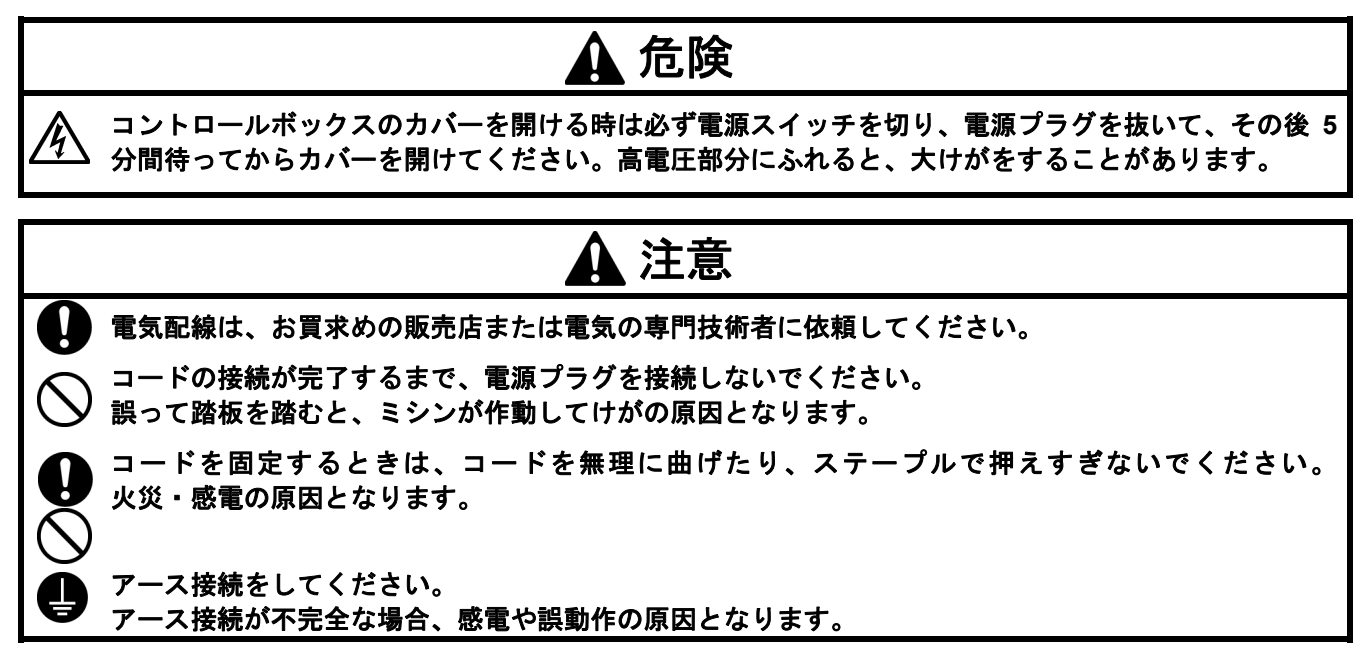

#### 3**-**4**-**1**.** コントロールボックスのカバーの開け方

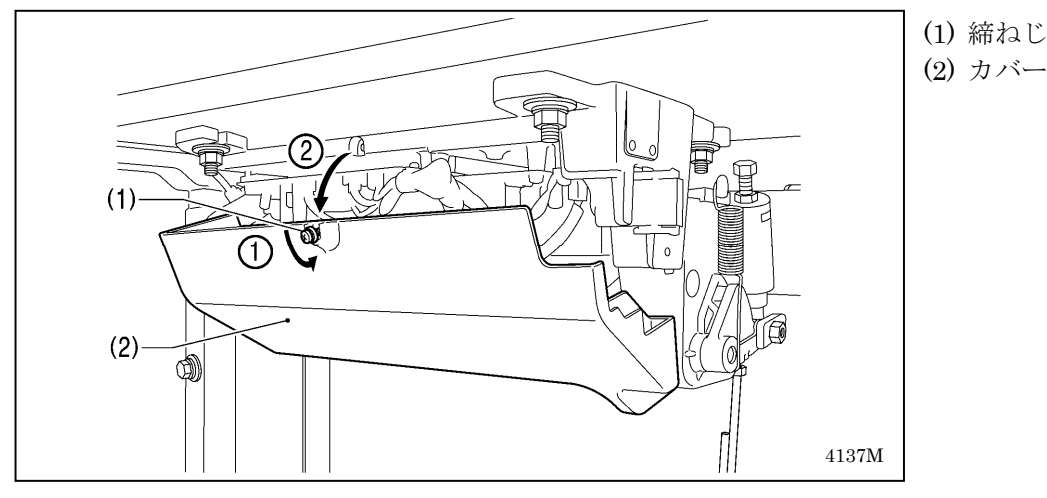

3**-**4**-**2**.** コードの接続

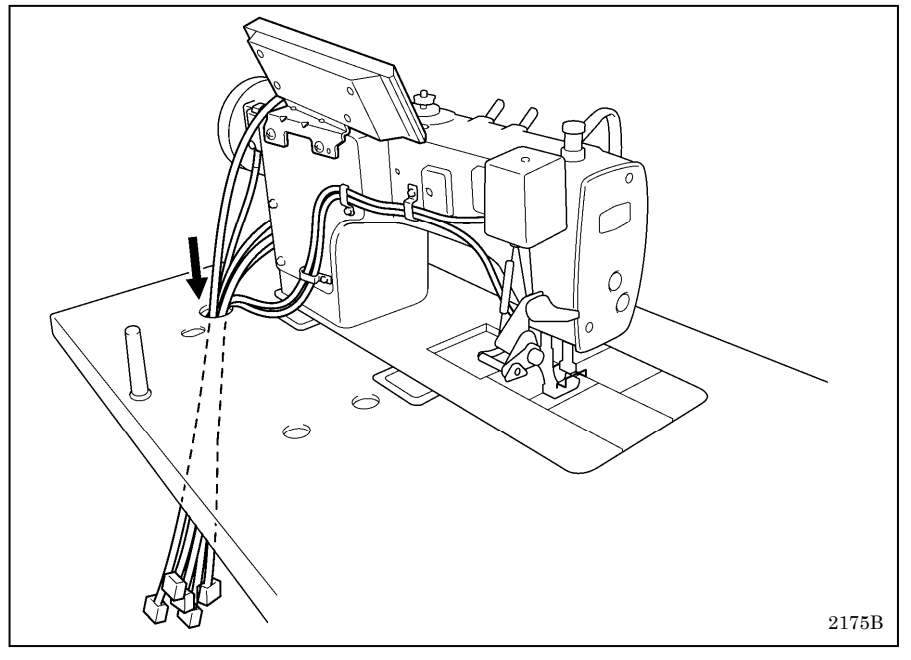

1. ミシンのコード類

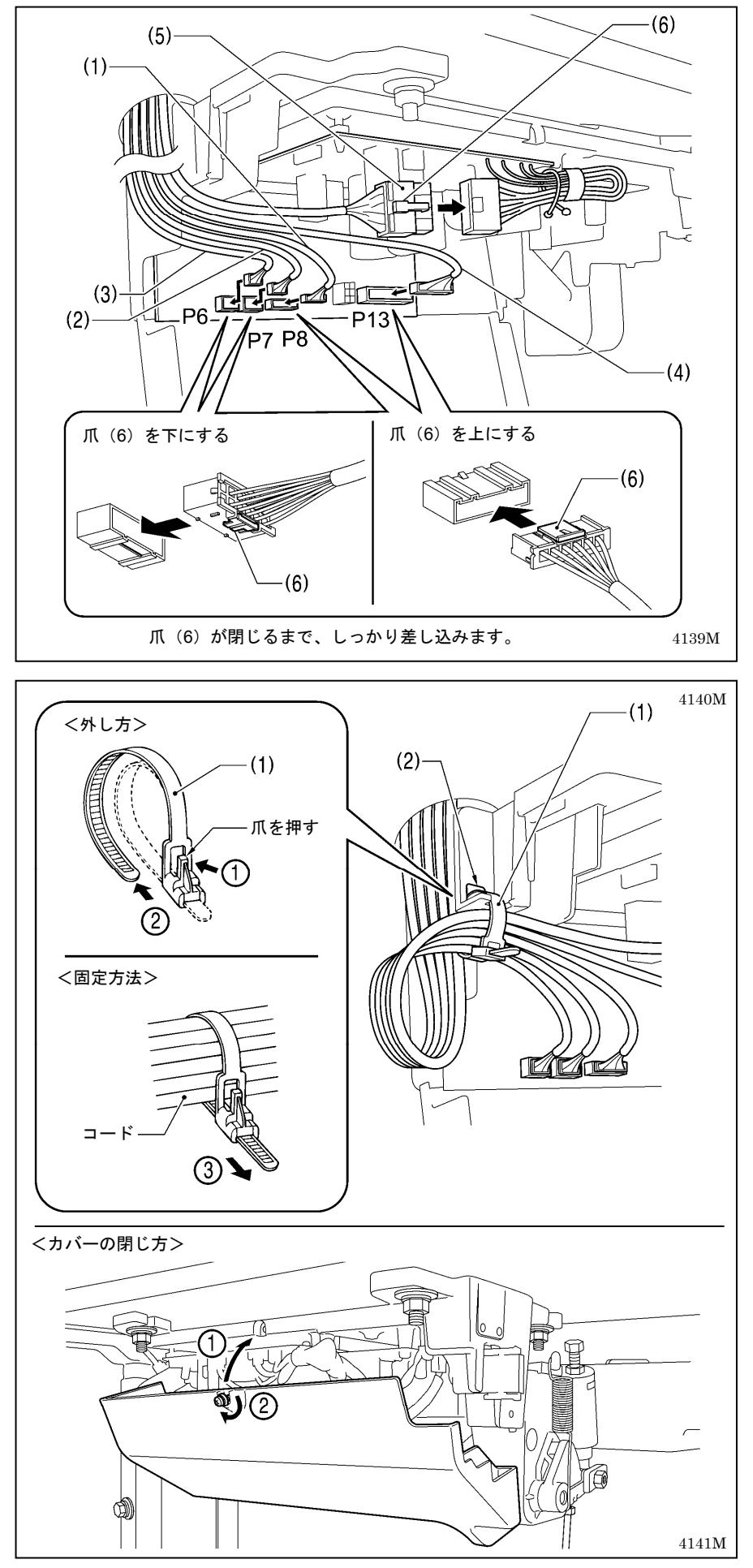

- (1) 頭部検出ユニットコネクタ 6 ピ ン
- (2) 操作パネルコネクタ 12 ピン
- (3) レゾルバコネクタ 10 ピン
- (4) ミシンコネクタ 14 ピン
- (5) モータコネクタ 4 ピン

2. コードの結束 (1) 結束バンド

#### [ご注意]

- ・ コネクタが引張られないように、 コードを結束してください。
- ・ コントロールボックスから出る コードは、すべて結束バンド(1) でコード固定部(2)に固定してく ださい。

ミシンの振動でコードが断線し、 コントロールボックスの故障の 原因となります。

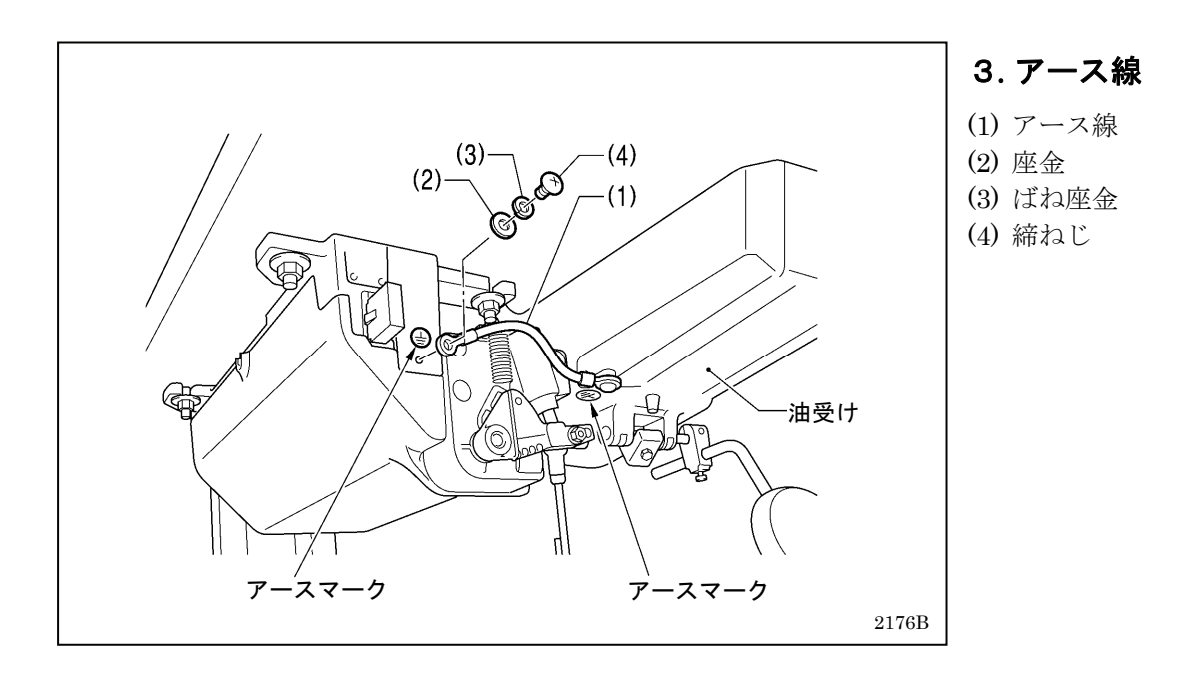

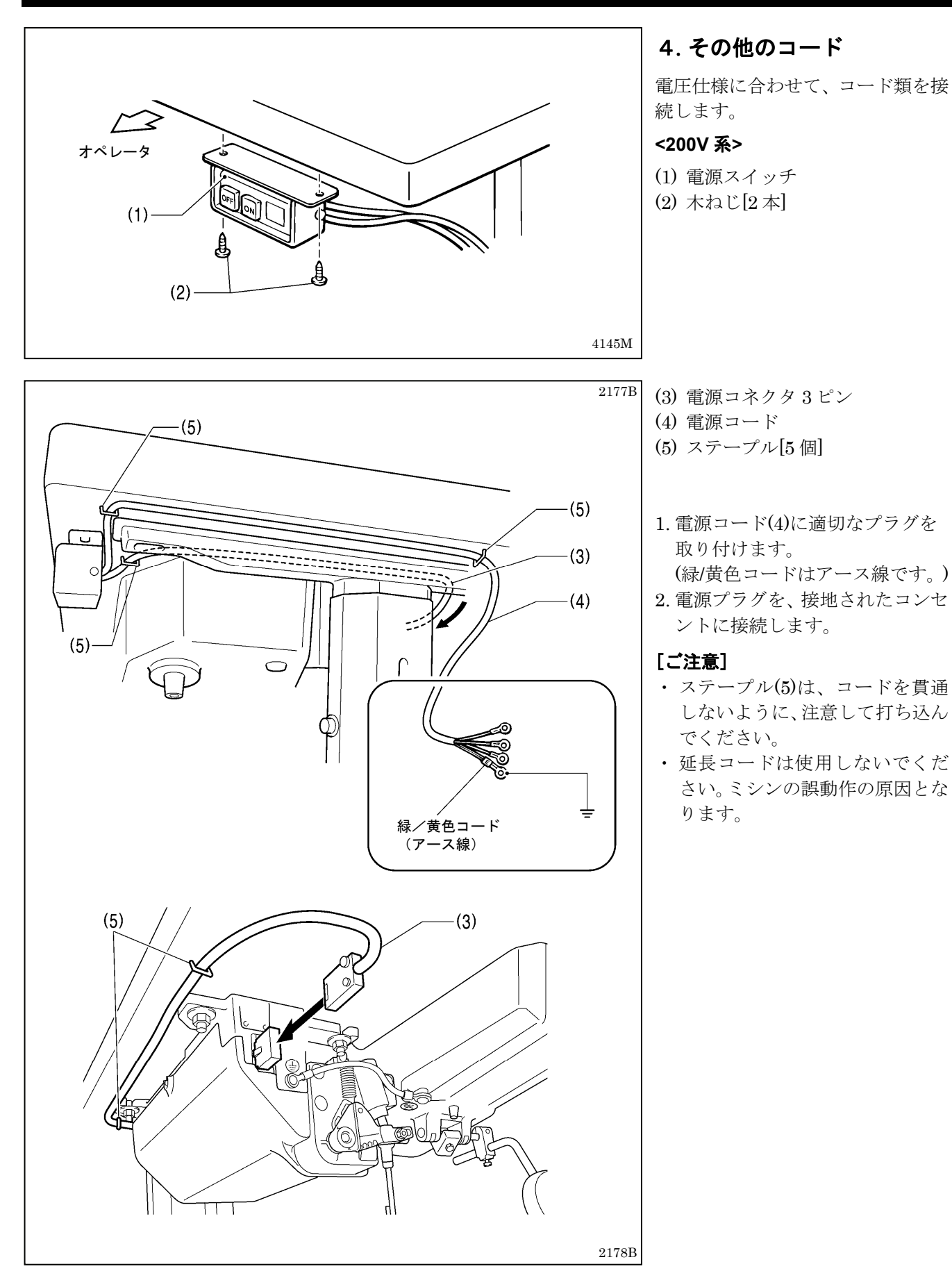

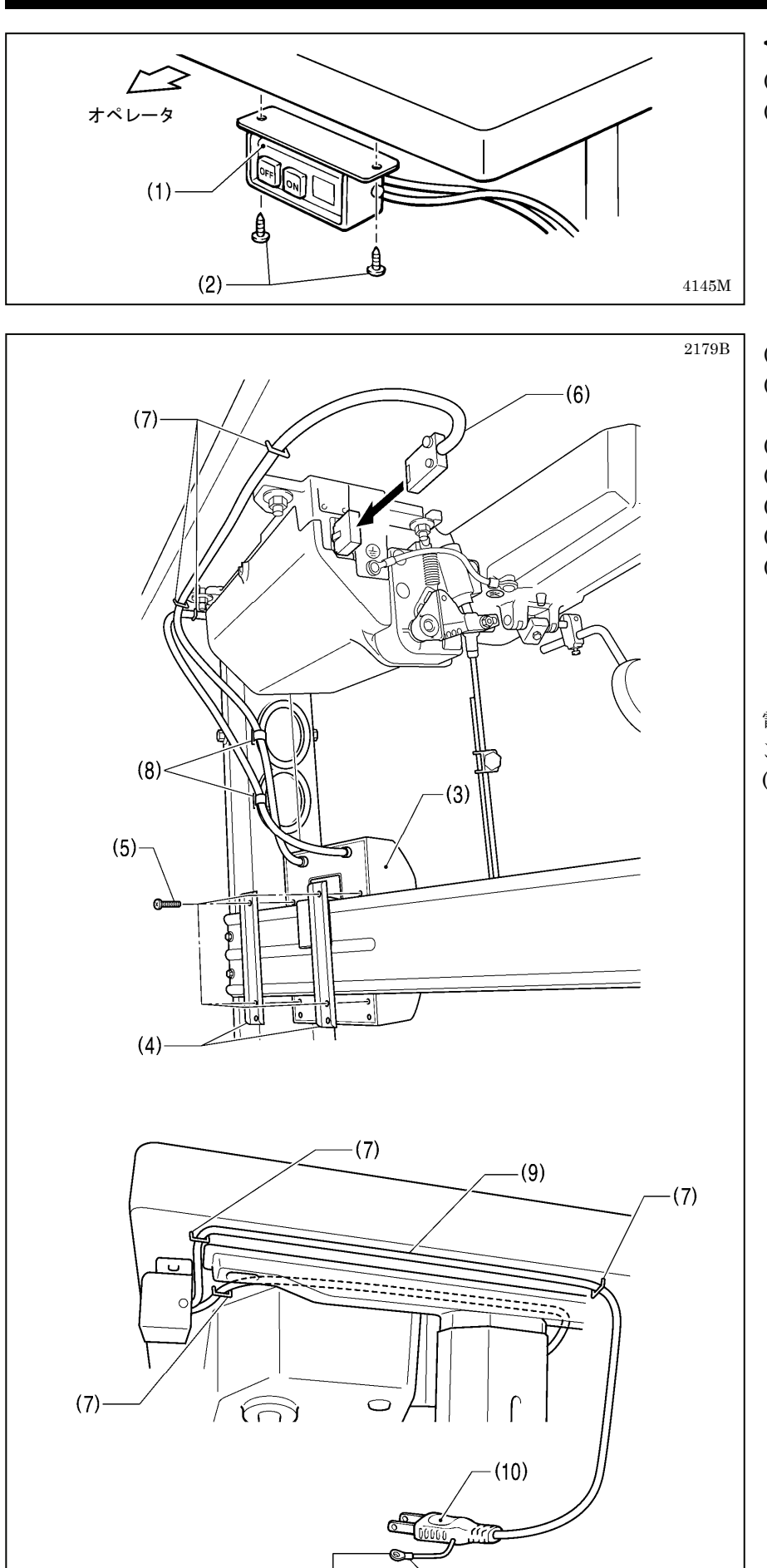

**<100V** 系**>** 

(1) 電源スイッチ (2) 木ねじ[2 本]

- (3) トランスボックス
- (4) トランスボックスプレート [2 枚]
- (5) 締ねじ[座金付き]
- (6) 電源コネクタ 3 ピン
- (7) ステープル[6 個]
- (8) コードクランプ[2 個]
- (9) 電源コード

電源プラグ(10)を接地されたコンセ ントに差し込みます。 (緑/黄色コードはアース線です。)

#### [ご注意]

- ・ ステープル(7)は、コードを貫通 しないように、注意して打ち込ん でください。
- ・ 延長コードは使用しないでくだ さい。ミシンの誤動作の原因とな ります。

2272B

緑/黄色コード (アース線)

### 3**-**5**.** 試運転 **(**踏板操作の方法**)**

′∗

#### 注意  $\boldsymbol{\Omega}$

ミシンが作動中、動く部分にふれたり、物で押したりしないでください。

けが、またはミシンの破損の原因となります。

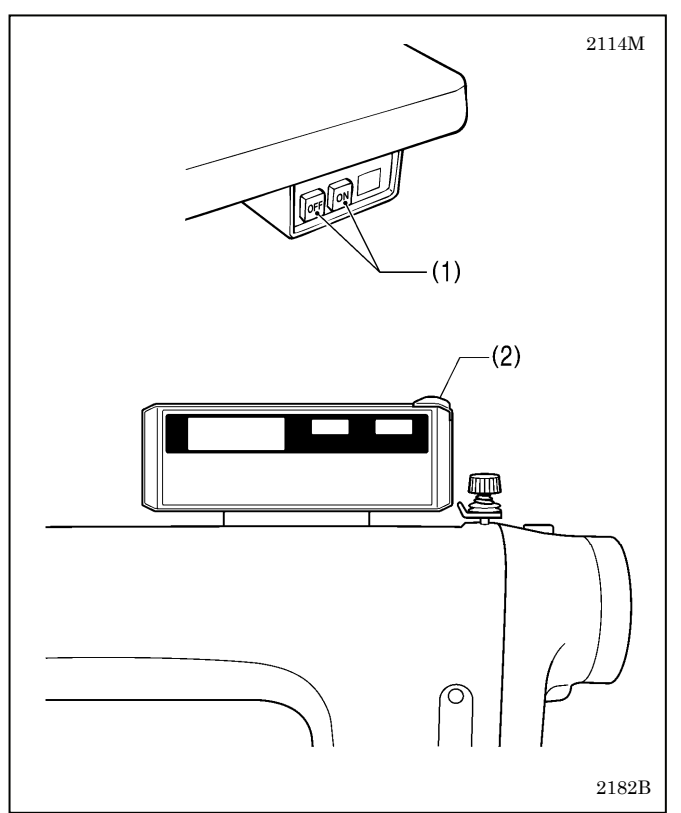

# 2207B  $(3)$  $(A)$  $(B)$  $(C)$  $(D)$ 2117M

#### <電源 ON>

電源スイッチ(1)の ON 側を押します。 電源ランプ(2)が点灯します。

#### <試運転>

1. 踏板(3)を軽く(B) に踏み込んで、低速縫いの確認を します。

#### [ご注意]

もし踏板(3)を踏み込んでもミシンが作動しない 場合は、セーフティースイッチの位置を確認して ください。(「13-1. セーフティースイッチの位置」 参照)

- 2. さらに(C)まで踏み込むと、高速縫いをします。
- 3. 踏板(3)を前に踏み込んだ後、中立[踏板を離したと き] (A)にすると、針が針板上面より下がった位置で 停止することを確認します。(針下停止位置を設定し た場合)
- 4. 踏板(3)を(D)に踏み返すと、(糸切り付きは糸切り 後、)針が針板上面より上がった位置で停止します。
- 5. ミシンを倒した状態で踏板(3)を踏み込んで、ミシン が作動しないことを確認します。

#### [ご注意]

もしミシンを倒した状態で踏板(3)を踏み込んだ ときミシンが作動する場合は、セーフティースイ ッチの不具合の可能性があります。お買い上げの 販売店にご連絡ください。

### 3**-**6**.** 踏板操作の調整

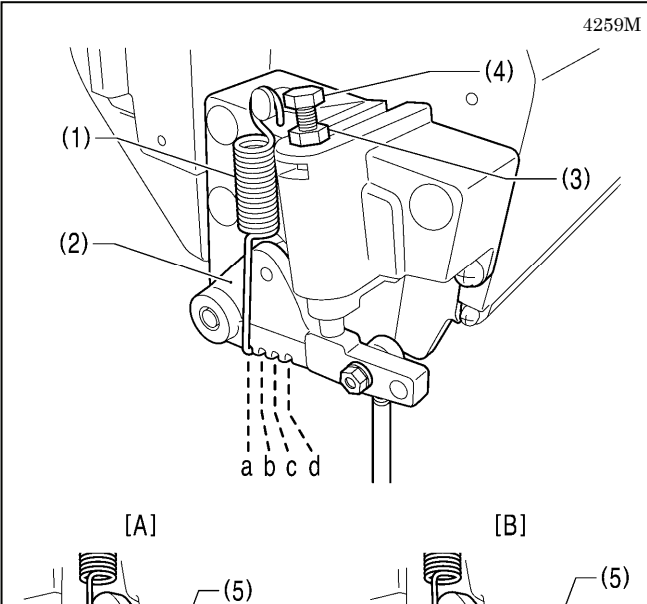

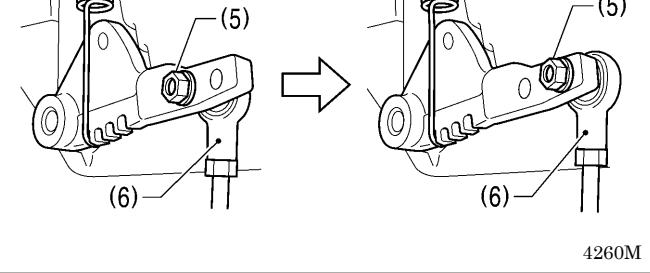

#### **<**踏み込み重さの調整**>**

踏板に足をのせただけで低速縫いをしたり、踏み込み 力が軽い場合は、踏み込みばね(1)を踏み込みレバー(2) に掛ける位置を調整します。

\* a が最も軽く、b・c・d の順に、重くなります。

#### **<**踏み返し重さの調整**>**

- 1. ナット(3)をゆるめ、ボルト(4)を回します。 \* ボルト(4)を締め込むと踏み返し動作は重く、ゆる めると軽くなります。
- 2. ナット(3)を締めます。

#### **<**踏み込みストロークの調整**>**

ナット(5)を外し、連かんジョイント(6)を A 図の位置か ら B 図の位置に変えると、踏み込みストロークは約 1.3 倍になります。

このとき、踏み込み重さ・踏み返し重さが変わります ので、再度調整してください。

## 4**.** 縫製前の準備

## 4**-**1**.** 針の取り付け方

## 注意

#### 針を取り付けるときは、電源スイッチを切ってください。 公 誤って踏板を踏むと、ミシンが作動してけがの原因となります。

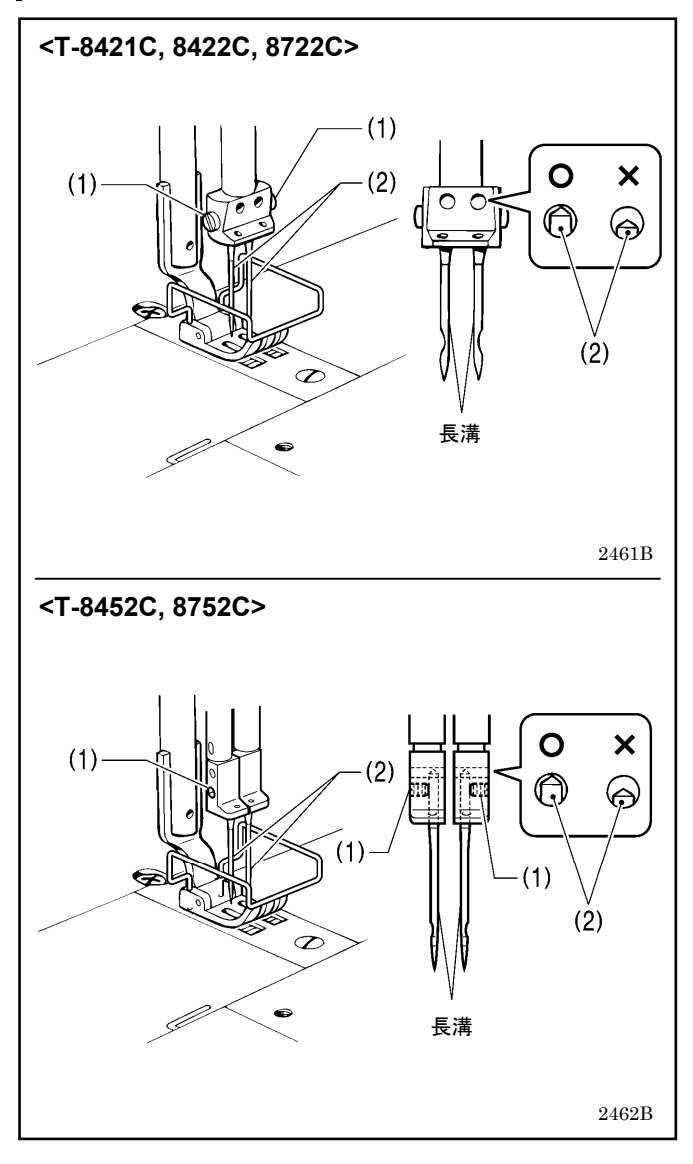

- 1. ミシンプーリを回して、針棒をいちばん高い位置に します。
- 2. 止ねじ(1)をゆるめます。
- 3. 針(2)の長溝を内側に向け、まっすぐ奥いっぱいに差 し込み、止ねじ(1)をしっかり締めます。

### 4**-**2**.** ボビンの取り外し方

## 注意

ボビンを取り外すときは、電源スイッチを切ってください。 誤って踏板を踏むと、ミシンが作動してけがの原因となります。

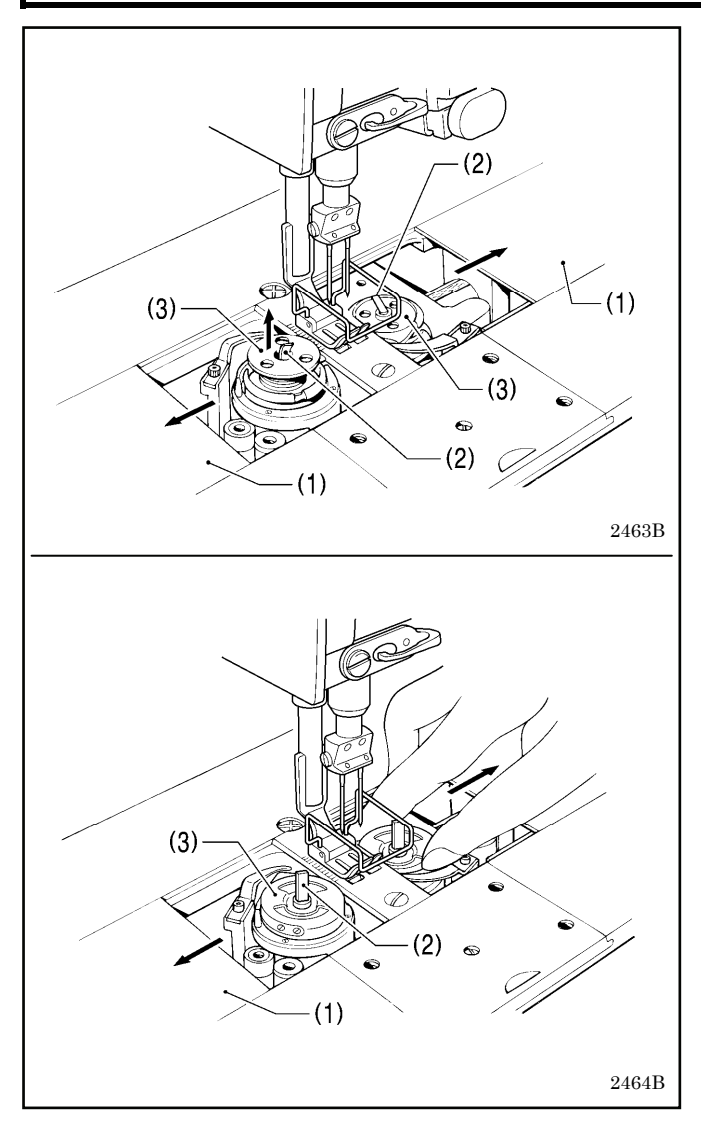

#### <ラッチ式>

1. すべり板(1)を左右に開きます。

2. かまのつまみ(2)を上げてから、ボビン(3)を取り外し ます。

#### <キャップ式>

- 1. すべり板(1)を左右に開きます。
- 2. かまのつまみ(2)を上げてから、キャップ(3)を取り外 します。
- 3. ボビンを取り外します。

### 4**-**3**.** 下糸の巻き方

## 注意

糸巻き中、動く部品にふれたり、物で押したりしないでください。 ⊻

けが、またはミシンの破損の原因となります。

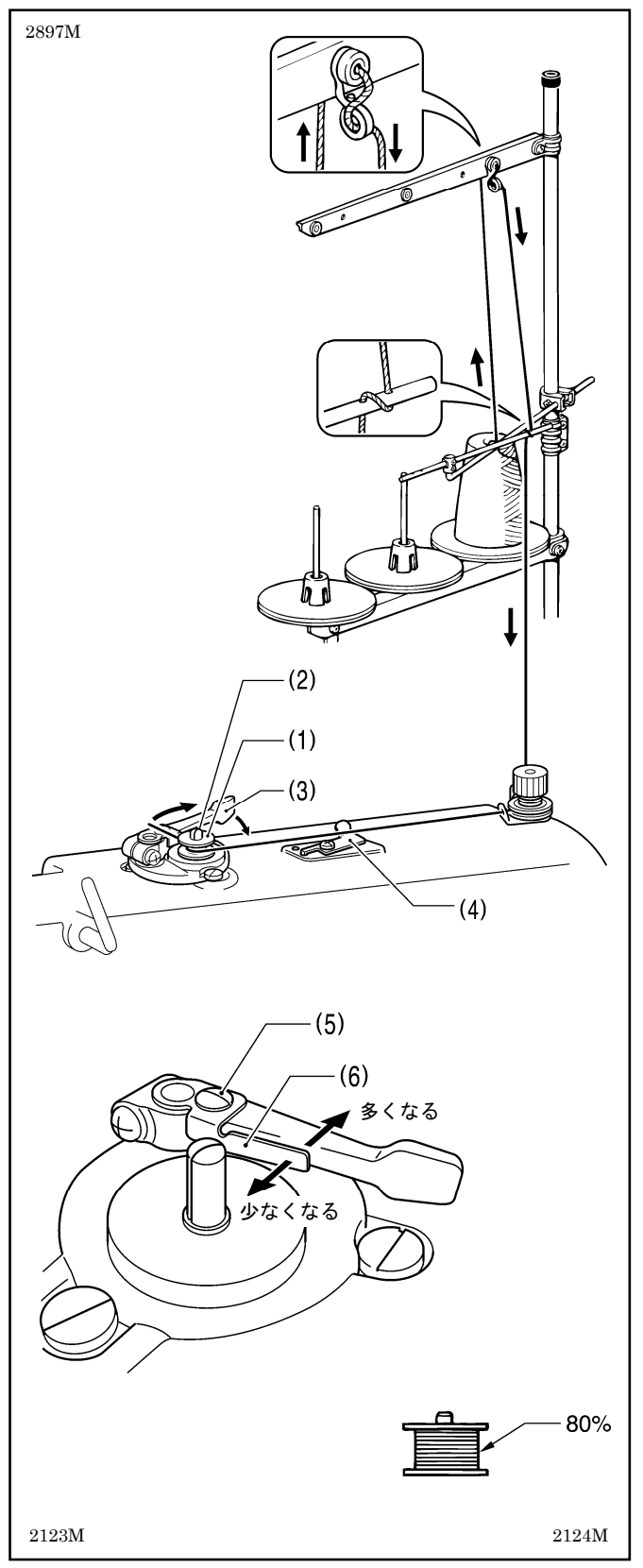

- 1. 電源スイッチを入れます。
- 2. ボビン(1)を糸巻軸(2)にはめます。
- 3. 糸をボビン(1)に矢印方向に数回巻き付けます。 \* 各部の糸が、たるんでいないことを確認してくだ さい。
- 4. ボビン押え腕(3)をボビン側へ押します。
- 5. 押え足を、押え上げてこで上げます。
- 6. 踏板を踏み込みます。下糸を巻き始めます。
- 7. 糸が巻き終わると、ボビン押え腕(3)が自動的に戻り ます。
- 8. 糸巻き終了後、ボビンを外し、メス(4)で糸を切りま す。

\* 糸巻き量の調節は、締ねじ(5)をゆるめ、ボビン押え (6)を移動させて行ないます。

#### [ご注意]

糸巻き量は、最大 80%までにしてください。

### 4**-**4**.** ボビンの取り付け方

## 注意

ボビンを取り付けるときは、電源スイッチを切ってください。 ⁄▲ ハロノを吸っていることは、モッ・・・・・」・<br><mark>▲</mark> 誤って踏板を踏むと、ミシンが作動してけがの原因となります。

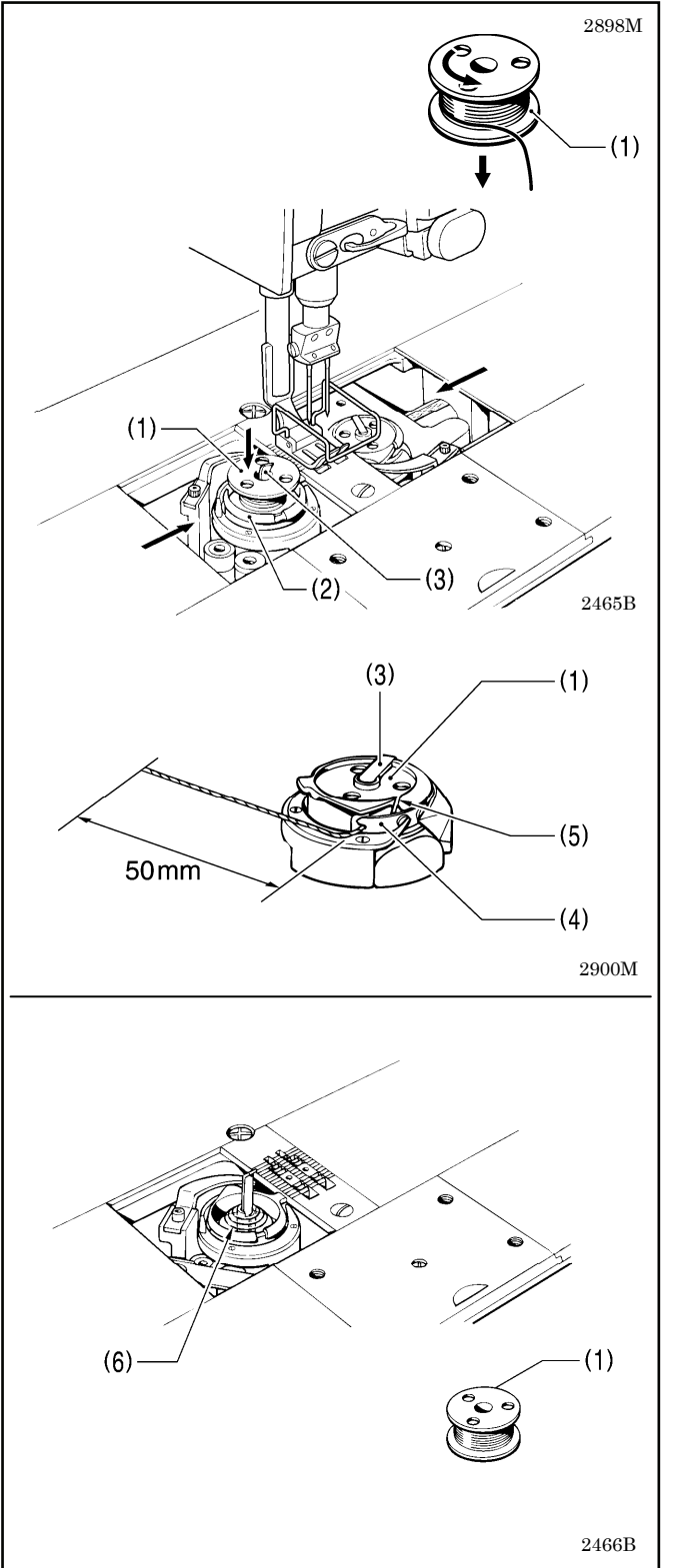

#### <ラッチ式>

- 1. 糸の巻き方向を図のようにして、ボビン(1)をかま(2) に入れます。
- 2. かまのつまみ(3)を倒します。
- 3. ミシンプーリを回し、調子ばね(4)が見える位置まで かま(2)を回します。
- 4. 糸をかまの糸溝(5)に通し、調子ばね(4)の下をくぐら せます。
- 5. 糸を 50mm ほど引き出します。
- 6. すべり板を閉じます。

- ・ 空転防止ばね(6)は、糸切り時等のボビンの空転を防 止するために取り付けてあります。
- ・ ボビン(1)は、ブラザー指定の軽合金製のものをご使 用ください。

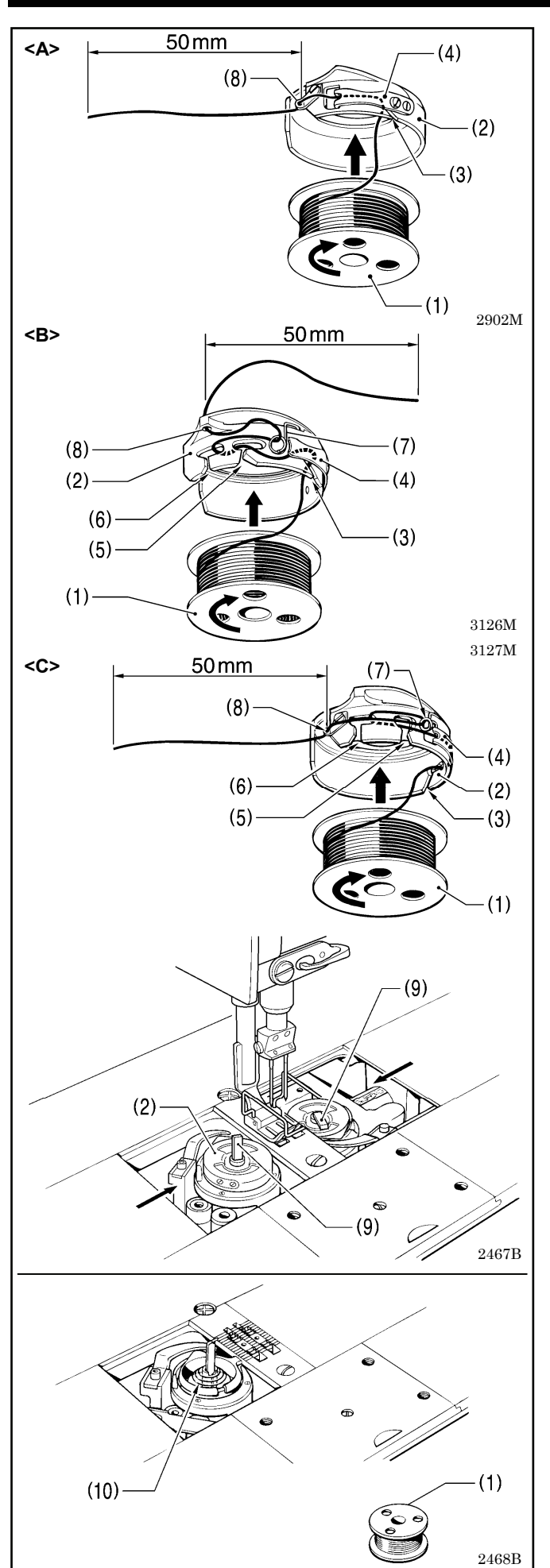

#### **<**キャップ式**>**

- 1. 糸の巻き方向を図のようにして、ボビン(1)をキャッ プ(2)に入れます。
- 2. キャップ(2)は<A> <B> <C>の3種類あります。 使用するキャップ(2)の形状に合わせて、下記のよう に糸を通します。

#### **<A>**

- 1) 糸を糸溝(3)に通し、調子ばね(4)の下をくぐら せます。
- 2) 糸を糸穴(8)に通し、50mm ほど引き出します。

#### **<B> <C>**

- 1) 糸を糸溝(3)に通し、調子ばね(4)の下をくぐら せます。
- 2) 糸を糸溝(5) (6)に通し、下糸たるみ取りばね(7) に掛けます。
- 3) 糸を糸穴(8)に通し、50mm ほど引き出します。
- 3. キャップ(2)をかまに入れます。
- 4. かまのつまみ(9)を倒します。
- 5. すべり板を閉じます。

- ・ 空転防止ばね(10)は、糸切り時等のボビンの空転を 防止するために取り付けてあります。
- ・ ボビン(1)は、ブラザー指定の軽合金製のものをご使 用ください。

### 4**-**5**.** 上糸の通し方

## 注意

糸通しを行なうときは、電源スイッチを切ってください。 公 誤って踏板を踏むと、ミシンが作動してけがの原因となります。

・ ミシンプーリを回し、天びん(1)を最上位置にして糸を通してください。糸が通しやすく、また縫い始めの糸抜 けを防ぎます。

・ 左側の糸から先に通してください。

#### 4. 縫製前の準備

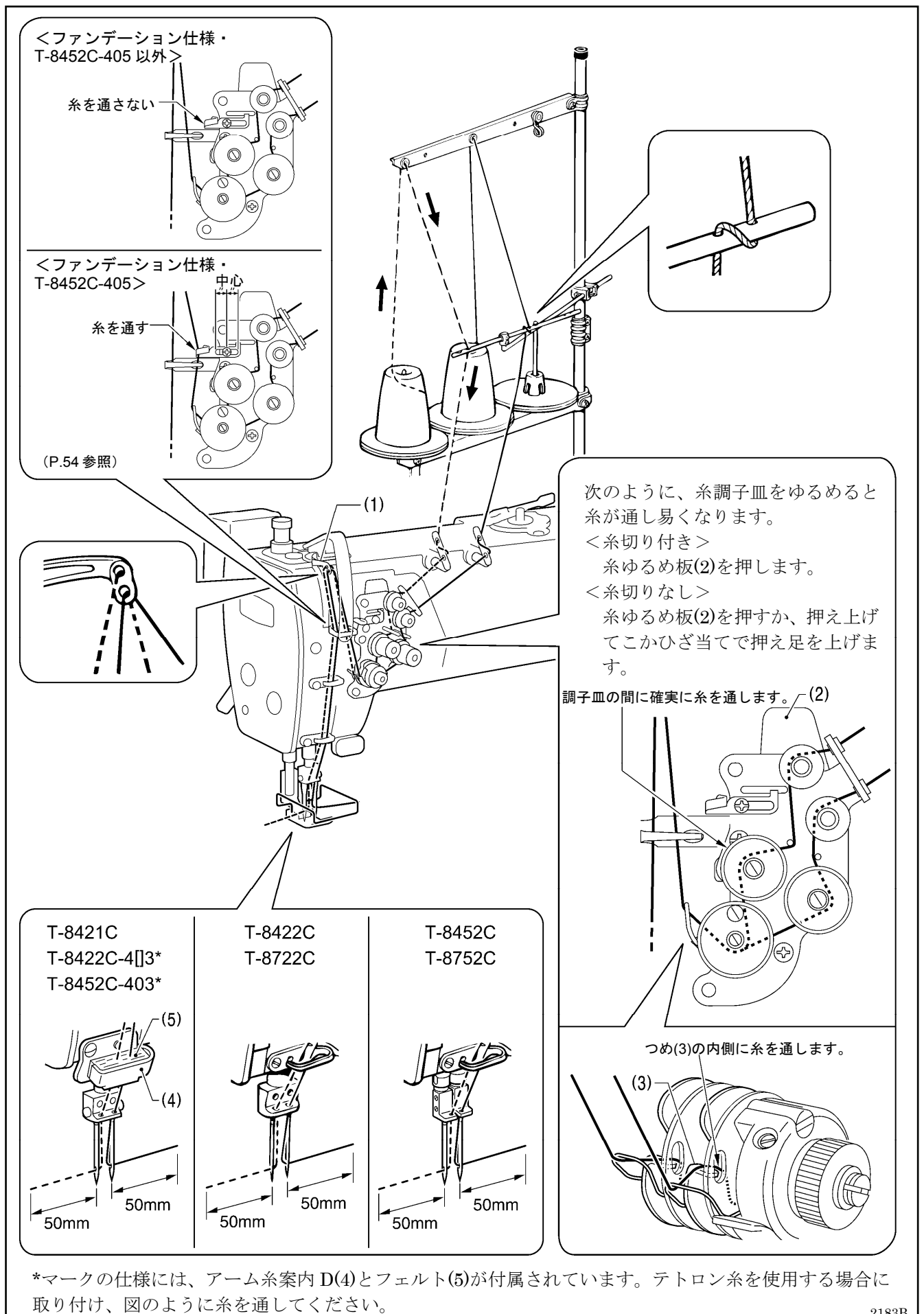

2183B

## 4**-**6**.** 縫い目長さの調節の方法

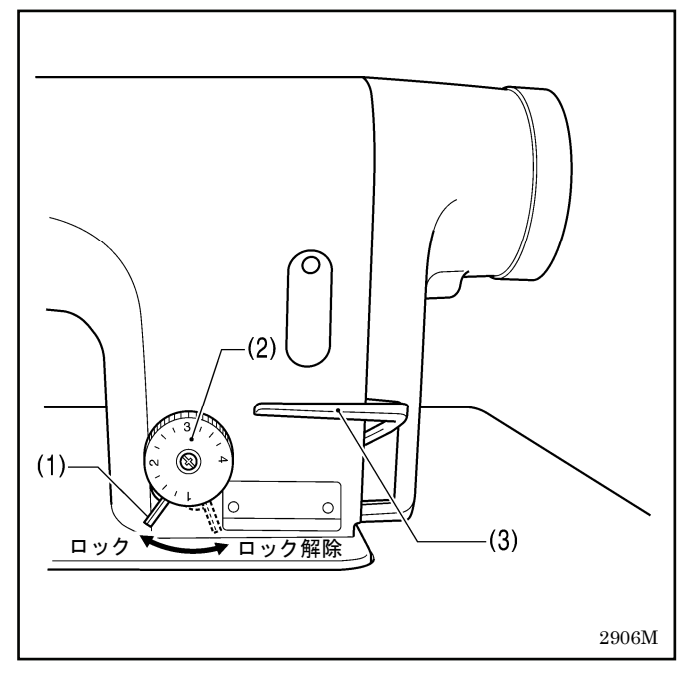

#### 1. ダイヤルロックレバー(1)をカチッと音がするまで右 に回して、ロックを外します。

- 2. 送り目盛ダイヤル(2)を左右に回し、数字を上に合わ せます。
	- ・ 数字が大きくなる程、縫い目は大きくなります。 (目盛は目安で、縫い上がりの縫い目長さは布の 種類や厚さで変わります。縫い上がりを見ながら、 調節してください。)
	- ・ 送り目盛ダイヤル(2)の数字を大から小の方向に 回すときは、返し縫いレバー(3)を中央の位置まで 押さえながら送り目盛ダイヤル(2)を回すと、軽く 操作できます。
- 3. ダイヤルロックレバー(1)をしっかりと左に回して、 ロックします。
- \* 送り目盛ダイヤル(2)が回らないことを確認してく ださい。

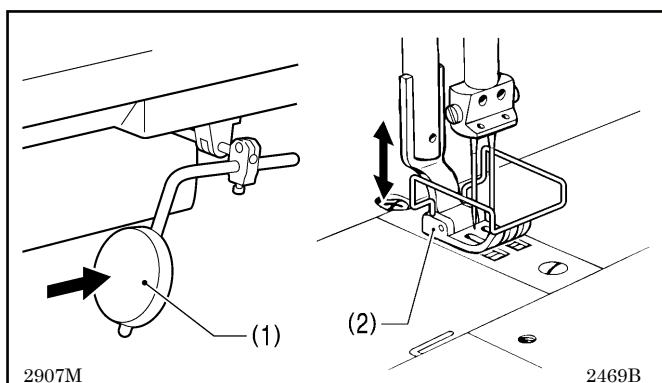

### 4**-**7**.** ひざ当ての使い方

ひざ当て(1)を押している間、押え足(2)を上げることが できます。

### 4**-**8**.** 糸払い装置の使い方 **(**糸切り付きのみ**)**

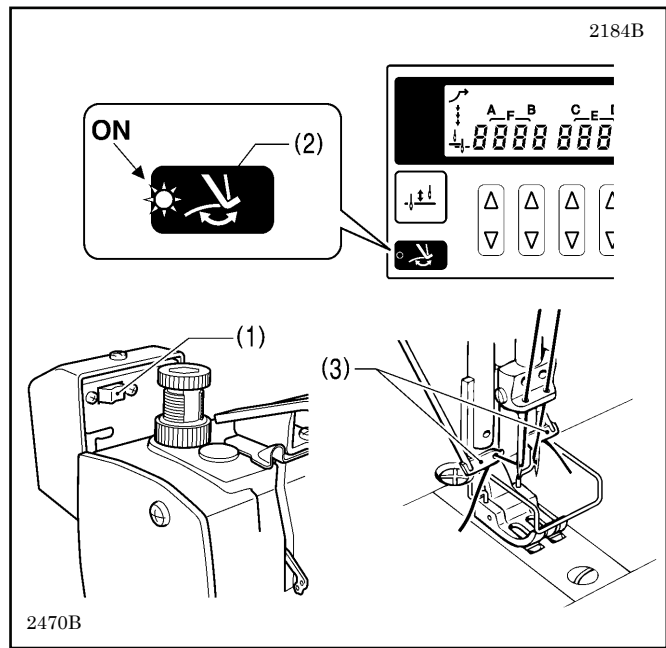

- 1. 糸払いスイッチ(1)の 回側を押します。
	- 2. 操作パネルの糸払いキー(2)を押し、ランプを点灯さ せます。

糸切り後、糸払い(3)で糸を引き上げます。

4**-**9**.** 角縫いの方法 **(T-8452C, 8752C)** 

(ご注意)

このミシンを 1 本針ミシンの代用として使用する場合は、使わない側の針を外して縫製してください。 下記の針棒停止の方法は行なわないでください。ミシンの破損の原因となります。

#### 4**-**9**-**1**.** 針棒**(**左・右**)**の停止方法

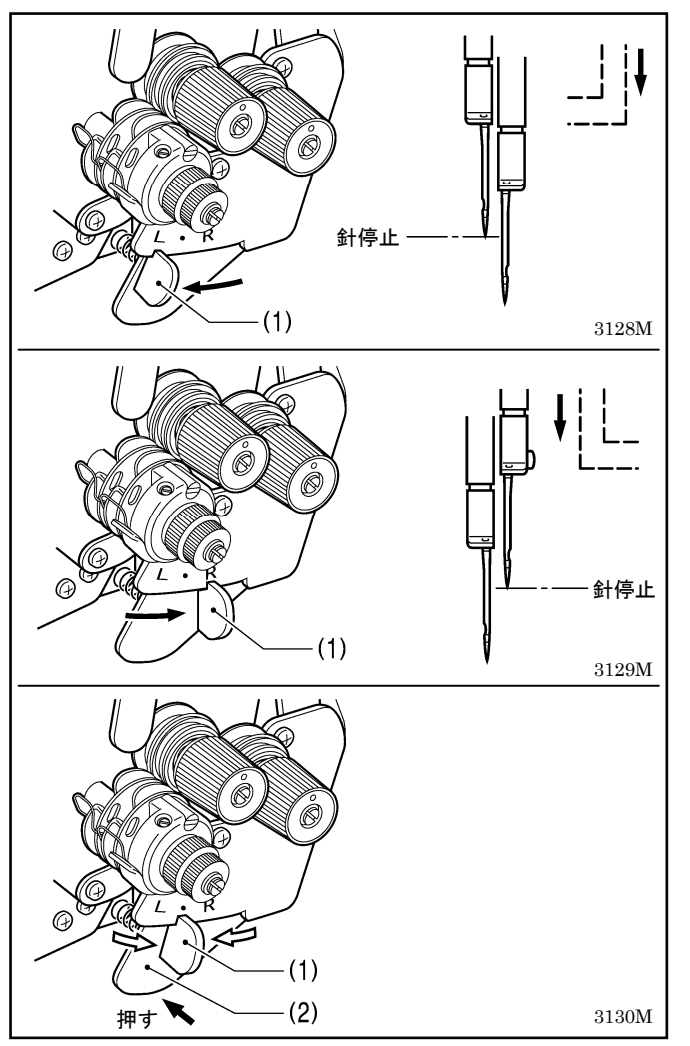

- ・ ストップレバーの操作は、針が布にささった位置で 停止して操作してください。
- ・ 片側の針を停止したときは、縫い速度 1,000 sti/min 以下で縫製してください。

#### <左側針棒の停止操作>

ストップレバー(1)を、L 位置にします。

#### <右側針棒の停止操作>

ストップレバー(1)を、R 位置にします。

#### <2 本針縫いに戻す場合>

プッシュレバー(2)を押します。 ストップレバー(1)は、自動的にもとの位置にもどりま す。

#### 4**-**9**-**2**.** 針数早見表

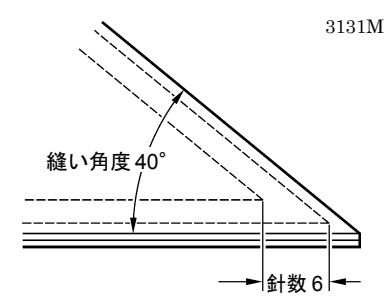

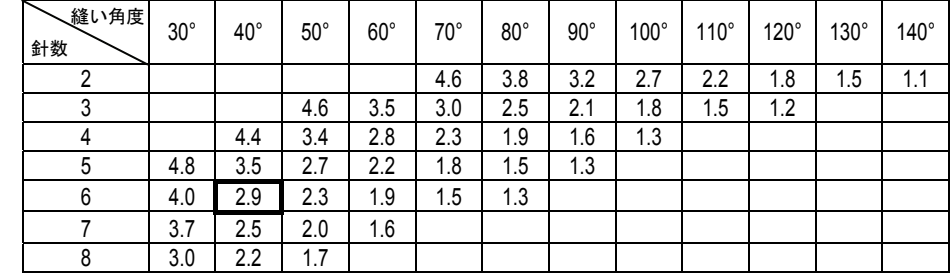

#### <針幅 1/4 の場合>

美しい角縫いを行なうには、上表から縫い目長さを決めてください。 また、縫い角度、及び縫い目長さを決めることにより、外側の 1 本針縫いの針数がわかります。

[例] 縫い角度 40°で縫い目長さ 2.9mm に決めると、針数は 6 針になります。

## 5**. G50** 操作パネルの使い方 **(**基礎編**)**

### 5**-**1**.** 名称とはたらき

- ・ 縫製途中のキー操作はできません。 縫製前にキーの選択、および針数の設定を確認してください。
- ・ ランプのあるキーは点灯しているとき機能が働き、再度キーを押すとランプが消灯します。

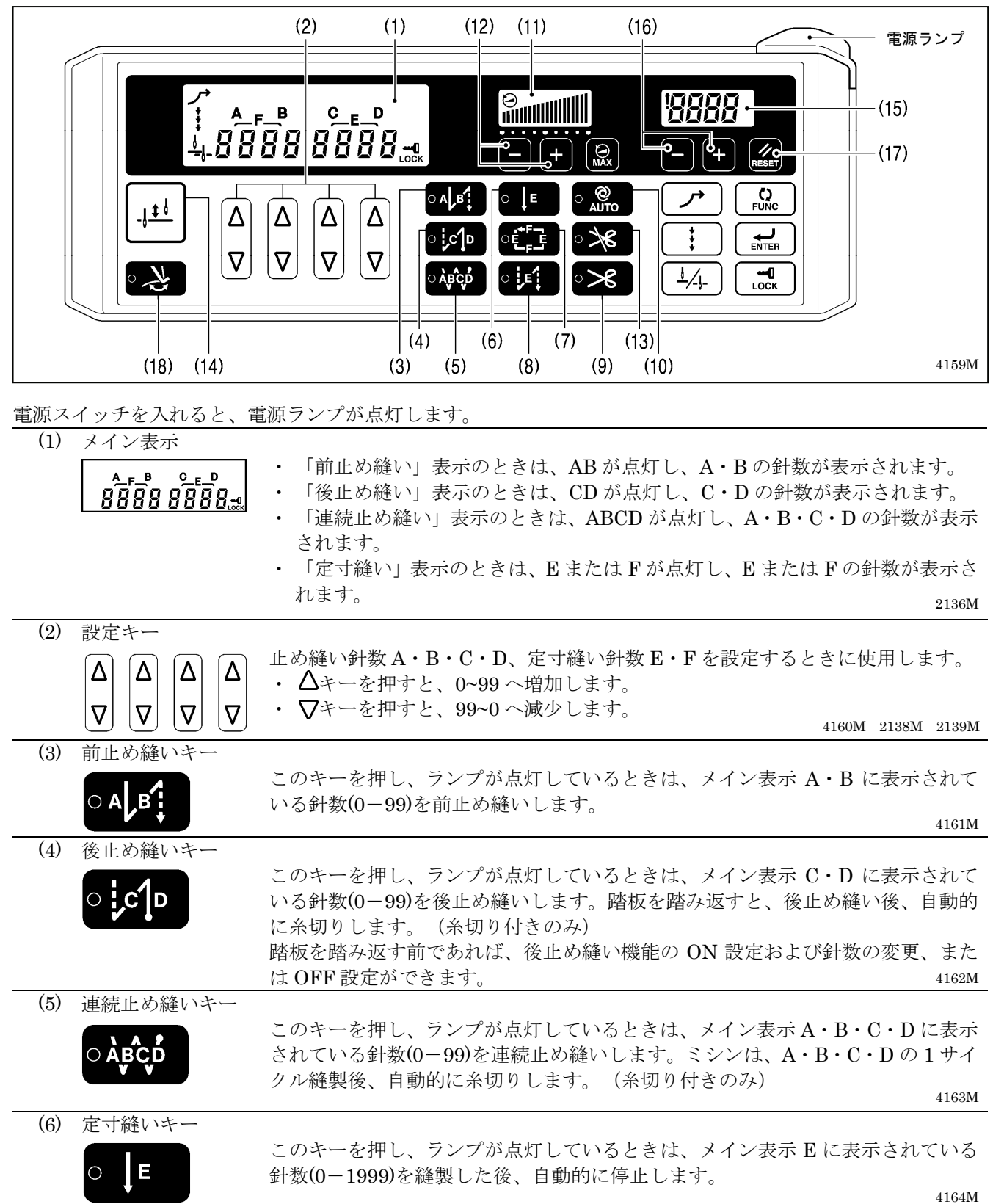
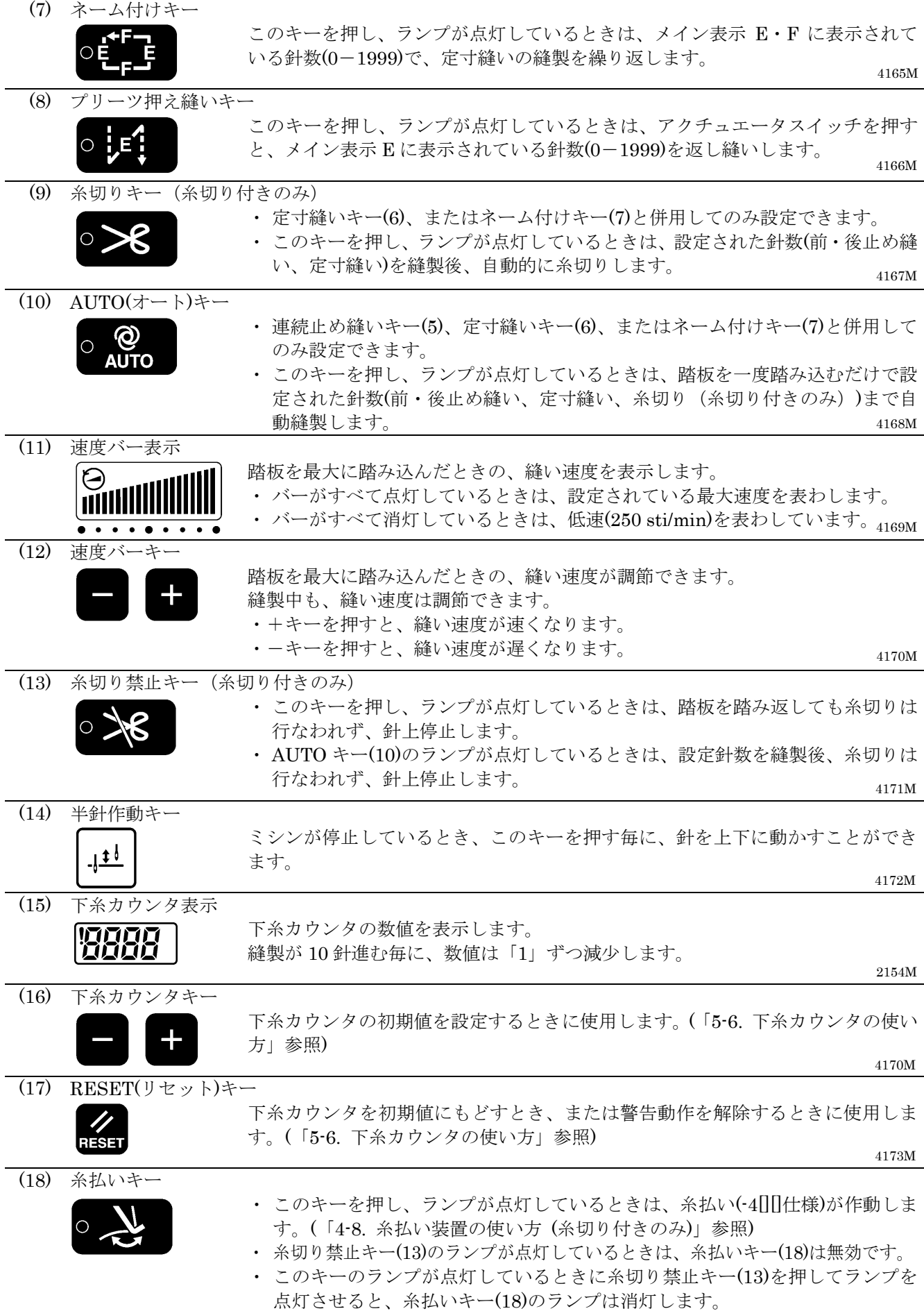

## 5**-**2**.** 前・後止め縫いの方法

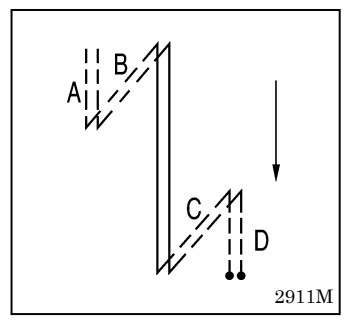

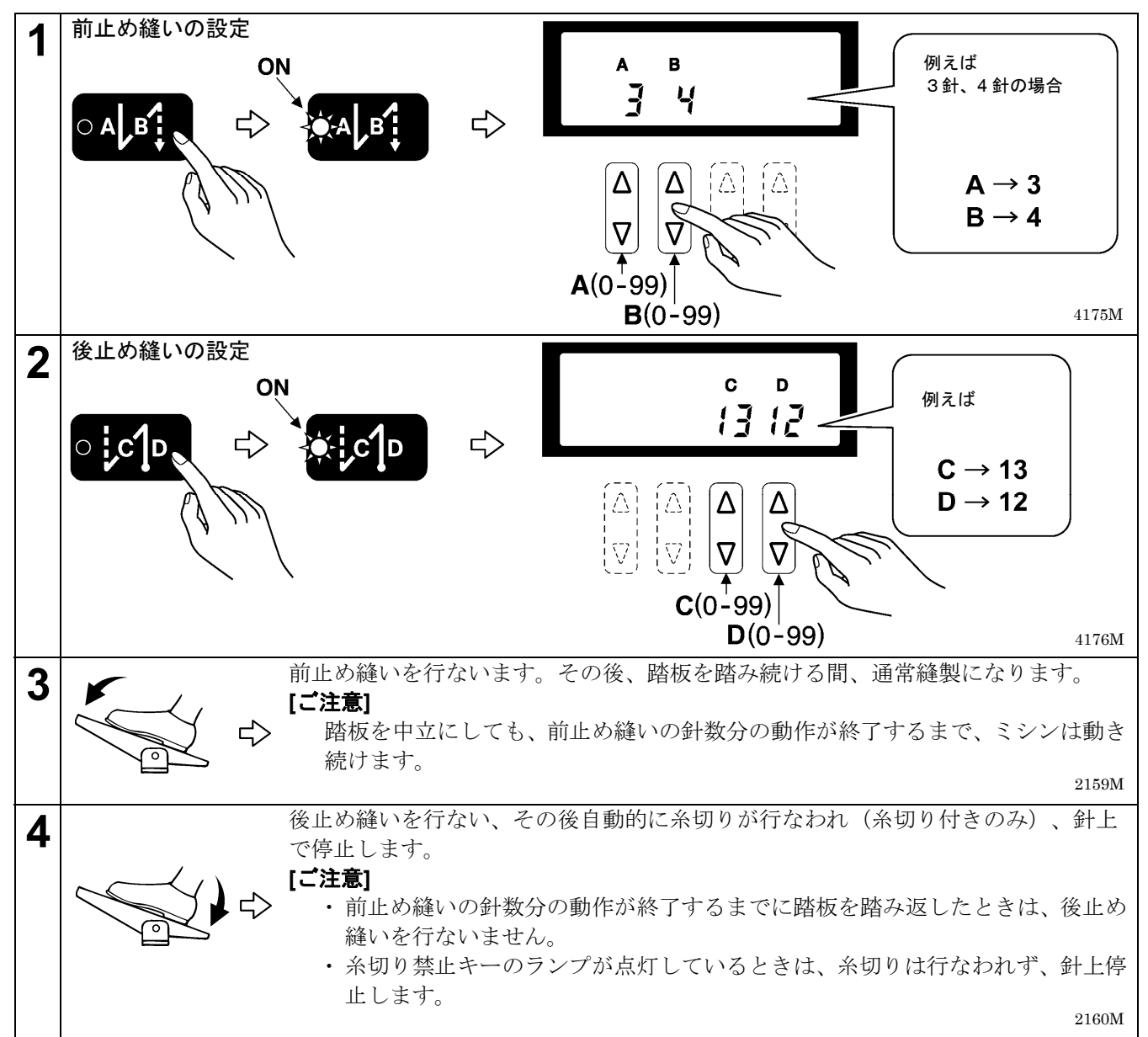

## 5**-**3**.** 連続止め縫いの方法

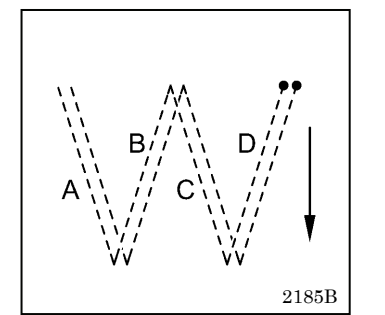

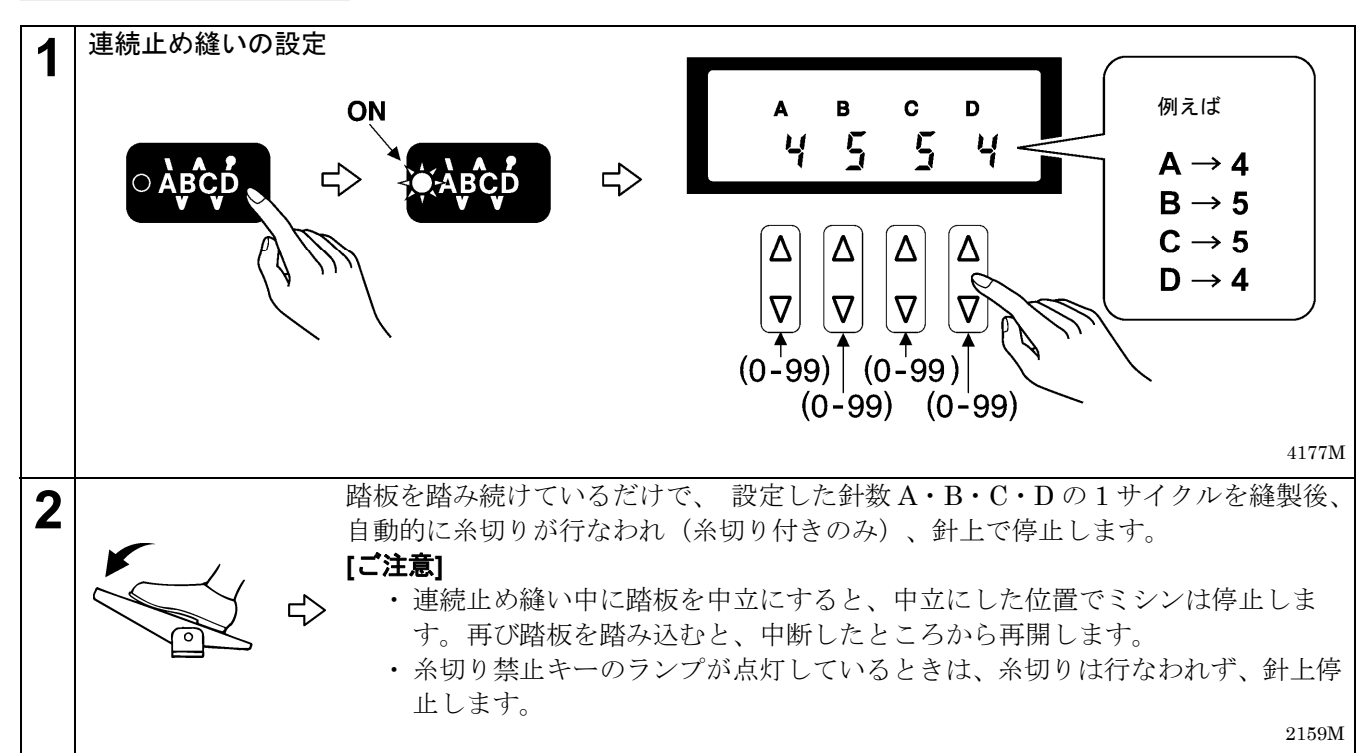

#### **<**自動縫製について**>**

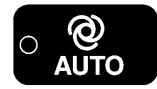

AUTO キーを押して、AUTO 機能を ON に設定すると、踏板を踏み続けなくても、1度踏 むだけで連続止め縫いから糸切り(糸切り付きのみ)まで自動縫製します。

## 5**-**4**.** 定寸縫いの方法

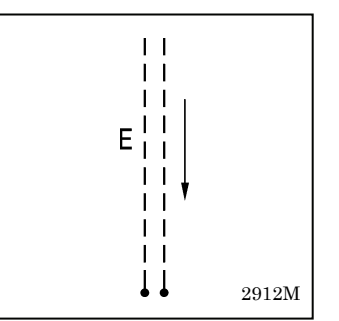

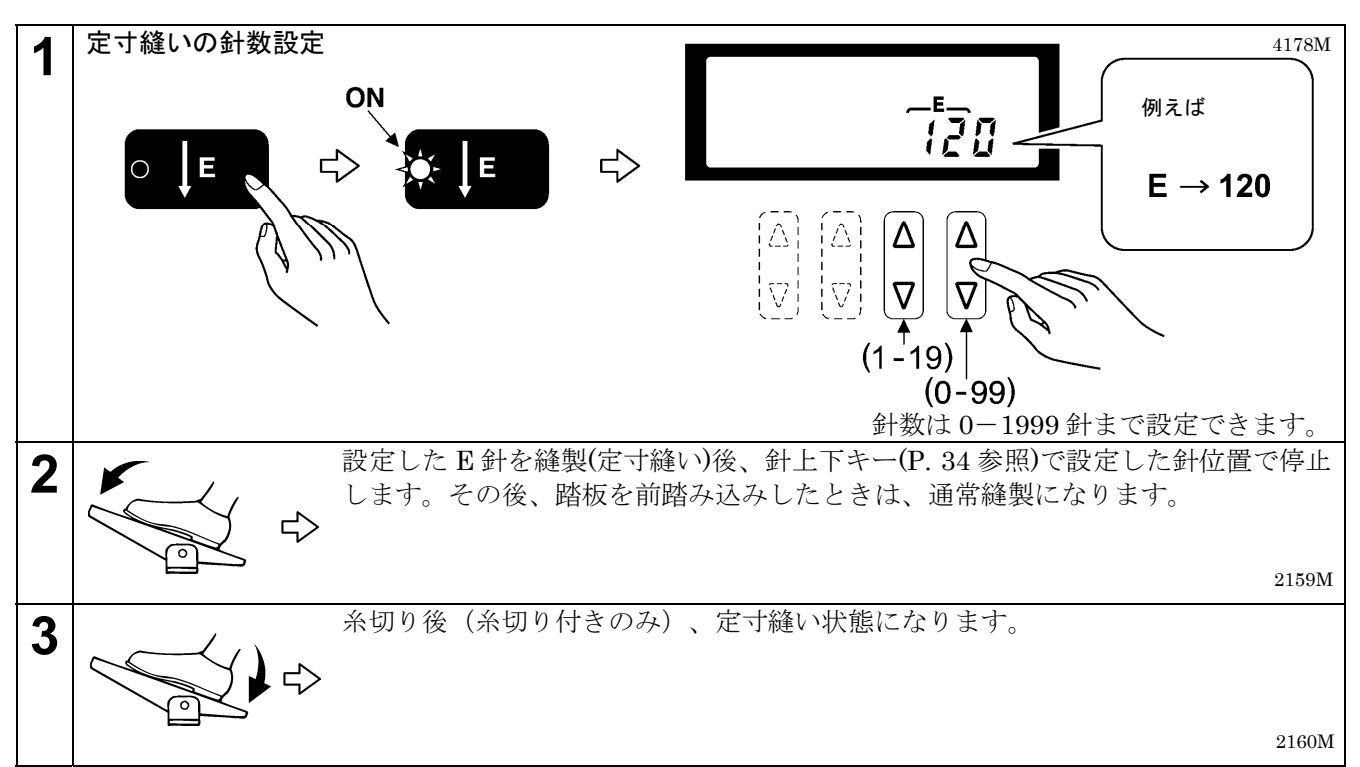

#### **<**自動糸切りについて(糸切り付きのみ)**>**

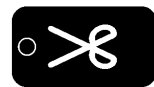

糸切りキーを押して、糸切り機能をONに設定します。踏板を踏み続けると、定寸縫い後に 糸切りが行なわれます。

#### **<**自動縫製について**>**

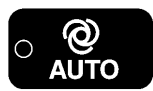

AUTO キーを押して、AUTO 機能を ON に設定すると、踏板を踏み続けなくても、1度踏 むだけで定寸縫いを終了します。

#### **<**前・後止め縫いについて**>**

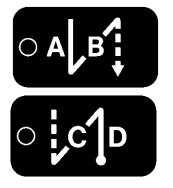

- ・ 前止め縫いキー・後止め縫いキーを押して、止め縫い機能をONに設定することができ ます。
- ・ 後止め縫い C・D の針数を変更するときは、定寸縫いキーを押し、一旦定寸縫い機能を OFF にしてから変更してください。(メイン表示が CD 表示になり、針数を変更すること ができます。)

## 5**-**5**.** プリーツ押え縫いの方法

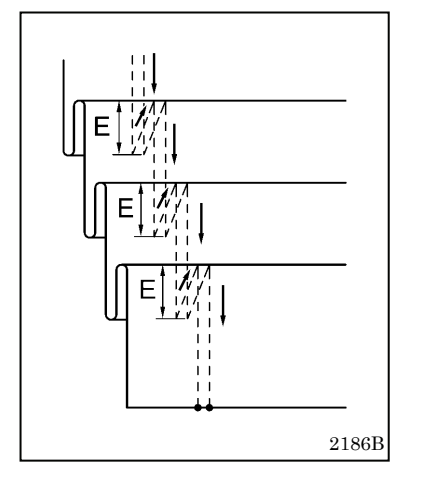

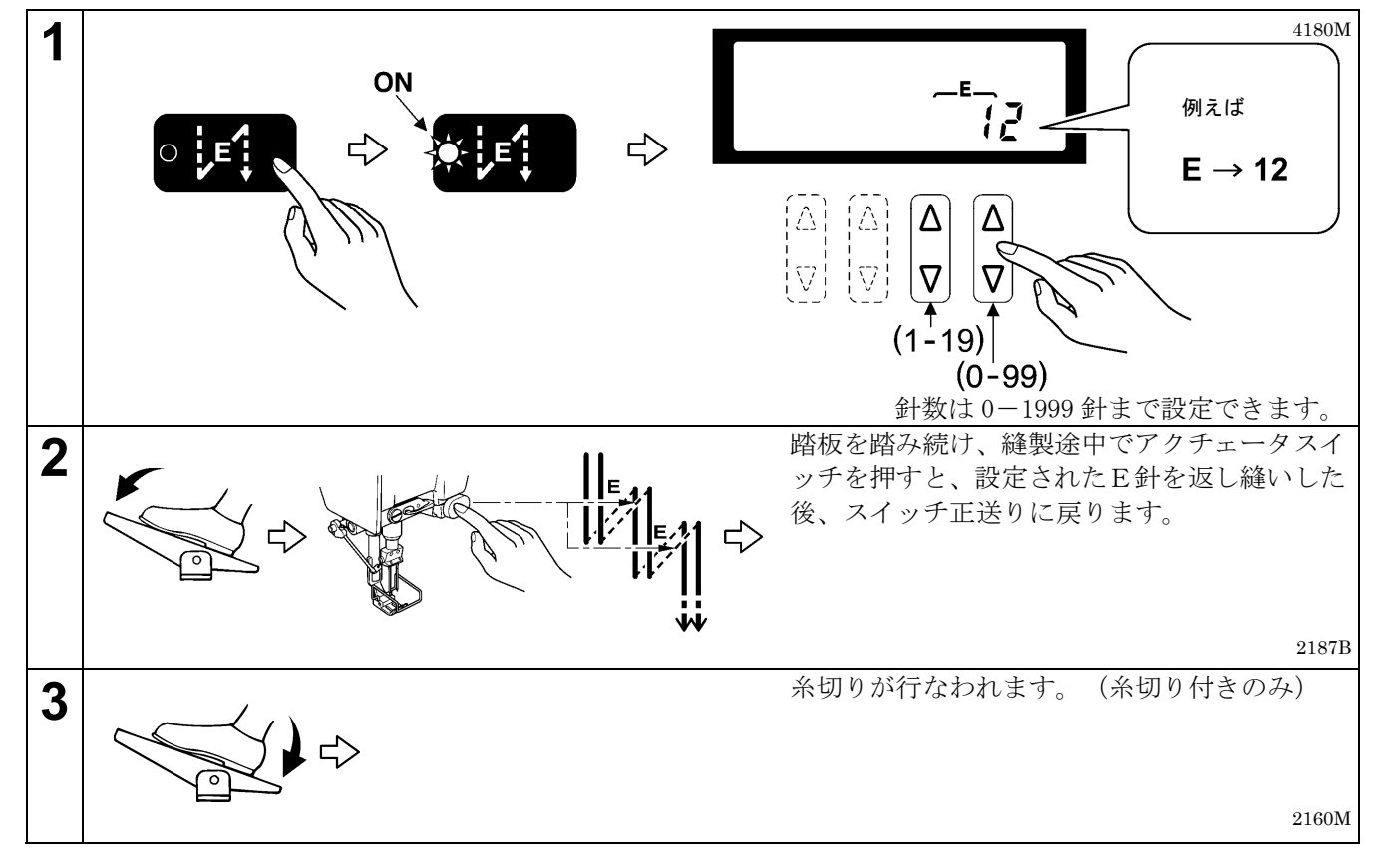

#### **<**自動縫製と自動糸切りについて**>**

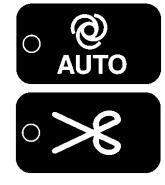

これらの機能は使用できません。

#### **<**前・後止め縫いについて**>**

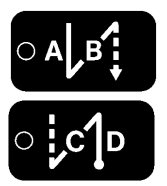

- ・ 前止め縫いキー・後止め縫いキーを押して、止め縫い機能をONに設定することができま す。
- ・ 後止め縫い C・D の針数を変更するときは、プリーツ押え縫いキーを押し、一旦プリーツ 押え縫い機能を OFF にしてから変更してください。(メイン表示が CD 表示になり、針数 を変更することができます。)

## 5**-**6**.** 下糸カウンタの使い方

- ・ 下糸カウンタを使用することで、およその下糸残量を知ることができます。
- ・ 下糸カウンタはあらかじめ設定した初期値から、10 針縫製する毎に下糸カウンタ表示の数値が「1」ずつ減少 し、「0」より小さくなったときに警告動作を行ないます。

#### **<**初期値の設定**>**

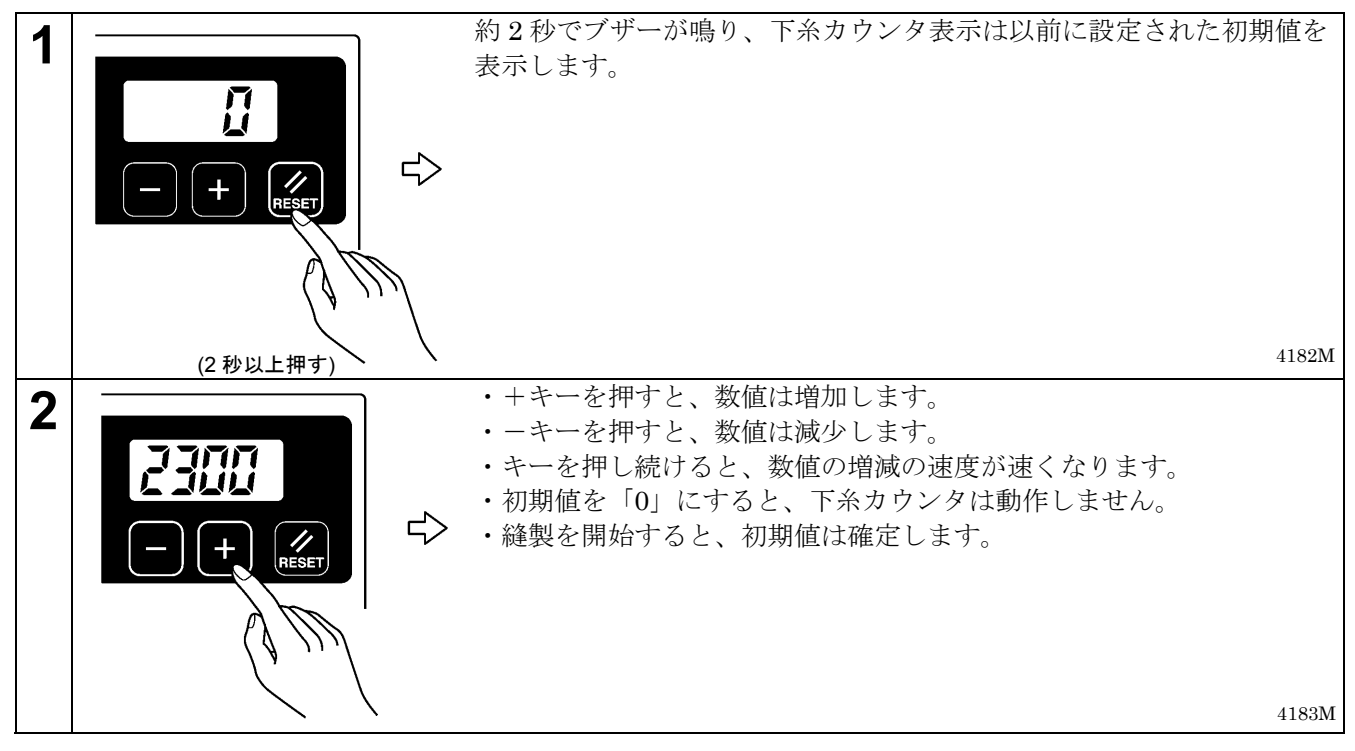

#### **<**下糸カウンタの動作**>**

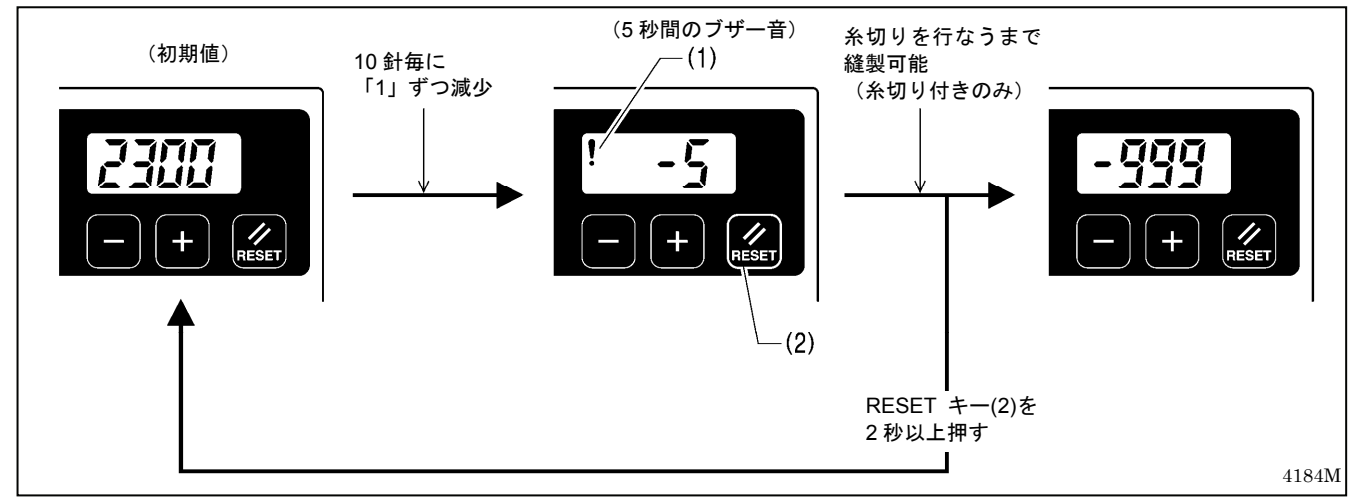

- 1. 縫製を行なうと、10 針毎に下糸カウンタ表示の数値が「1」ずつ減少していきます。
- (「0」より小さい数値は-(マイナス)表示で、最大-999 までカウントします。)
- 2. 「0」より小さくなると警告アイコン(1)が点灯し、5 秒間ブザー(電子音)が鳴ります。
- 3. 踏板を中立にもどしてミシンを停止させた後も、縫製は可能です。ただし踏み返して、糸切りを行なった後は (糸切り付きのみ)、踏板による縫製ができなくなります。

#### **[**ご注意**]**

縫製ができなくなった後に踏板を踏み込むと、ブザーが 1 回鳴り、メイン表示に「 rESEt」が緑色で 表示されます。踏板を中立にもどすと、元の表示にもどります。

- RESET キー(2)を押すと、警告アイコン(1)が消灯し、踏板による縫製が可能になります。
- 4. RESET キー(2)を 2 秒以上押し続けると、初期値の表示にもどります。

# 6**. G50** 操作パネルの使い方 **(**応用編**)**

ここで説明する操作は、技術者が行なってください。

## 6**-**1**.** 名称とはたらき

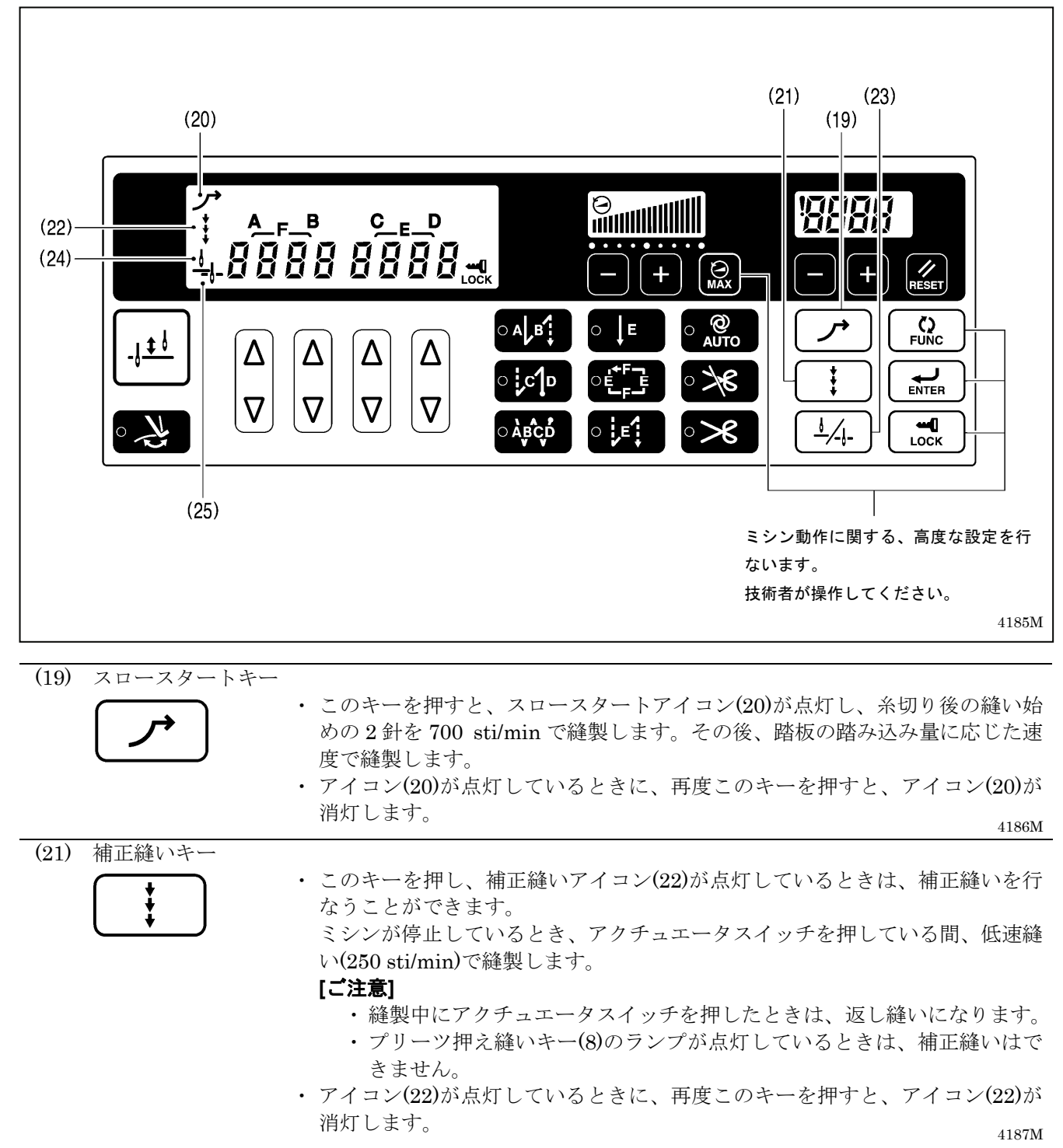

(23) 針上下キー

∕-ŀ-

踏板を中立にして停止させたとき、針上停止させるか針下停止させるかを、この キーを押して切り換えます。

- 針上アイコン ▲ (24)が点灯しているときは、針が針板より上で停止します。
- 針下アイコン → (25)が点灯しているときは、針が針板より下で停止します。

4188M 2207M 2208M

6**-**2**.** 針上停止位置の調整方法

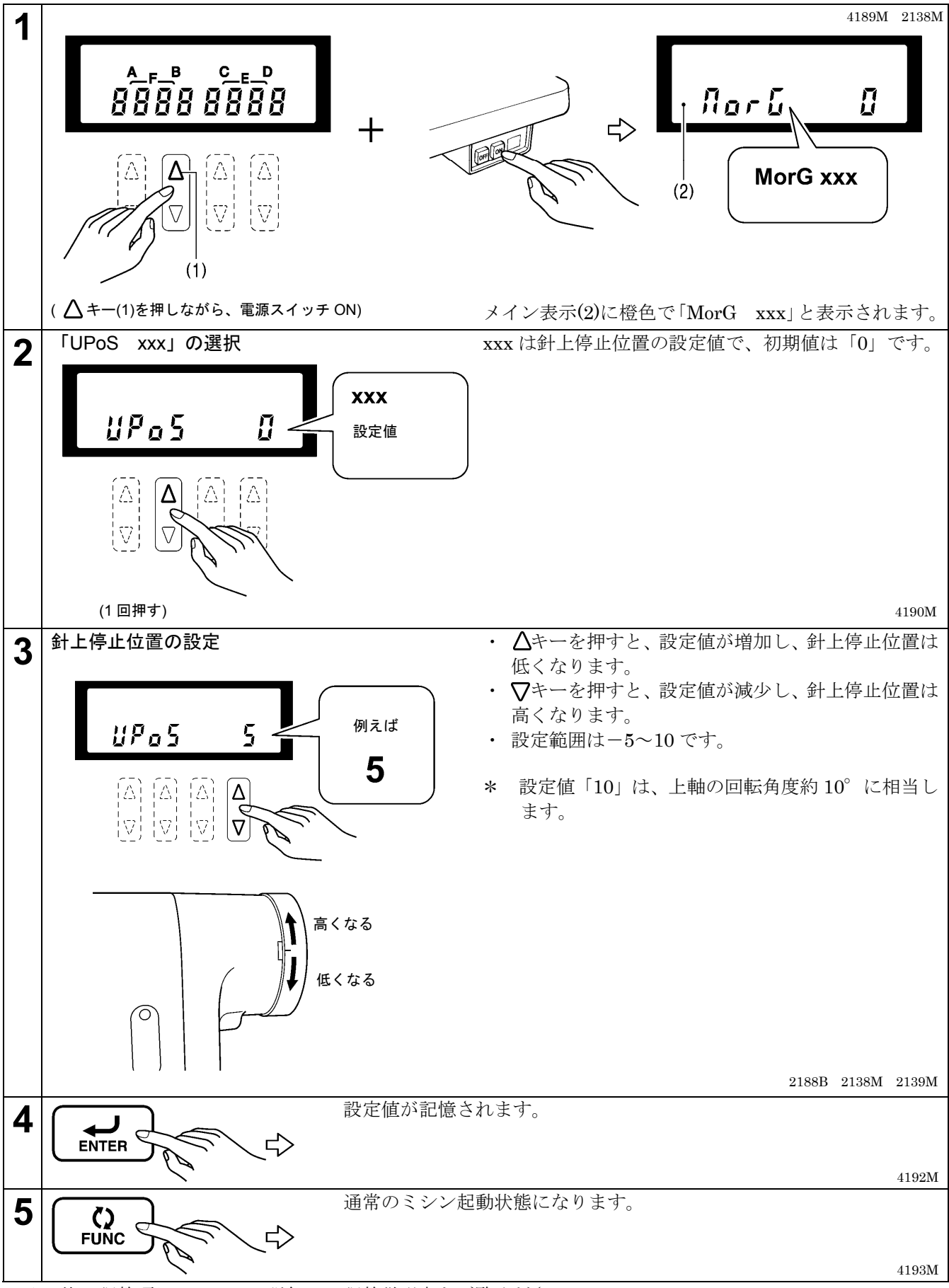

\*その他の調整項目についての詳細は、調整説明書をご覧ください。

## 6**-**3**. LOCK** キーについて

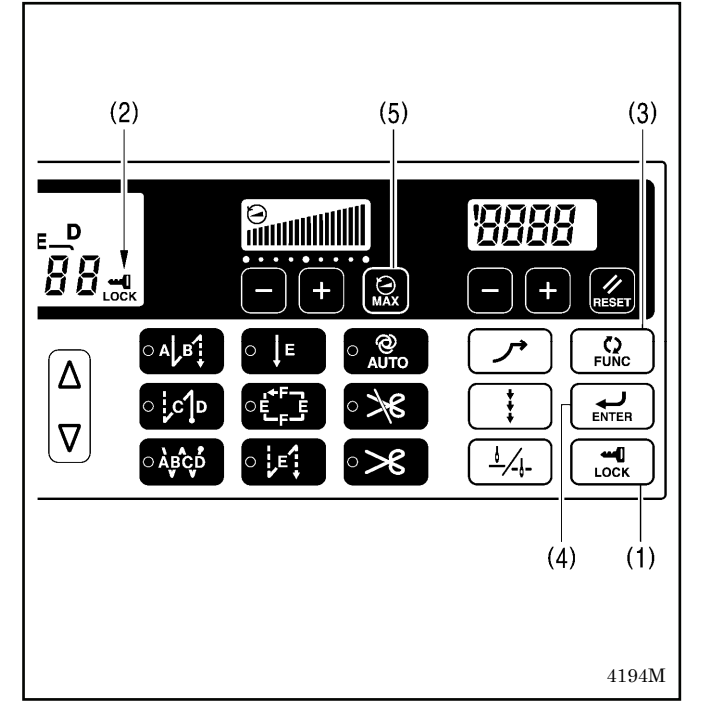

電源スイッチを ON にしたとき、LOCK(ロック)キー(1) が ON の状態になります。(アイコン(2)が点灯していま す。)

これにより、下記 3 つのキー操作を無効にし、不用意 な設定値の変更を防ぎます。

- $FUNC(7729 \times 777)$ 各種機能を設定するときに使用します。
- ENTER $(\pm \vee \& \neg) \pm \neg(4)$ 機能設定を確定するときに使用します。
- MAX(マックス)キー(5) 最高縫い速度を変更するときに使用します。
- \* これらのキーについて、詳細は調整説明書をご覧く ださい。

## 6**-**4**.** 初期化の方法

正常だったミシンが正しく動作しなくなったときの原因として、メモリースイッチ等の記憶データが異常設定さ れていることがあります。このような時には下記の操作を行なって、記憶データを初期化すると正常動作に戻る ことがあります。

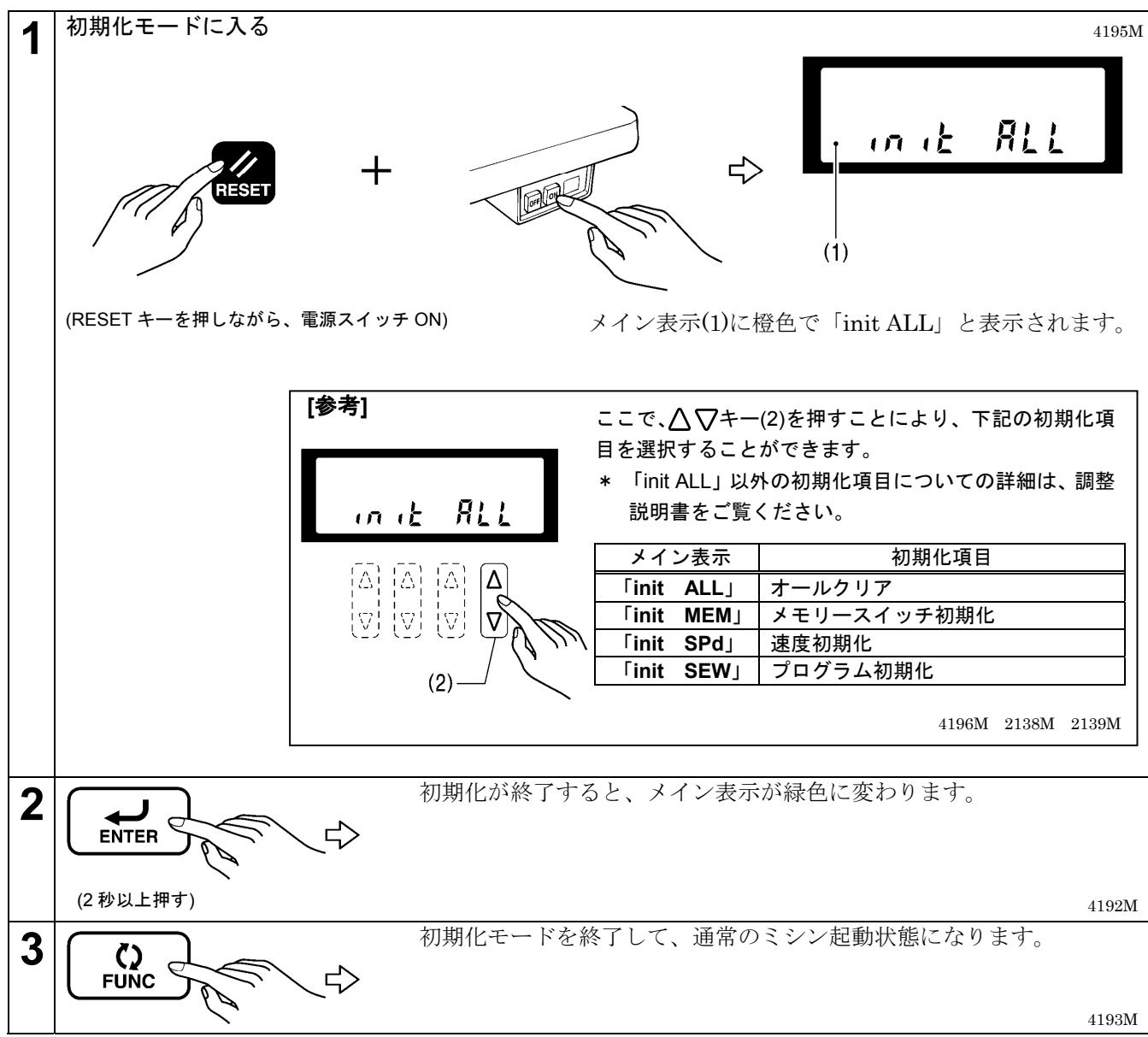

# 7**. G10** 操作パネルの使い方 **(**基礎編**)**

## 7**-**1**.** 名称とはたらき

・ 縫製途中のキー操作はできません。 縫製前にキーの選択、および針数の設定を確認してください。

・ ランプのあるキーは点灯しているとき機能が働き、再度キーを押すとランプが消灯します。

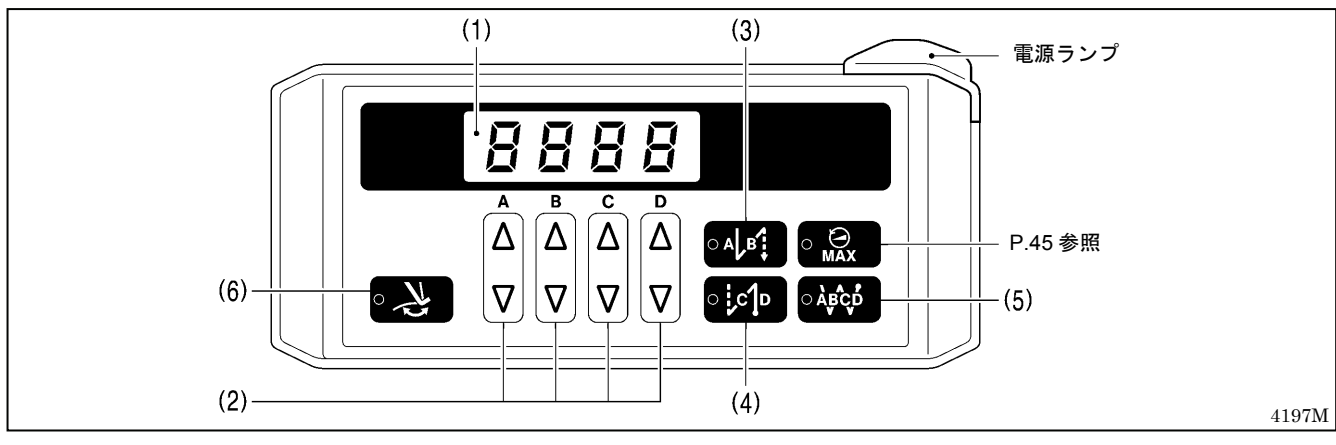

電源スイッチを入れると、電源ランプが点灯します。

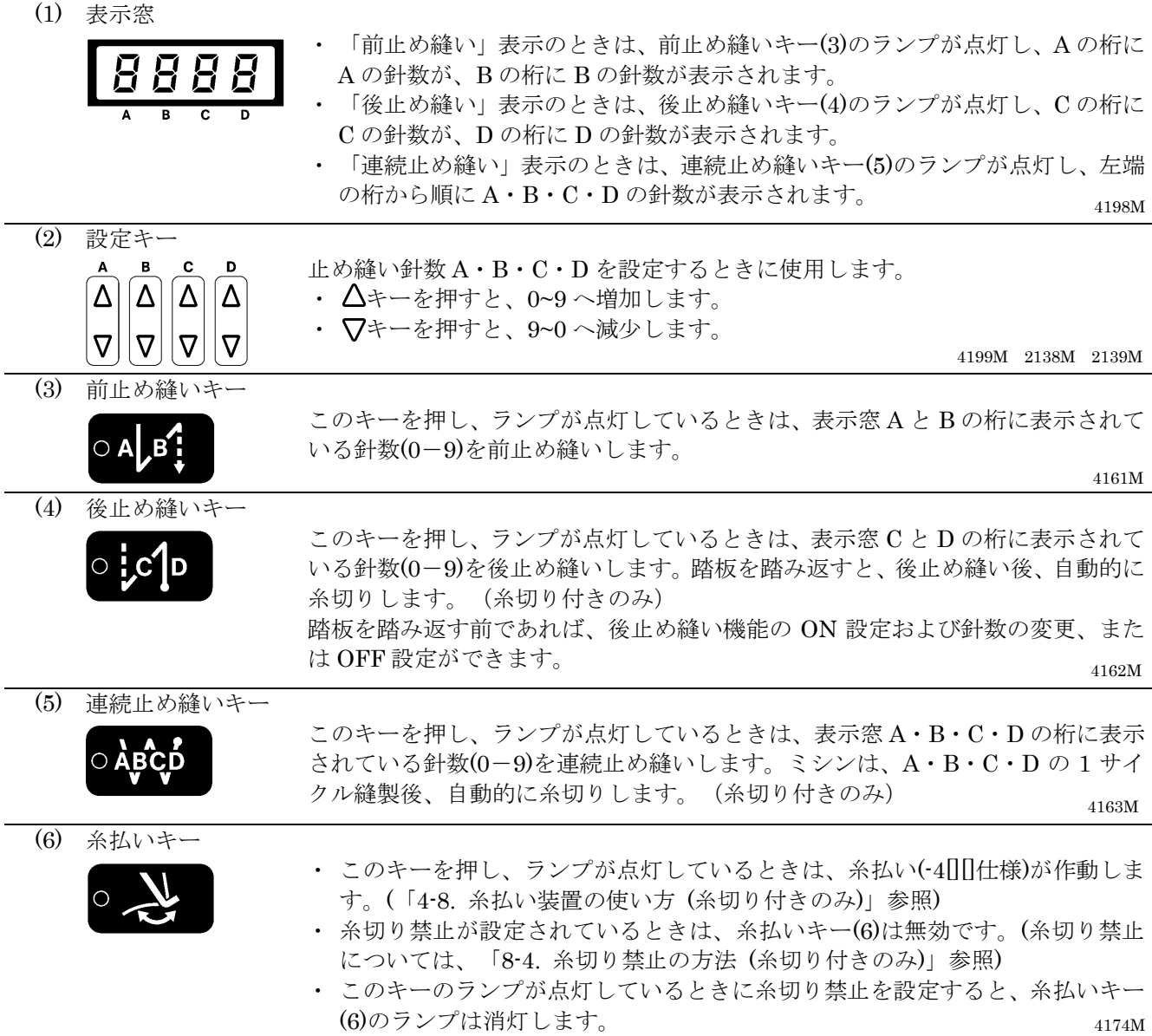

## 7**-**2**.** 前・後止め縫いの方法

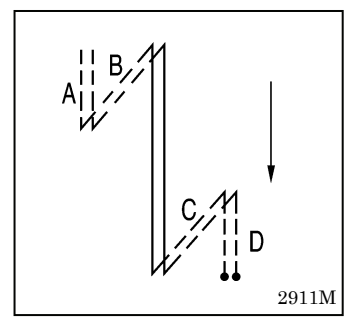

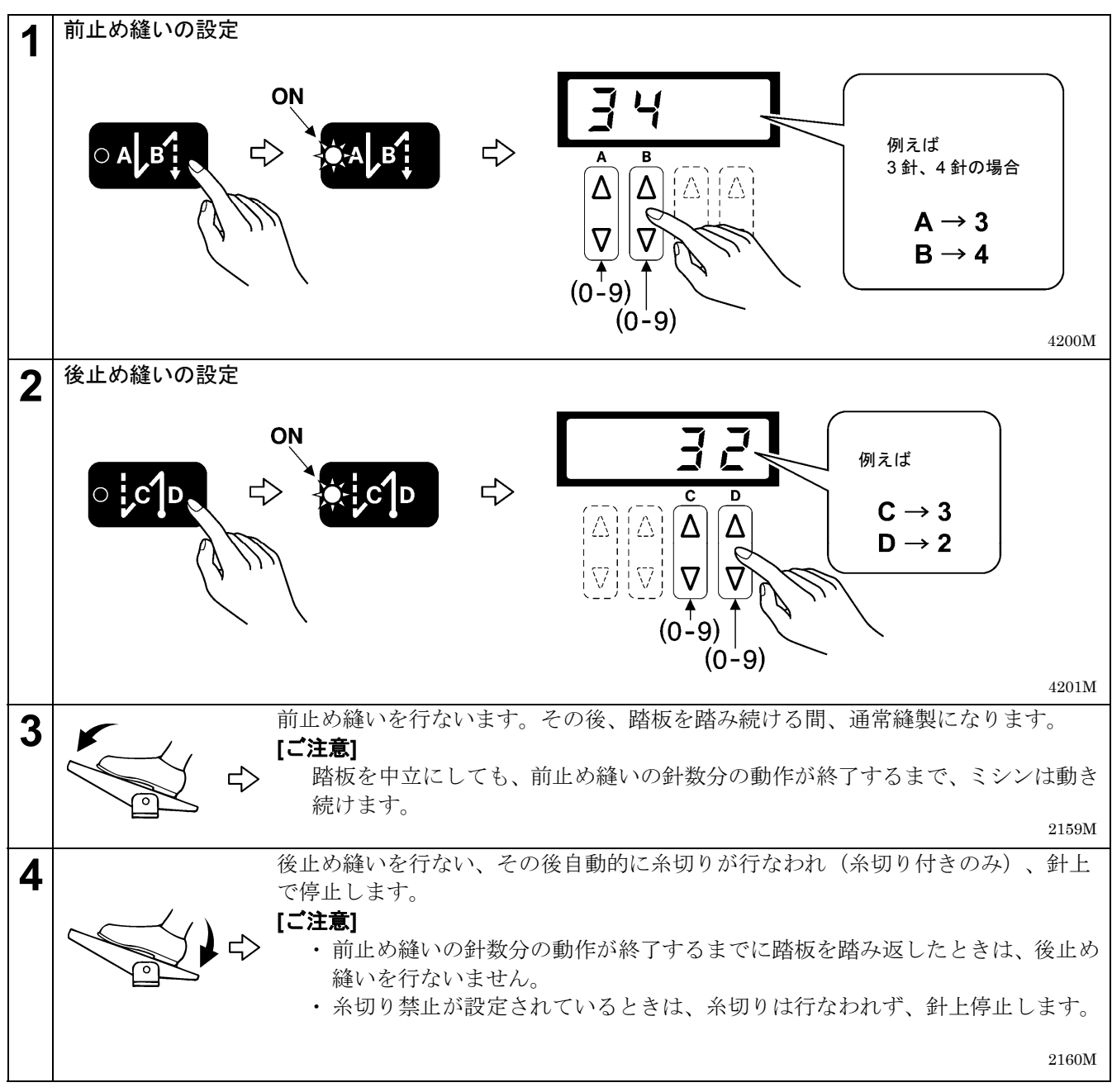

## 7**-**3**.** 連続止め縫いの方法

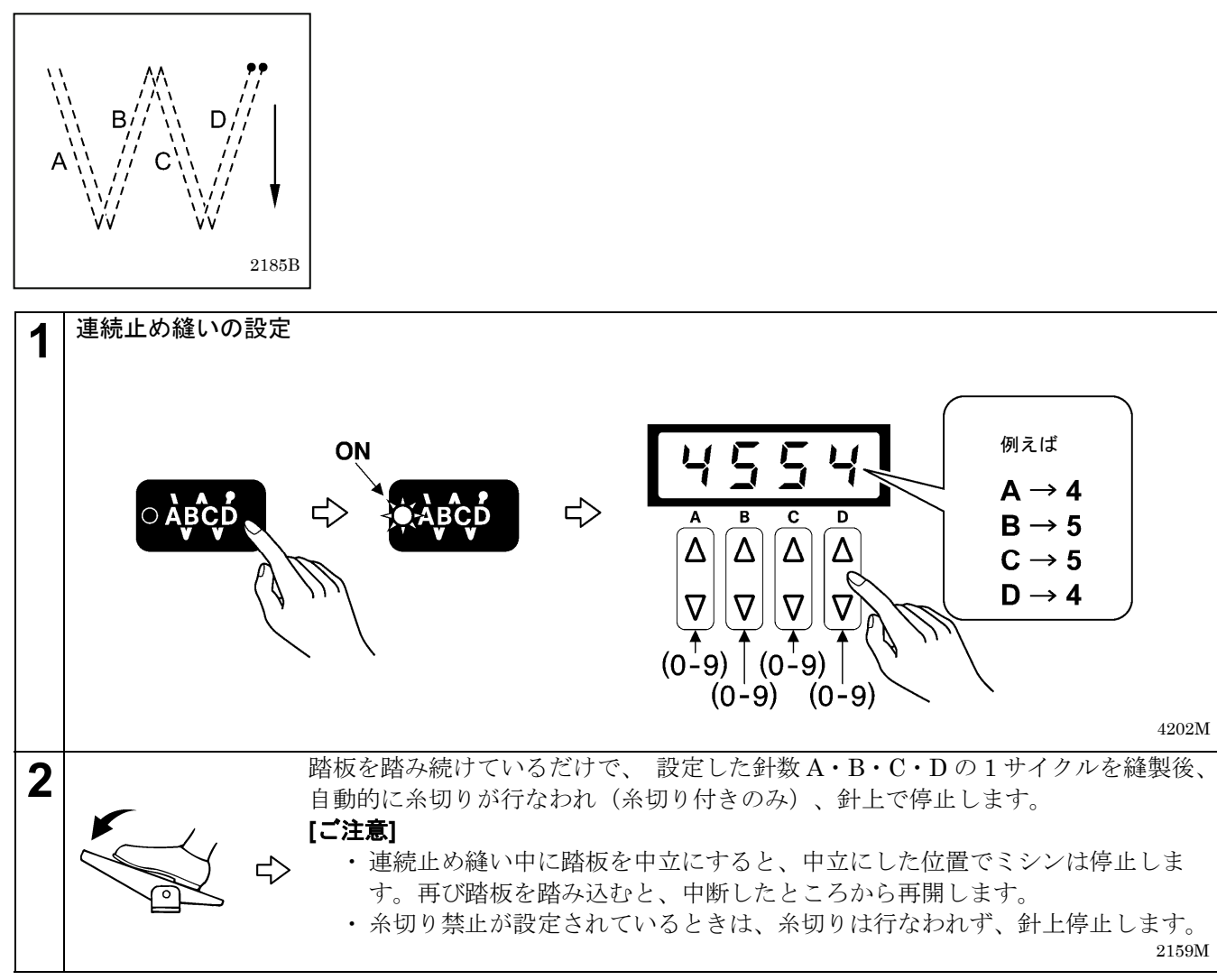

# 8**. G10** 操作パネルの使い方 **(**応用編**)**

ここで説明する操作は、技術者が行なってください。

## 8**-**1**.** 針停止位置の切り替え

踏板を中立にして停止させたとき、針上停止させるか針下停止させるかを設定します。

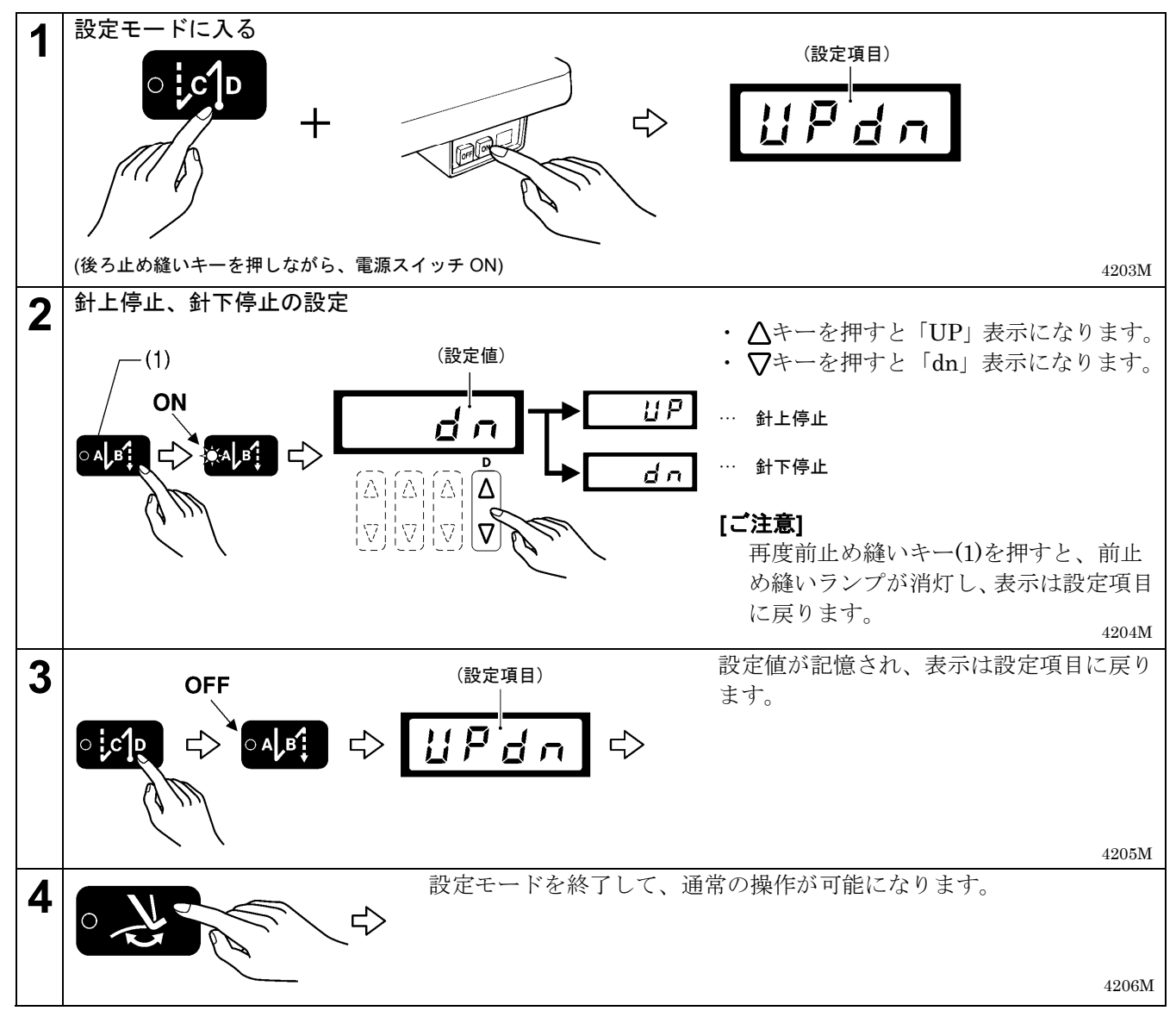

## 8**-**2**.** スロースタート

スロースタート有りに設定すると、糸切り後の縫い始めの 2 針を 700 sti/min で縫製します。その後、踏板の踏 み込み量に応じた速度で縫製します。

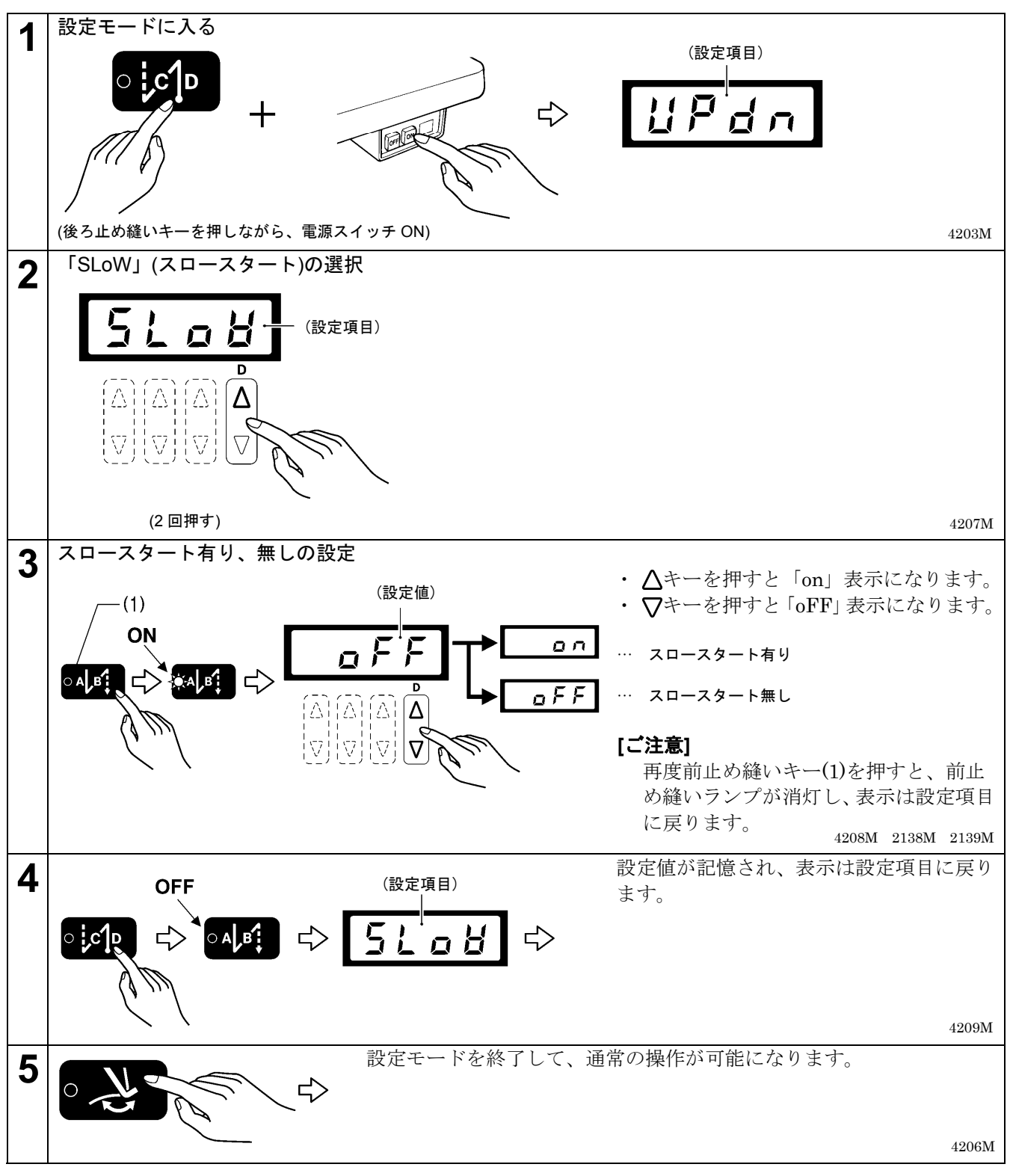

#### 8**-**3**.** 補正縫い

補正縫い有りに設定すると、ミシンが停止しているとき、アクチュエータスイッチを押している間、低速縫い (250 sti/min)で縫製します。

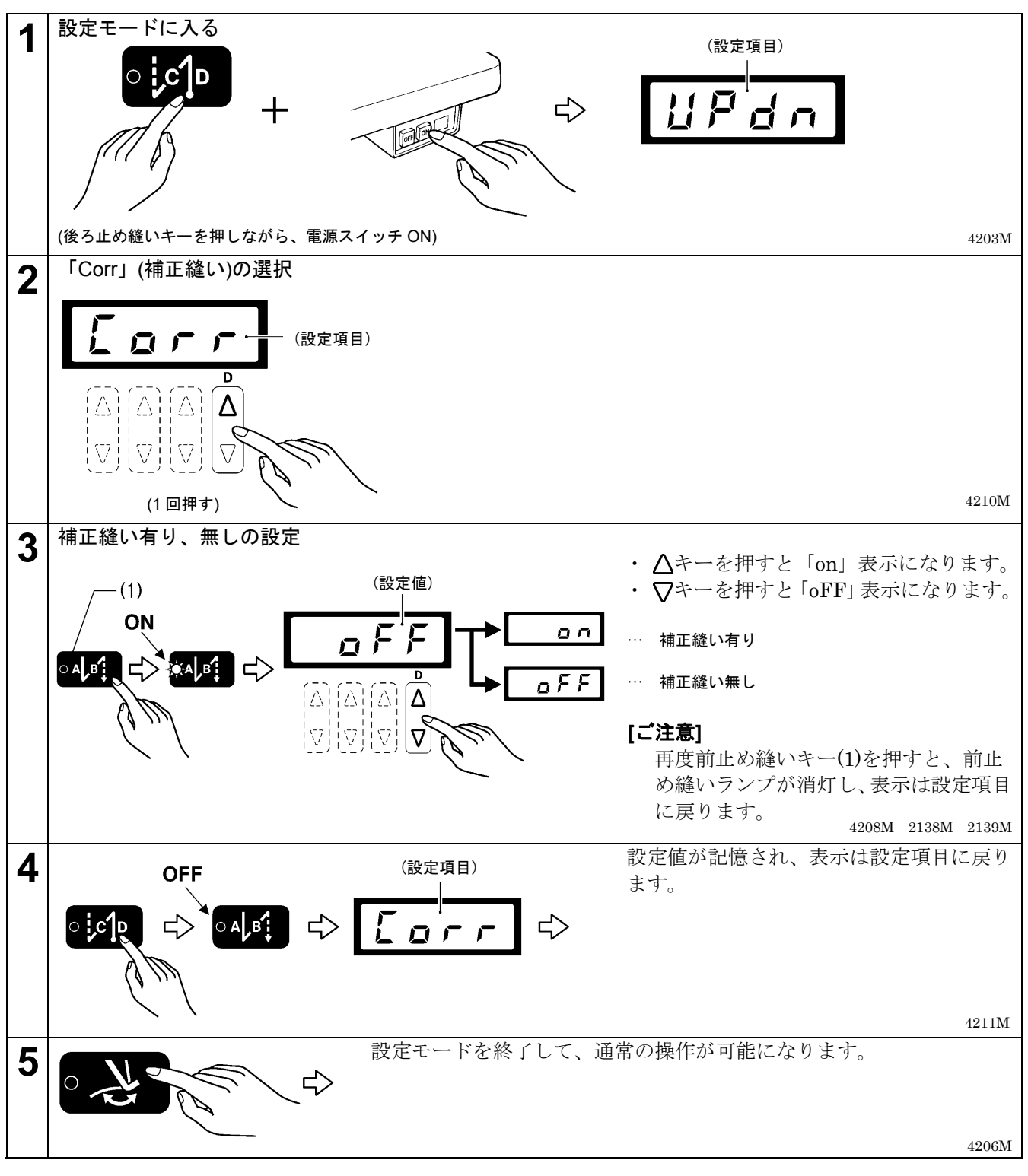

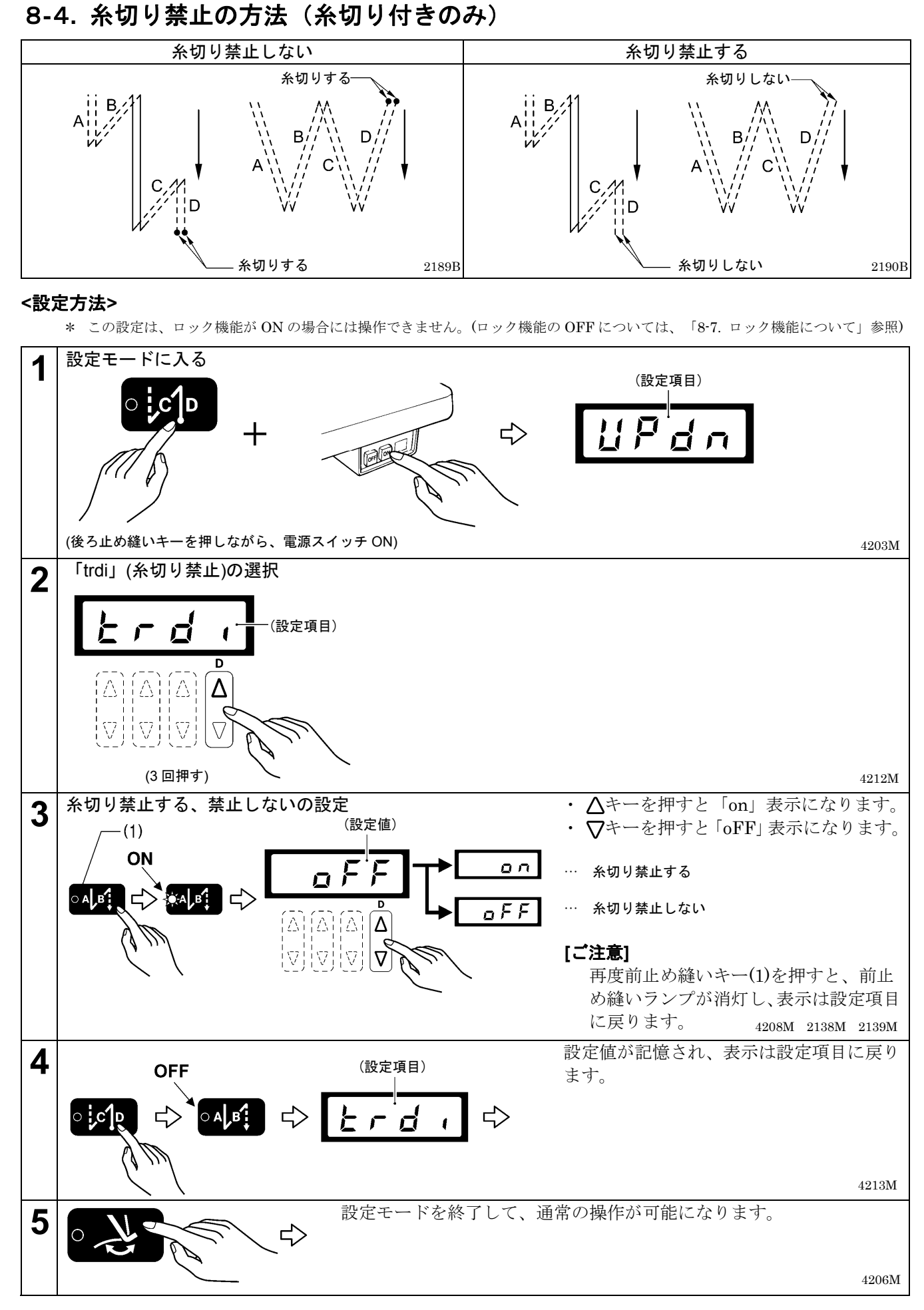

## 8**-**5**.** 最高縫い速度の設定方法

- ・ 最高縫い速度は、250 sti/min~頭部検出ユニットで設定されている最高縫い速度まで設定できます。
- ・ 踏板を最大に踏み込めば、ここで設定した最高縫い速度で縫製されます。
	- \* この設定は、ロック機能が ON の場合には操作できません。(ロック機能の OFF については、「8-7. ロック機能について」参照)

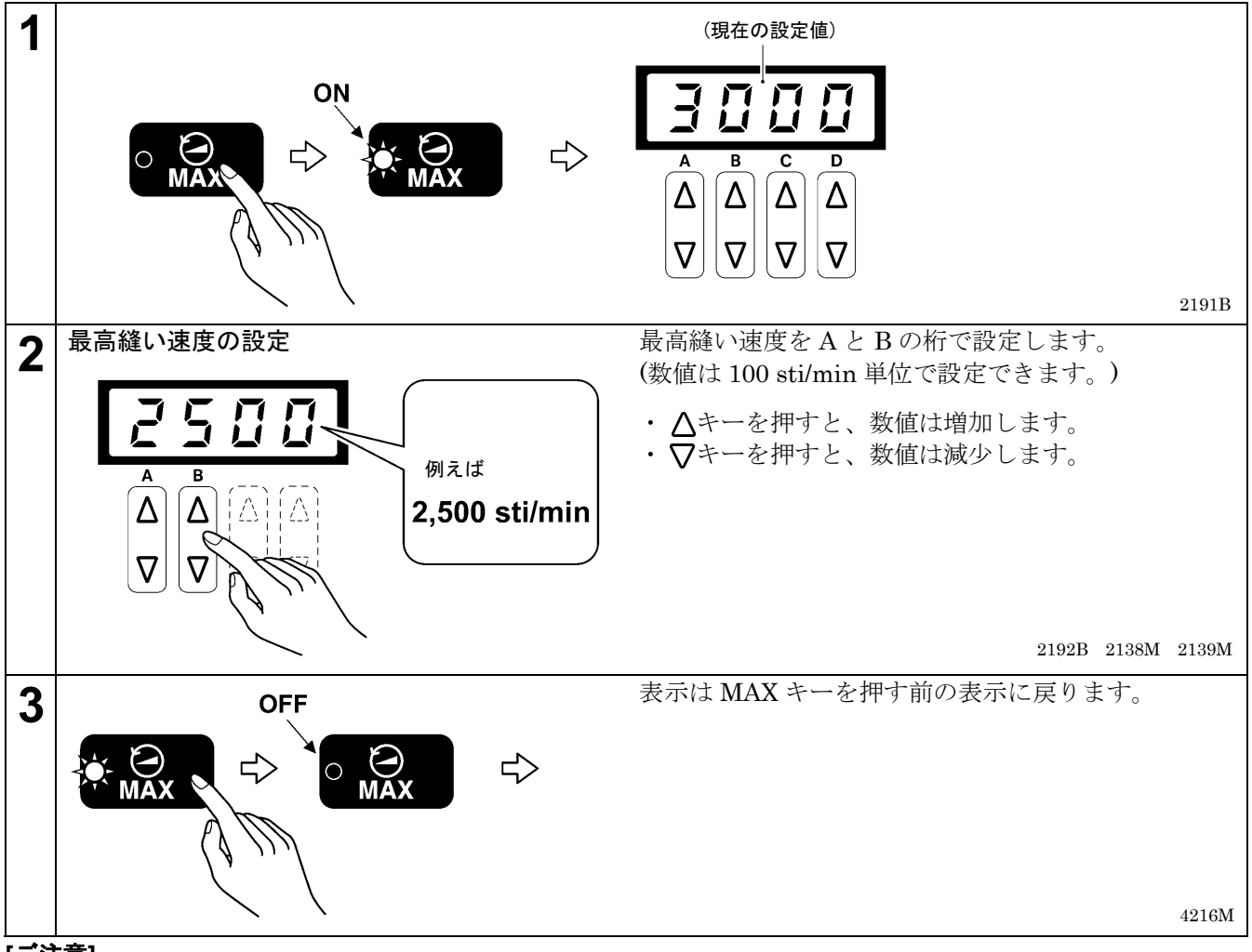

**[**ご注意**]** 

MAX キーのランプが点灯しているときは、A と B の桁の△√キー以外のキー操作ができません。 再度 MAX キーを押すと、MAX キーのランプが消灯し、通常のキー操作が行なえます。

8**-**6**.** 針上停止位置の調整方法

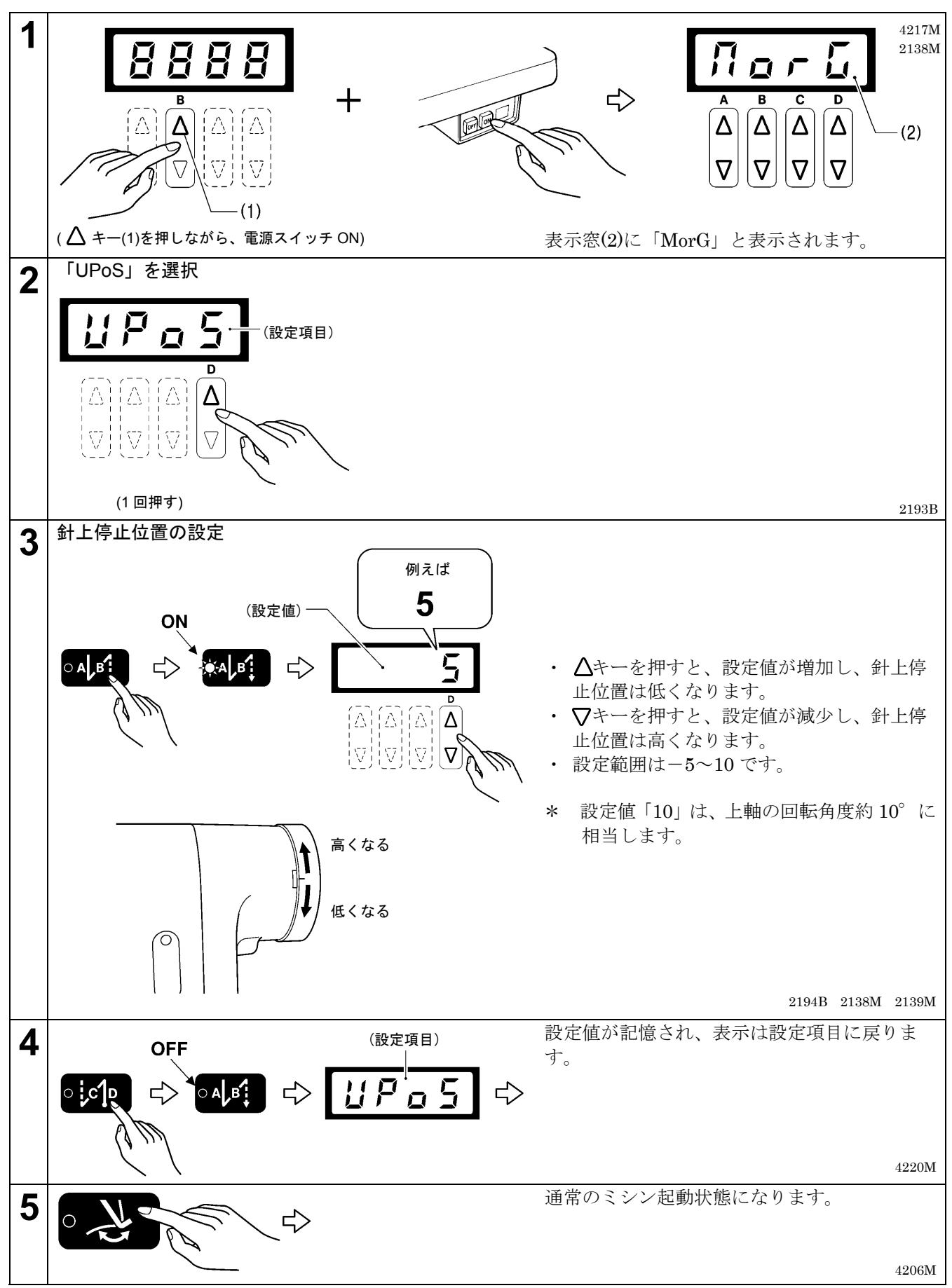

\*その他の調整項目についての詳細は、調整説明書をご覧ください。

## 8**-**7**.** ロック機能について

# 危険

コントロールボックスのカバーを開ける時は必ず電源スイッチを切り、電源プラグを抜いて、その後 **5** 分間待ってからカバーを開けてください。高電圧部分にふれると、大けがをすることがあります。

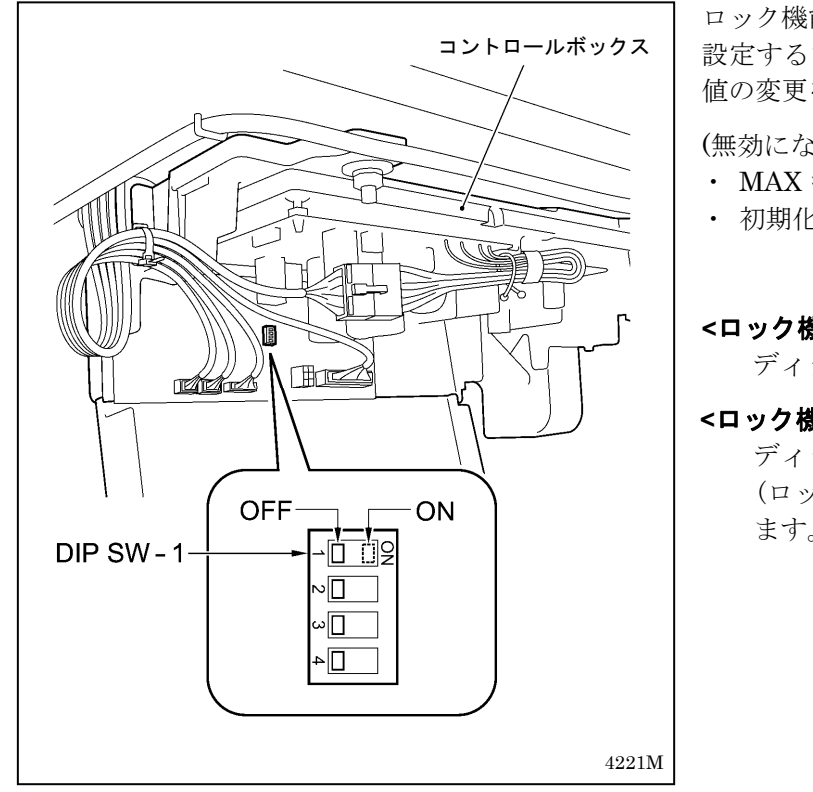

ロック機能を ON に設定すると、下記のような機能を 設定するためのキー操作が無効になり、不用意な設定 値の変更を防ぎます。

(無効になるキー操作の例)

- ・ MAX キー
- ・ 初期化…………………など

#### **<**ロック機能を **ON** にするとき**>**

ディップスイッチ(DIPSW)-1を ON にします。

#### **<**ロック機能を **OFF** にするとき**>**

ディップスイッチ(DIPSW)-1を OFF にします。 (ロックが解除され、機能が設定できる状態になり ます。)

## 8**-**8**.** 初期化の方法

正常だったミシンが正しく動作しなくなったときの原因として、メモリースイッチ等の記憶データが異常設定さ れていることがあります。このような時には下記の操作を行なって、記憶データを初期化すると正常動作に戻る ことがあります。

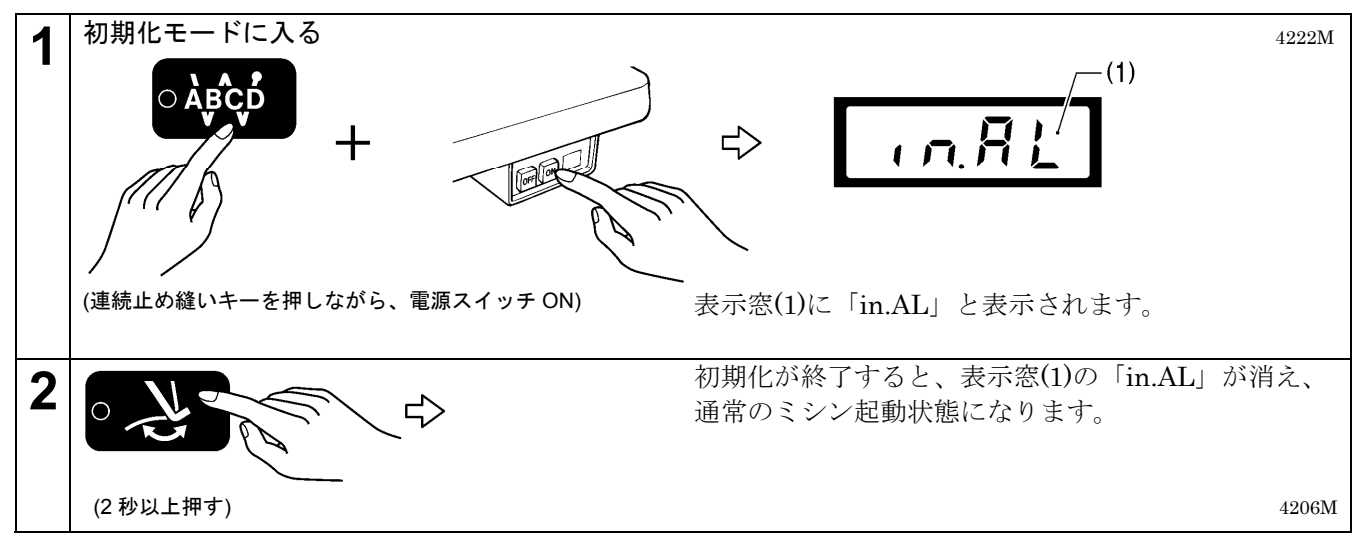

# 9**.** 縫製

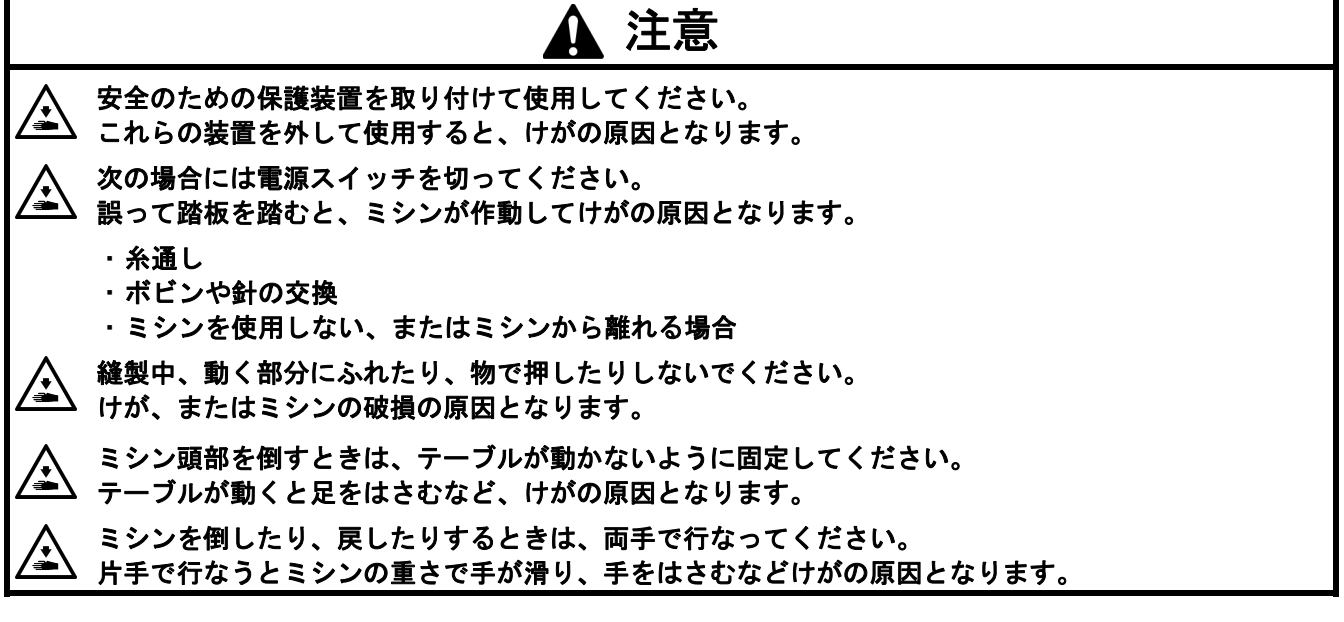

## 9**-**1**.** 縫製の方法

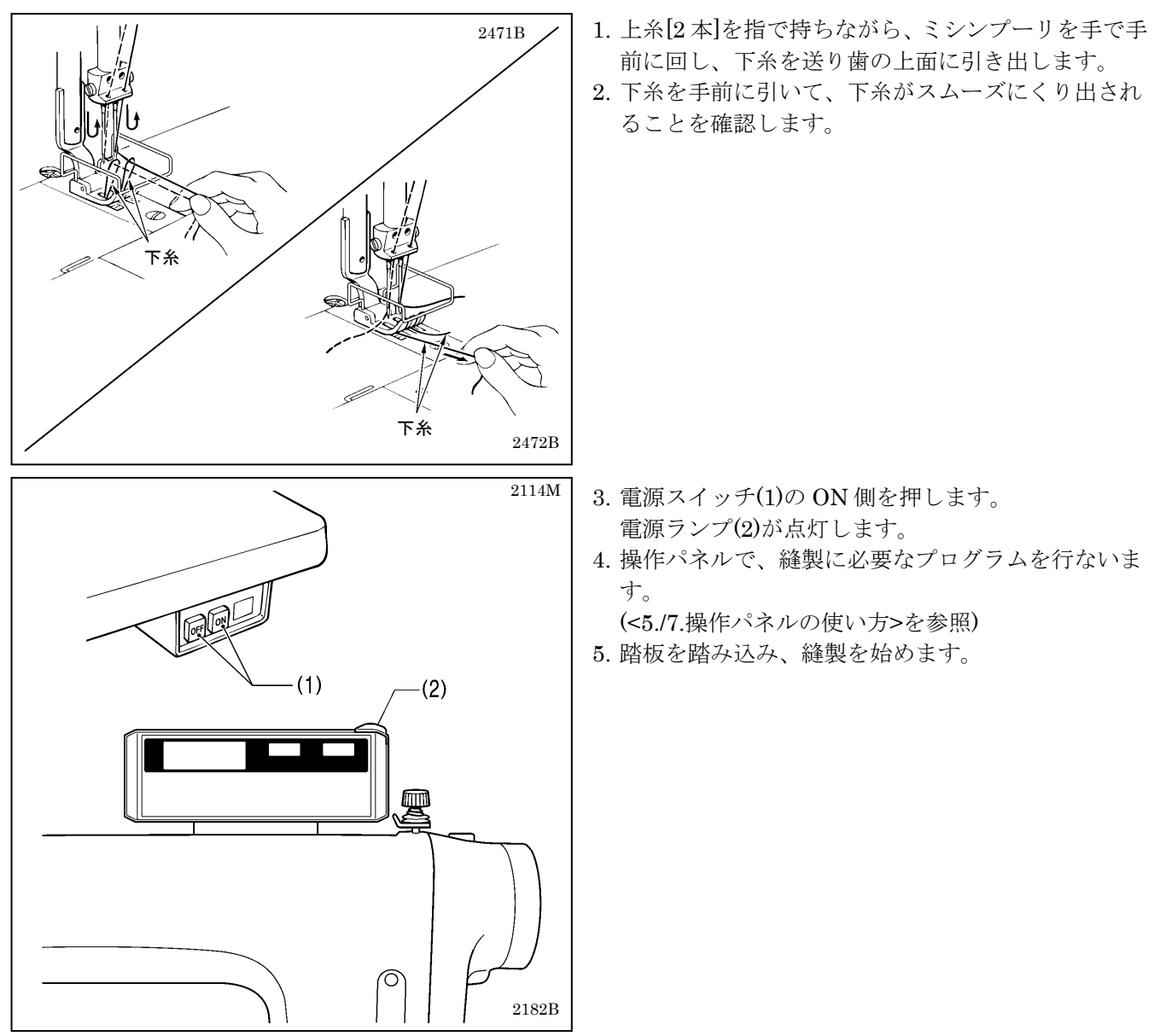

## 9**-**2**.** 返し縫いの方法

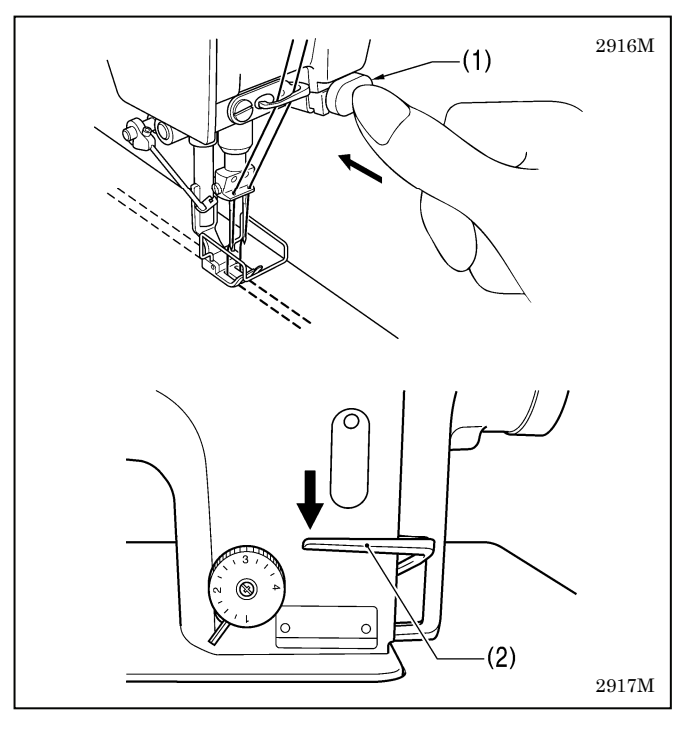

縫製中に、アクチュエータスイッチ(1)または返し縫い レバー(2)を押さえると布が逆送りされ、放せば正送り にもどります。

# 2918M

#### <アクチュエータスイッチの回転機能>

アクチュエータスイッチは、図のように90°回転さ せることができます。A または B の操作し易い位置に 設定してください。

## 9**-**3**.** コンデンス縫いの方法

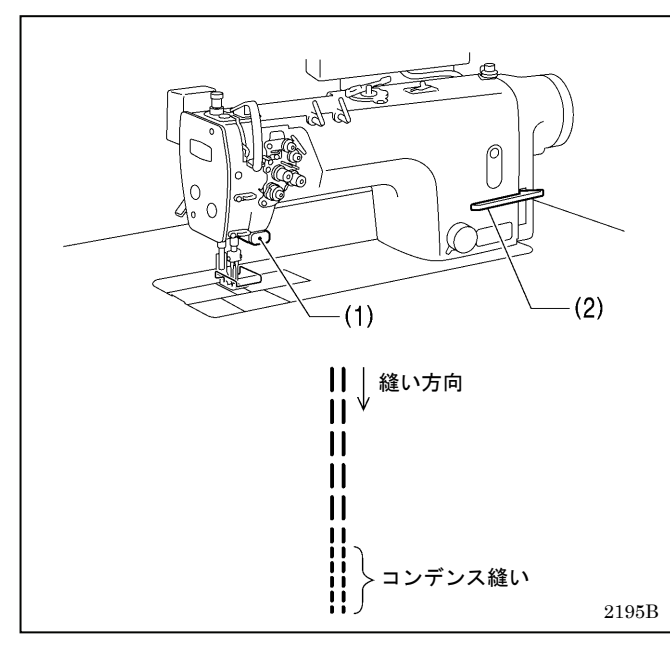

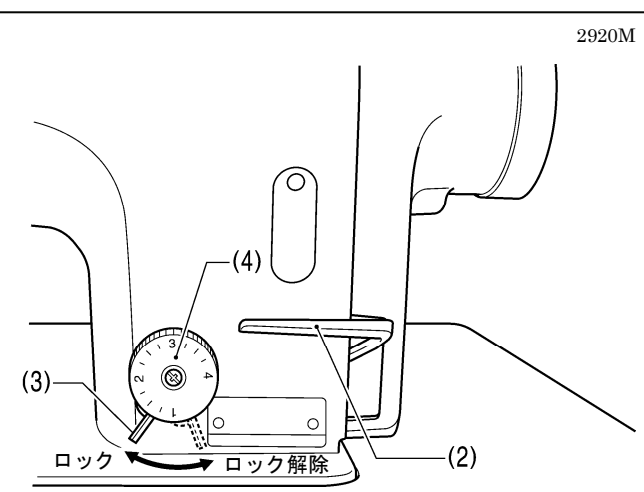

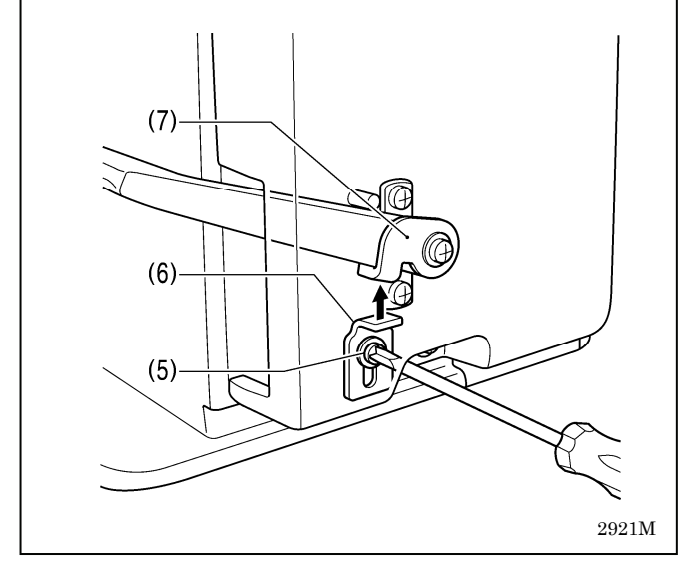

- ・ 縫製中に、アクチュエータスイッチ(1)または返し縫 いレバー(2)を押さえると、小さい縫い目長さで縫製 (前進)することができます。
- ・ 縫製前に、下記のようにコンデンス縫いの縫い目長 さを設定します。

#### **<**設定方法**>**

- 1. ダイヤルロックレバー(3)を右に回して、ロックを外 します。
- 2. 送り目盛ダイヤル(4)を、コンデンス縫いの縫い目長 さに合わせます。
- 3. 締ねじ(5)をゆるめ、ハンドルストッパ(6)を返し縫い レバー板(7)に当たるまで持ち上げます。
- 4. 締ねじ(5)を締めて、ハンドルストッパ(6)を固定しま す。

#### **<**縫製方法**>**

- 1. 送り目盛ダイヤル(4)を、通常縫いの縫い目長さにも どします。
- 2. ダイヤルロックレバー(3)を左に回して、ロックしま す。
- 3. 縫製を始めます。
- 4. コンデンス縫いを始める位置で、アクチュエータス イッチ(1)または返し縫いレバー(2)を押します。 (押している間、コンデンス縫いで縫製します。)
- \* コンデンス縫いをやめ、返し縫い機能にもどす場合 は、ハンドルストッパ(6)を返し縫いレバー板(7)に当 たらない位置まで下げてください。

# 10**.** 縫い調子の調節

## 10**-**1**.** 糸調子の調節

正しい縫い目

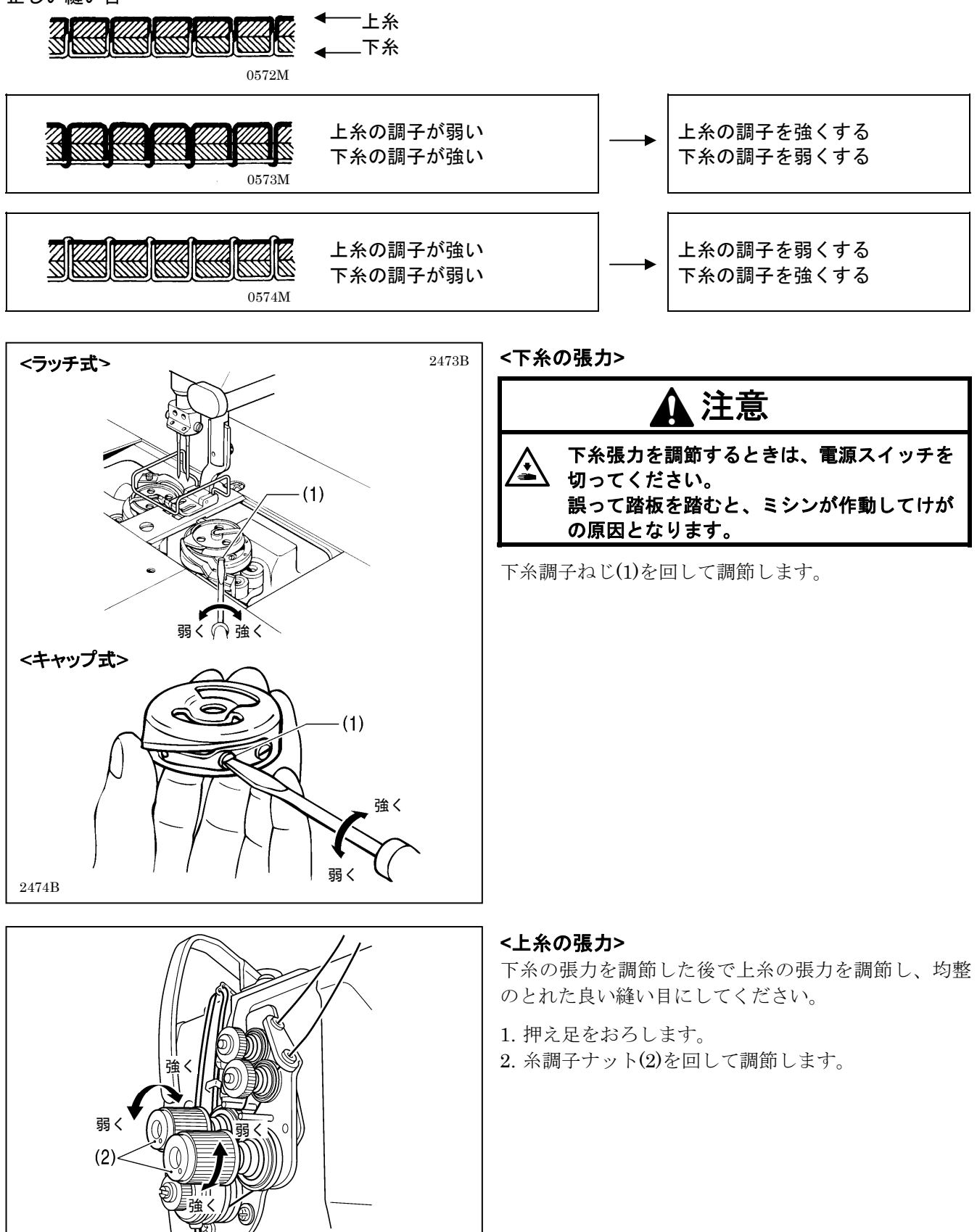

2924M

## 10**-**2**.** 押え圧力の調節

正しい縫い目

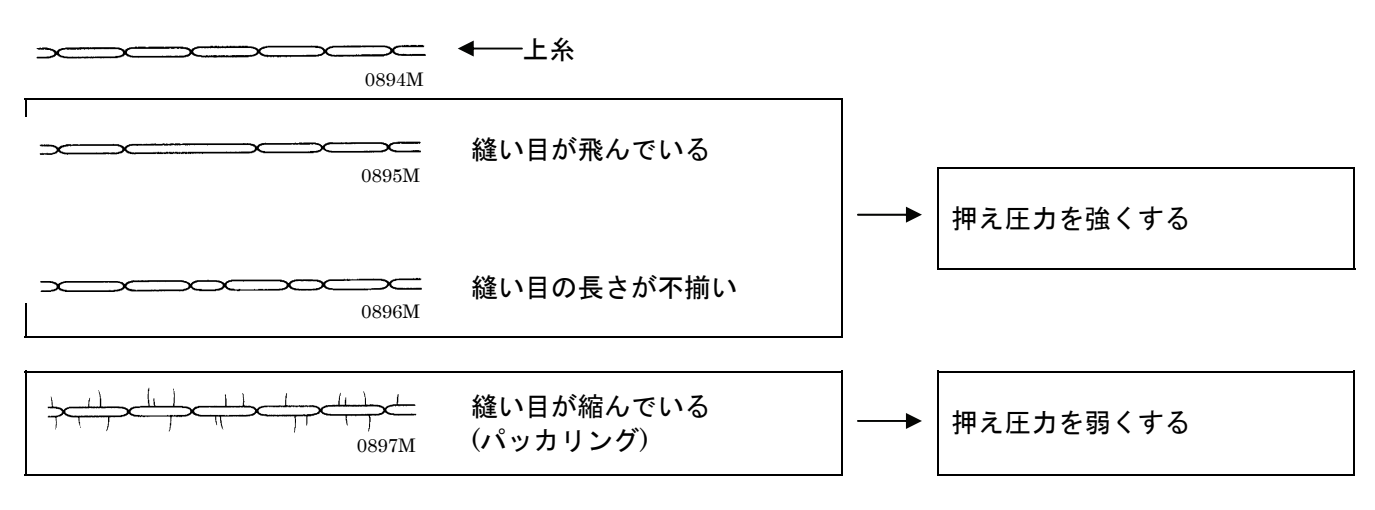

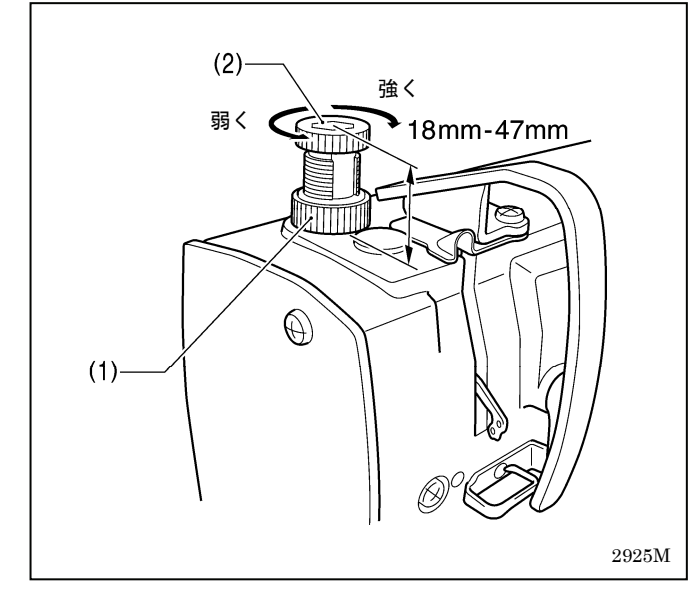

押え圧力は、布地が滑らない程度にできるだけ弱く調 節してください。

(下表の「押え調節ねじ高さ」を目安に、調整してくだ さい。)

- 1. 調節ねじつまみナット(1)をゆるめます。
- 2. 押え圧力を、押え調節ねじ(2)を回して調節します。
- 3. 調節ねじつまみナット(1)を締めます。

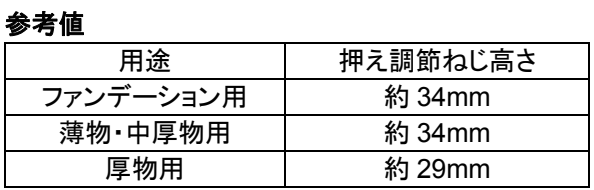

## 10**-**3**.** 押え足の浮かし調整 **(**微量押え上げ**)**

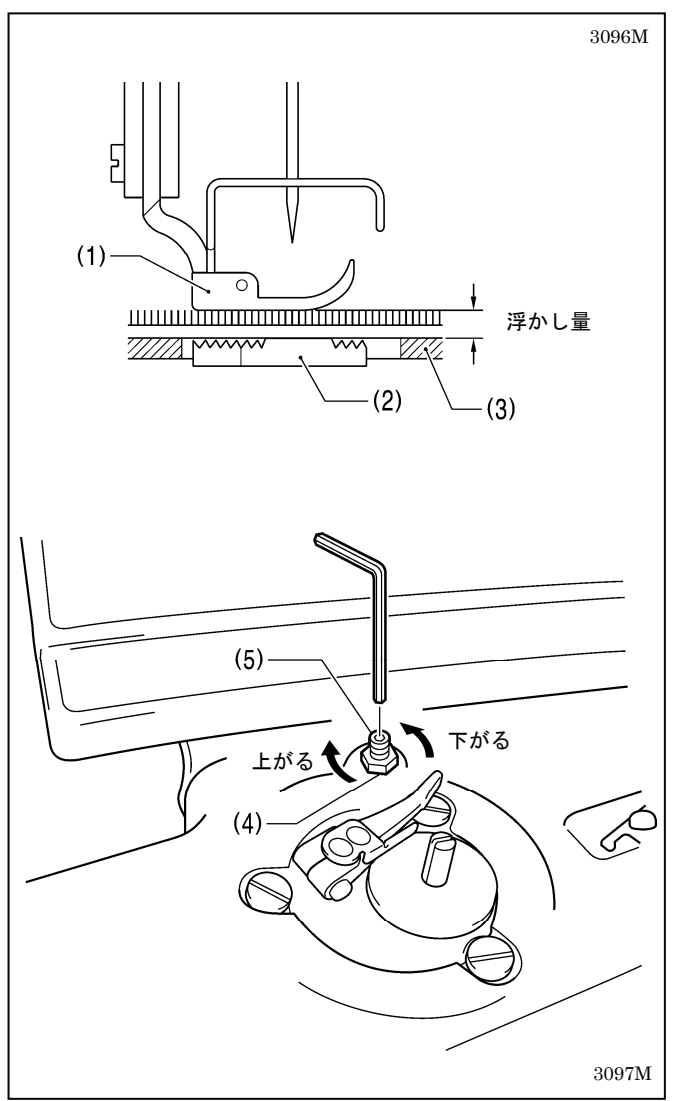

- ・ 伸縮素材や起毛素材など、素材に合わせて押え足(1) の浮かし量を細かく調整できます。
- ・ また、カーブ縫製時の操作性を良くするためにも有 効です。
- 1. ミシンプーリを手で回し、送り歯(2)を針板(3)より下 げます。
- 2. 押え上げてこで、押え足(1)を下げます。
- 3. ナット(4)をゆるめます。
- 4. 六角棒レンチで調節ねじ(5)を回して、浮かし量を調 整します。
	- ・ 押え足(1)を上げるとき…調節ねじ(5)を右に回す
	- ・ 押え足(1)を下げるとき…調節ねじ(5)を左に回す
- 5. ナット(4)を締めて固定します。
- \* 調整後、実際に布地を縫製して、浮かし量を確認し てください。

#### **<**カーブ縫製時の調整の目安**>**

押え足(1)の下に布をはさみ、送り歯(2)を最下位置にし て布をずらしたとき、布に若干の抵抗がある状態が最 適です。

#### 浮かし量が足りない場合

・ カーブ縫製時に、操作性(ハンドリング)が悪くなりま す。

#### 浮かし量が多過ぎる場合

・縫い目長さや縫い線が安定しません。

## 10**-**4**.** 糸切り後の上糸残り量の調節 **(**糸切り付きのみ**)**

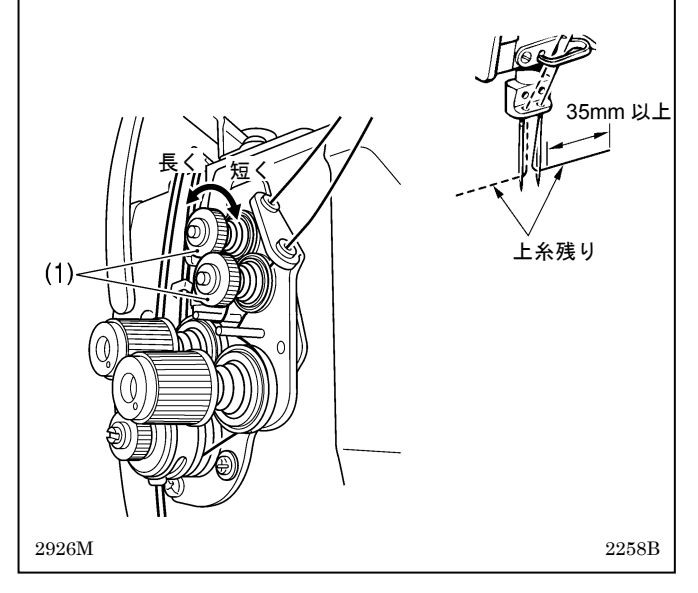

- ・ 糸切り時は、糸調子がゆるみ、プレテンション(1)の 張力だけになります。
- ・ 上糸残り量は 35mm 以上が正常です。
- ・ プレテンション(1)の張力を強くすると、糸切り後の 上糸残り量は短くなり、弱くすると長くなります。

プレテンション(1)を回して調整します。

## 10**-**5**.** 天びん糸量の調節

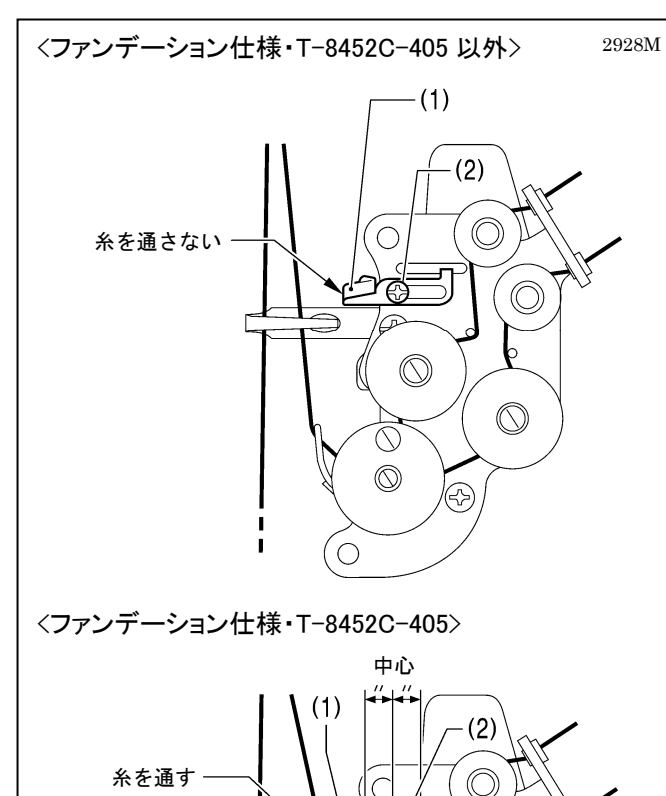

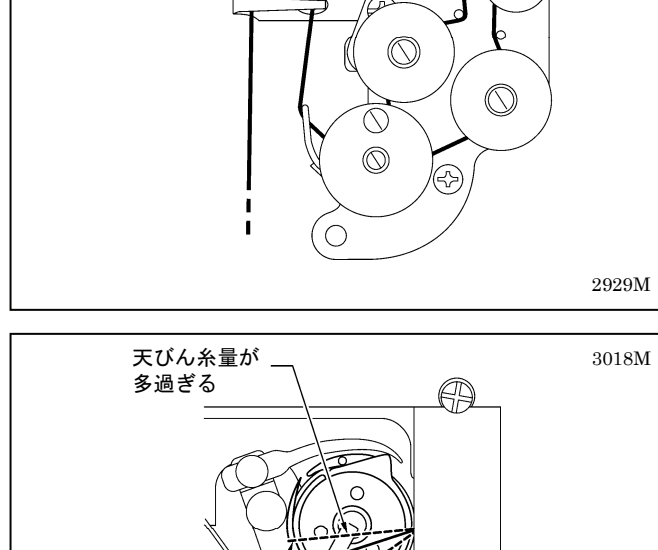

గాణ

(( D)

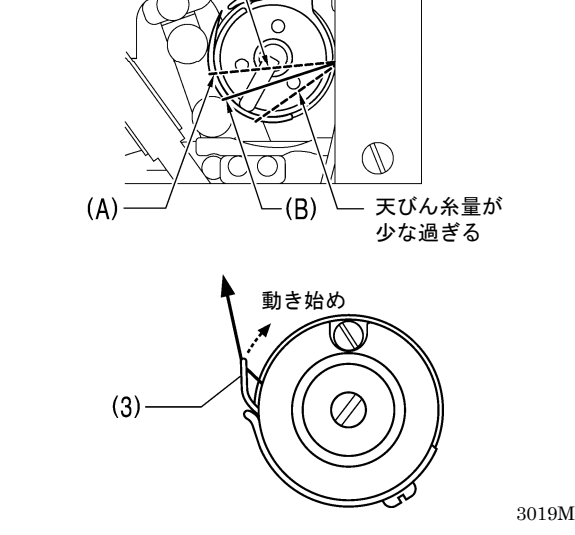

天びん糸量は、糸量調整(1)への糸の通し方で調節しま す。

#### <標準の糸量調整(1)の使い方>

#### ファンデーション仕様・T-8452C-405 以外

糸量調整(1)に糸は通しません。締ねじ(2)をゆるめ、糸 量調整(1)を右位置にずらしておきます。

#### ファンデーション仕様・T-8452C-405

糸量調整(1)に糸を通します。 糸量調整(1)の位置は、締ねじ(2)が調整範囲の中心にセ ットされている状態が標準です。

#### <天びん糸量の調節>

天びん糸量は、糸量調整(1)へ糸を通し、糸量調整(1)を 右位置にセットするほど、少なくなります。

#### 糸量調整(1)へ糸を通さないほうが良い場合

- ・ファンデーション仕様のミシンでも、厚い布を縫う とき
- ・縫い目長さを大きくするとき等、天びん糸量が足り ないとき

#### 糸量調整(1)へ糸を通すほうが良い場合

- ・テトロンなど、滑りやすい糸を使うとき
- ・薄い布地を縫うとき
- ・縫い目長さを 2mm 以下で縫うとき
- ・上記 3 項目のような条件で縫う場合で、目飛び・タ オル目等の糸締り不良・糸切れを防ぎたいとき

#### **<**調整の目安**>**

かま剣先が上糸ループを補足し、かま糸量が最大とな るポイント(A)のやや手前(B)までループを移動させた とき、糸取りばね(3)が動き始めるのが標準の天びん糸 量です。

・ 天びん糸量が多いと、(A)を過ぎても糸取りばね(3) が動き始めません。

….. 目飛び、糸締り不良、糸切れの原因となります。

- ・ 天びん糸量が少ないと、(B)の手前から糸取りばね (3)が動き始めます。
	- ….. 糸切れ、上糸の締まり過ぎ、糸の引きつりの原 因となります。

糸の種類、布の厚さ、縫い目長さにより、必要な天び ん糸量は変わりますので、縫製条件に合わせて調整し てください。

# 11**.** お手入れ

## 注意

- 次の場合には電源スイッチを切ってください。 公
	- 誤って踏板を踏むと、ミシンが作動してけがの原因となります。

潤滑油やグリースを扱うときは、保護めがねや保護手袋等を使用し、目や皮膚に付かないようにしてく ださい。炎症を起こす原因となります。 また潤滑油やグリースを飲んだり食べたりしないでください。下痢・おう吐することがあります。 子供の手の届かないところに置いてください。

ミシン頭部を倒すときは、テーブルが動かないように固定してください。

テーブルが動くと足をはさむなど、けがの原因となります。

ミシンを倒したり、戻したりするときは、両手で行なってください。 片手で行なうとミシンの重さで手が滑り、手をはさむなどけがの原因となります。

## 11**-**1**.** 毎日のお手入れ

このミシンの機能を保持し、末永くご愛用いただくために、お手入れは次のように毎日行なってください。また 長い間使用されていない場合も、下記のお手入れを行なってからミシンを使用してください。

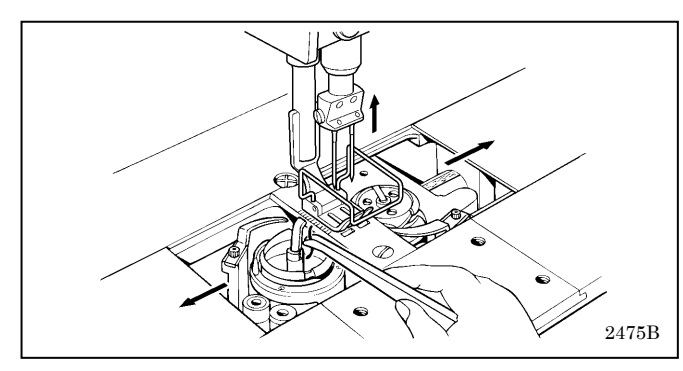

#### **<**掃除**>**

- 1. ミシンプーリを回して、針を最上位置にします。
- 2. すべり板を左右に開きます。
- 3. ボビンを取り外します。
- 4. かま内の糸くず等を取り除きます。
- 5. ボビン(とキャップ)を取り付けます。

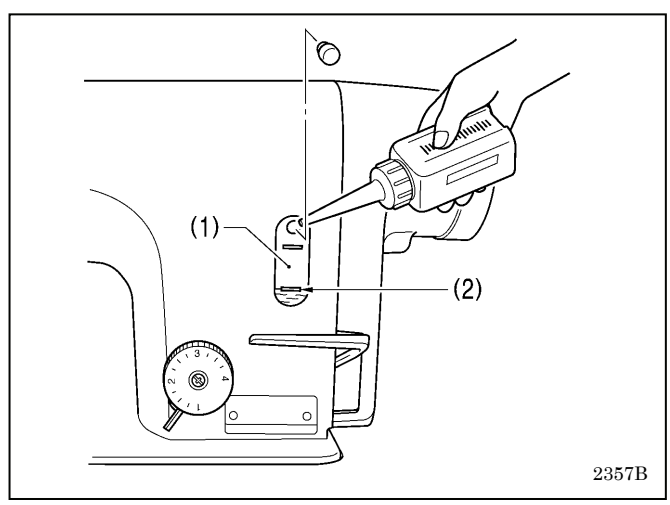

#### **<**オイルタンクへの給油**>**

潤滑油は、ブラザー指定オイル<新日本石油製ソーイング ルブ 10N; VG10>を使用してください。

- \* 入手困難な場合は、推奨オイルとして<エクソンモービル エソ テックス SM10; VG10>をご使用ください。
- 1. 潤滑油が油量計窓(1)の下基線(2)より下がっていた ら、給油します。(P.9 参照)

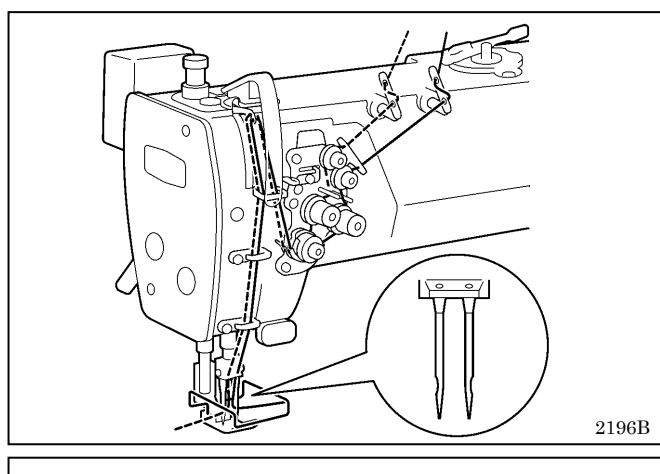

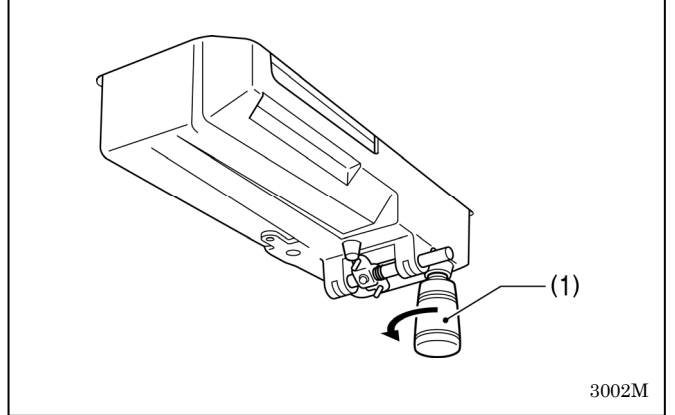

#### **<**確認**>**

- 1. 針が曲がっていたり、針先がつぶれていたら、針を 取り替えます。
- 2. 上糸が正しく通っているかを確認します。 (P.24 参照)
- 3. 試し縫いをします。

#### **<**廃油**>**

- 1. ポリオイラー(1)に潤滑油がたまっていたら、ポリオ イラー(1)をゆるめて外し、潤滑油を捨てます。
- 2. ポリオイラー(1)を油受けにねじ込みます。
- \* 廃油は法令に従い、適正に処理してください。

## 11**-**2. オイルカバーへの給油 **(**6ヵ月毎**)**

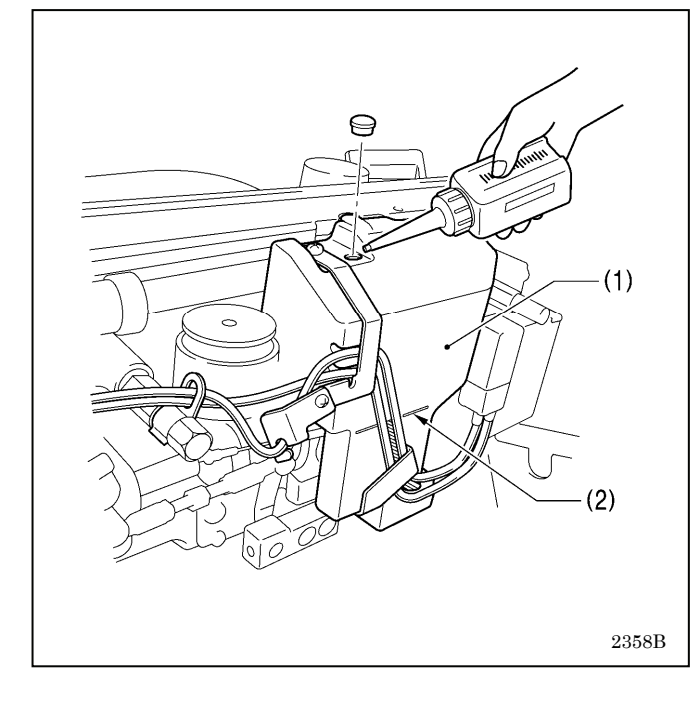

#### <微量給油仕様>

6 ヵ月に一度ぐらいの割合で、オイルカバー(1)に 潤滑 油を補給してください。

#### <セミドライ仕様>

グリース補給と同時ぐらいを目安に、オイルカバー(1) に潤滑油を補給してください。

潤滑油は、ブラザー指定オイル<新日本石油製ソーイング ルブ 10N; VG10>をご使用ください。

- \* 入手困難な場合は、推奨オイルとして<エクソンモービル エソ テックス SM10; VG10>をご使用ください。
- 1. ミシン頭部を倒します。
- 2. 潤滑油を、オイルカバー(1)に基線(2)まで注入します。 (P.9 参照)
- 3. ミシン頭部をもどします。

## 11**-**3**.** グリースの補給(セミドライ仕様)

#### [**GrEASEUP** が表示されたら**...G50** 操作パネルを使用しているとき]

電源スイッチを ON にしたとき、メイン表示(1)に「GrEASEUP」が点滅し、ブザーが鳴ったら、グリースを補 給する時期を知らせています。(このとき、踏板を踏み込んでも、ミシンは作動しません。) 下記を参照し、グリースを補給してください。

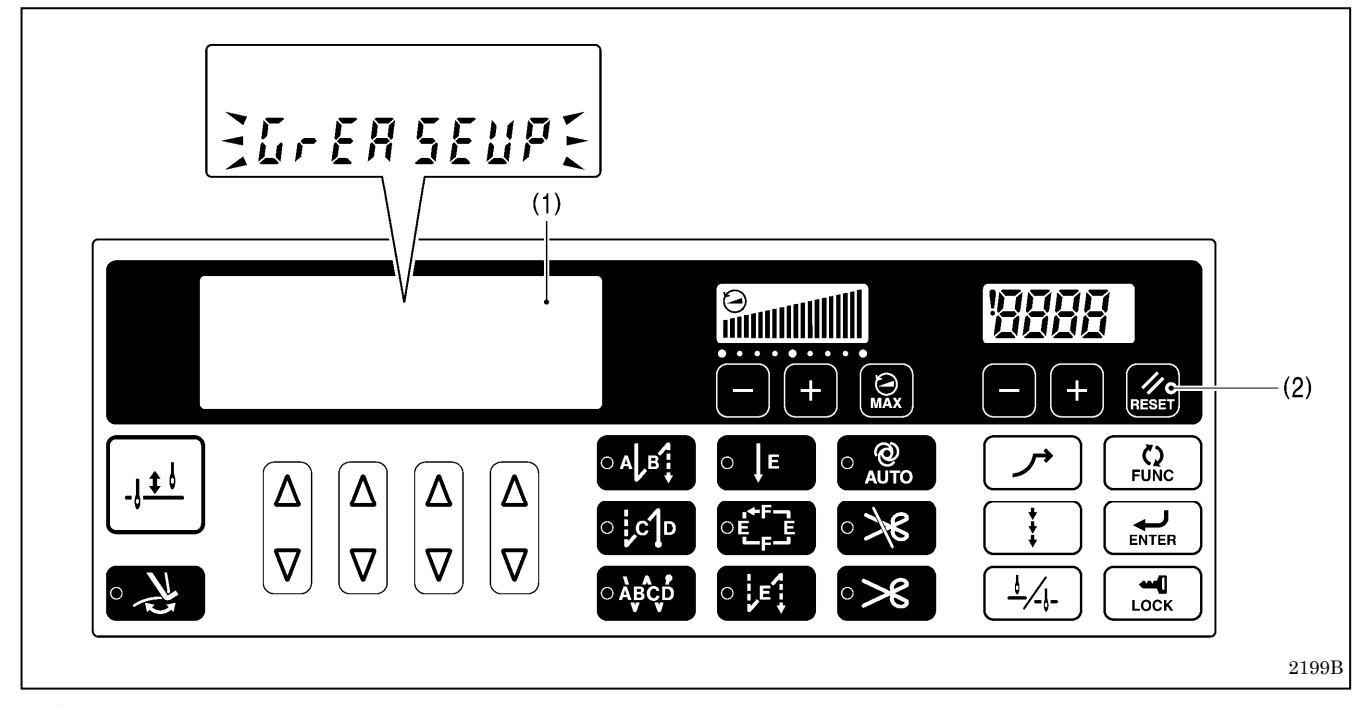

#### **<**グリースを補給しないで,縫製を続けたいとき**>**

- 1. RESET キー(2)を押します。
- 2. メイン表示(1)は針数表示モードに変わり、踏板を踏み込めば縫製できるようになります。

#### **[**ご注意**]**

- ・グリースの補給を行ない、次ページに記載するクリア操作を行なうまで、電源スイッチを ON にする度に 「GrEASEUP」が点滅表示されます。
- ・「GrEASEUP」が表示されてから、グリースの補給(クリア操作)を行なわずにそのまま一定期間使用してい ると、「 E100 」を表示し、安全のため強制的にミシンを作動させないようにします。 その場合は、グリースを補給し、クリア操作を行なってください。

#### \* グリース補給をしないままクリア操作を行ない、ミシンを操作し続けると、ミシンの故障の原因となりま す。

#### **<**グリースの補給方法**>**

グリースは、ブラザー指定の<グリース組 (SA8837-001)>を使用してください。

#### **1.** チューブの使い方

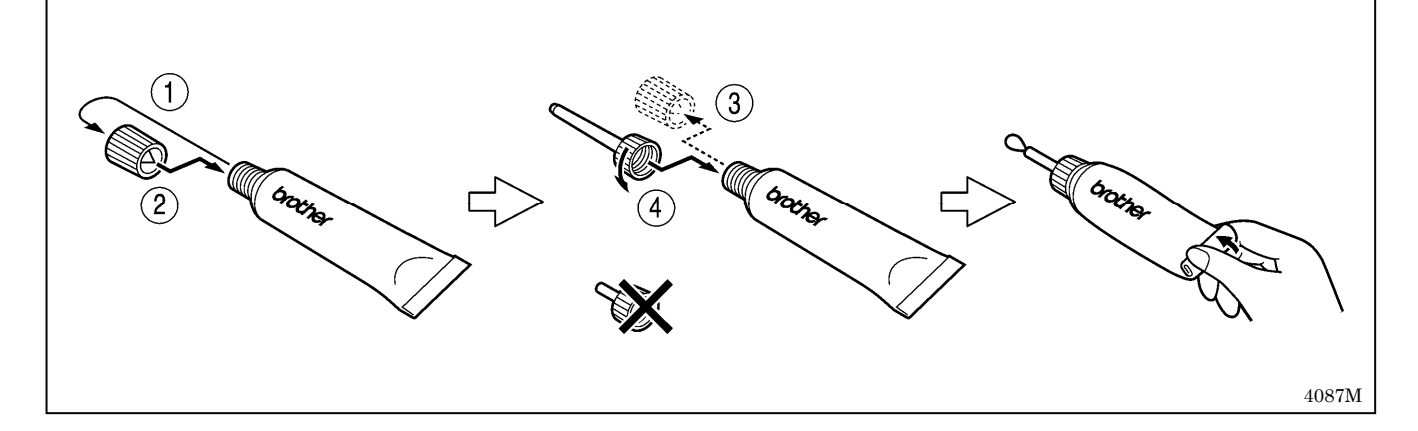

#### **2.** グリースの補給方法

下記の方法で、次ページの矢印の箇所にグリースを補給します。

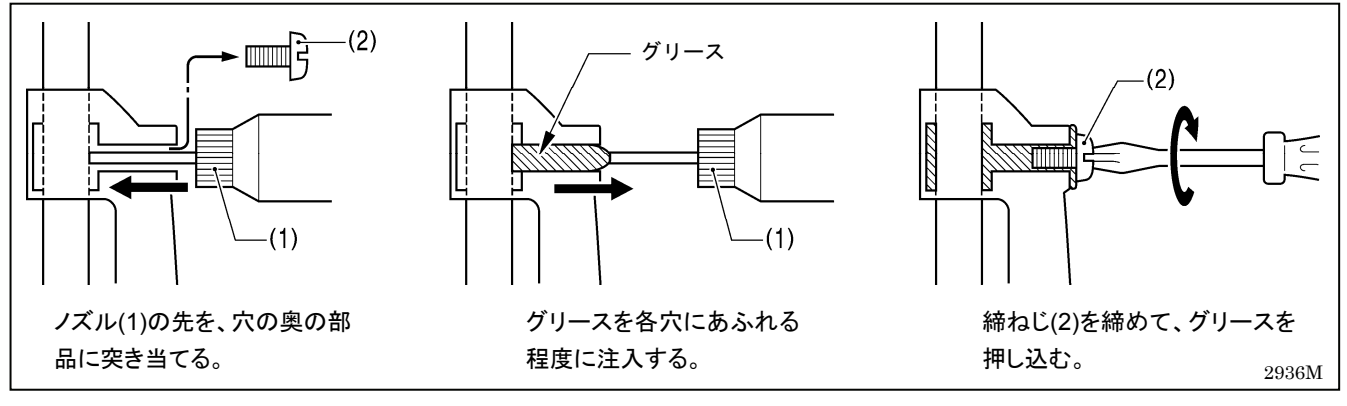

1. 電源スイッチを OFF にします。

2. 締ねじ(2)を外します。(グリースの補給箇所は、次ページをご覧ください。)

3. 各穴に、グリースを少しあふれる程度に注入します。

4. 締ねじ(2)を締めることにより、グリースを押し込みます。

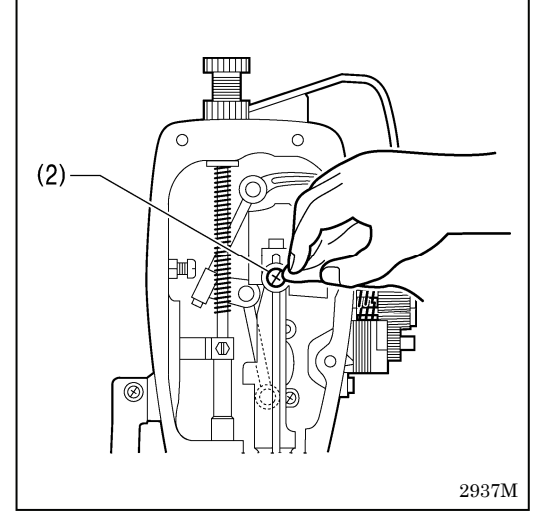

5. 締ねじ(2)の周囲にあふれたグリースを、布でふき取ります。

6. 同様にして、次ページに示すすべての箇所にグリースを補給し ます。

7. その後、次ページを参照して、クリア操作を行ないます。

#### **[**ご注意**]**

- ・開封後のグリースはチューブからノズルを外し、しっかりふた を閉めて、冷暗所に保管してください。
- ・グリースは、できるだけ早く使い切ってください。
- ・再び使用するときには、ノズル内に残った古いグリースを捨て てから、使用してください。

(開封後のグリースは劣化する可能性があり、性能が充分発揮されない場合があり 2937M ますので、保管にはご注意ください。)

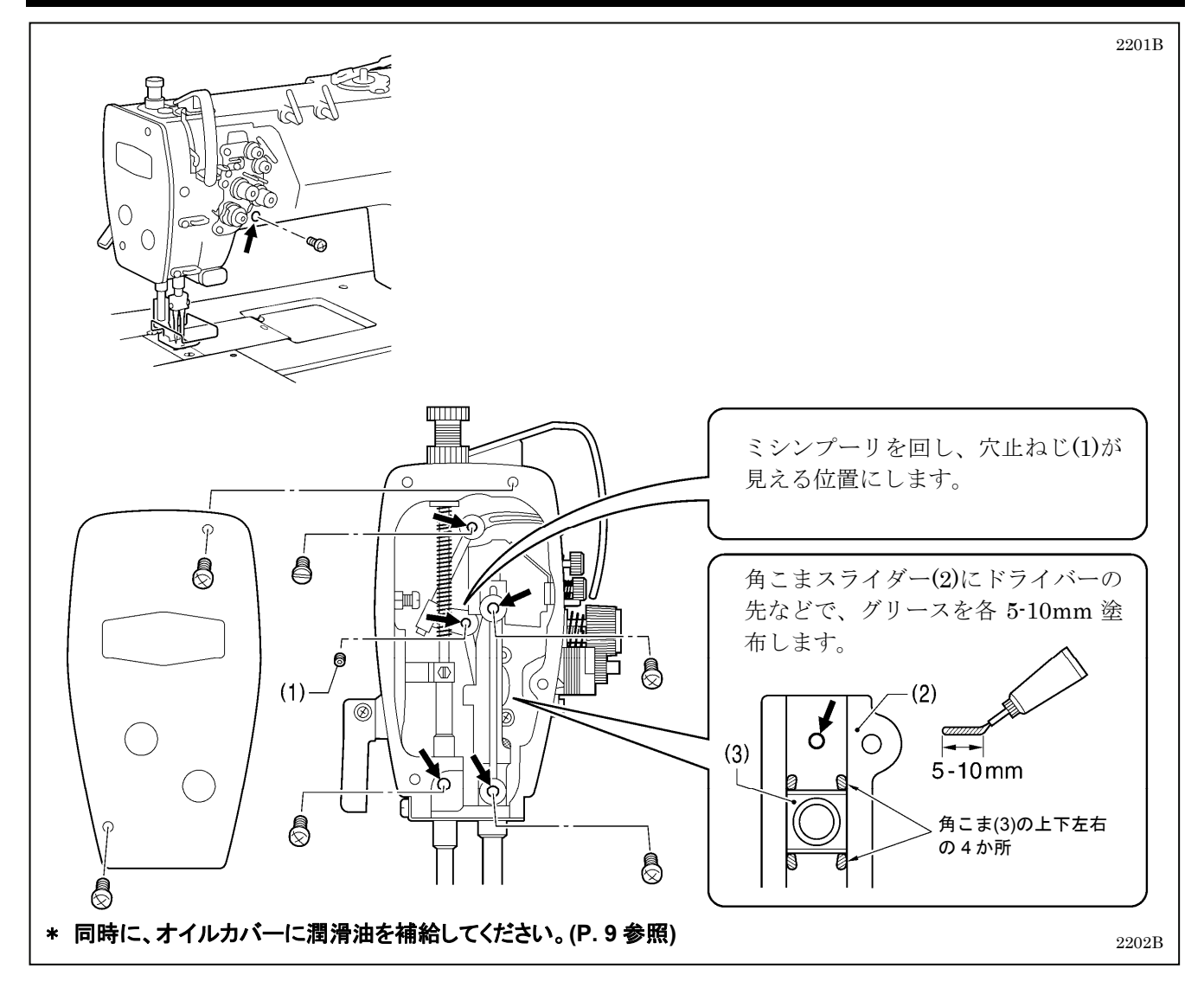

#### <グリース消耗度のクリア方法>

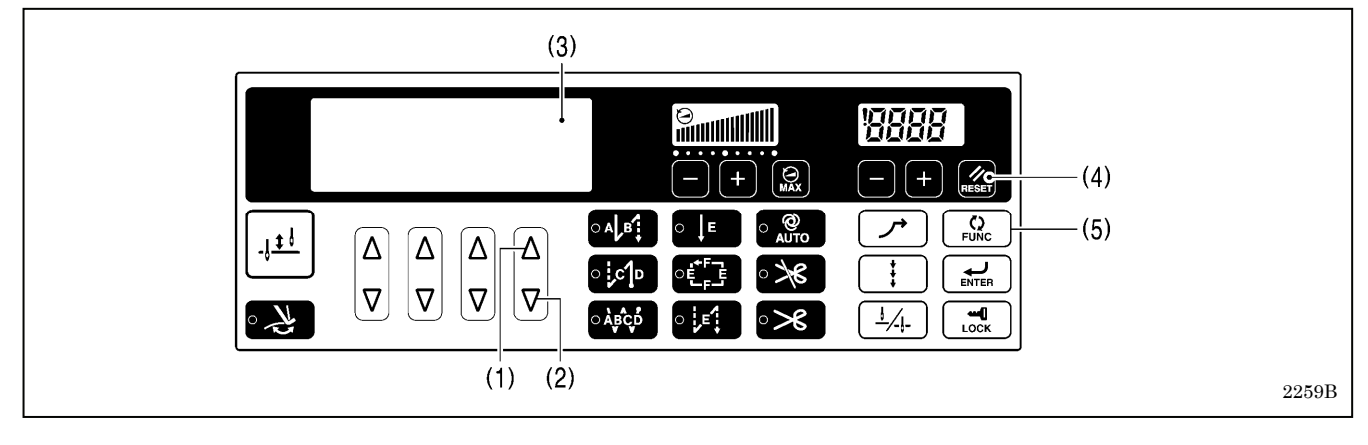

実際にグリースを補給した後で、下記の手順でグリース消耗度の数値をクリアします。

1. 右端の△キー(1)と√キー(2)を同時に押しながら、電源スイッチを ONにします。

- 2. メイン表示(3)に「GuCt xxx」が表示されます。(xxx はグリースの消耗度を表します。例えば 100 は、グリー スを約 100%消耗したという意味です。)
- 3. RESET キー(4)を 2 秒以上押します。
- 4. メイン表示(3)は「GuCt 0」の表示に変わります。
- 5. FUNC キー(5)を押します。メイン表示(3)は針数表示モードに変わり、踏板操作が可能になります。 (クリア操作は完了です。)

# 11**-**4**.** グリースの補給(セミドライ仕様)

#### [**GrUP** が表示されたら**... G10** 操作パネルを使用しているとき]

電源スイッチを ON にしたとき、表示窓(1)に「GrUP」が点滅し、ブザーが鳴ったら、グリースを補給する時期 を知らせています。(このとき、踏板を踏み込んでも、ミシンは作動しません。) 下記を参照し、グリースを補給してください。

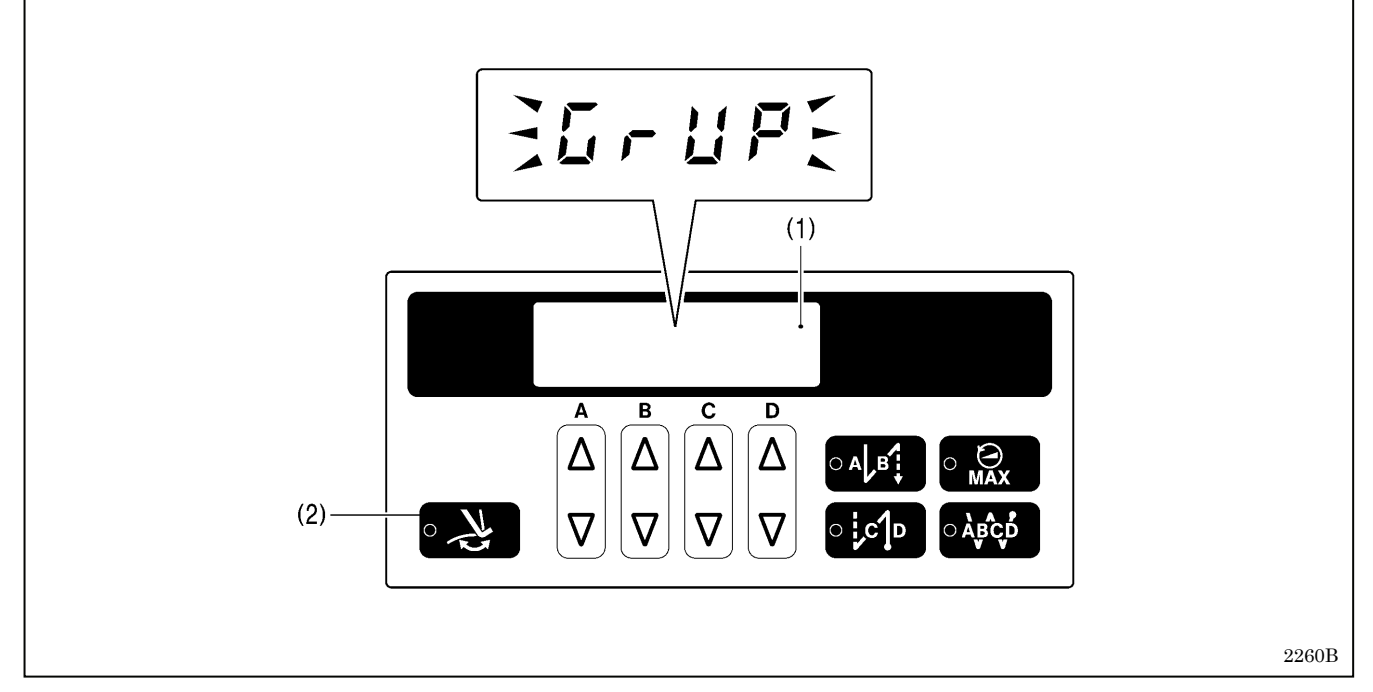

#### **<**グリースを補給しないで,縫製を続けたいとき**>**

- 1. 糸払いキー(2)を押します。
- 2. 表示窓(1)は針数表示モードに変わり、踏板を踏み込めば縫製できるようになります。

#### **[**ご注意**]**

- ・グリースの補給を行ない、次ページに記載するクリア操作を行なうまで、電源スイッチを ON にする度に 「GrUP」が点滅表示されます。
- ・「GrUP」が表示されてから、グリースの補給(クリア操作)を行なわずにそのまま一定期間使用していると、 「E100」を表示し、安全のため強制的にミシンを作動させないようにします。 その場合は、グリースを補給し、クリア操作を行なってください。

#### \* グリース補給をしないままクリア操作を行ない、ミシンを操作し続けると、ミシンの故障の原因となりま す。

#### **<**グリースの補給方法**>**

グリースは、ブラザー指定の<グリース組 (SA8837-001)>を使用してください。

#### **1.** チューブの使い方

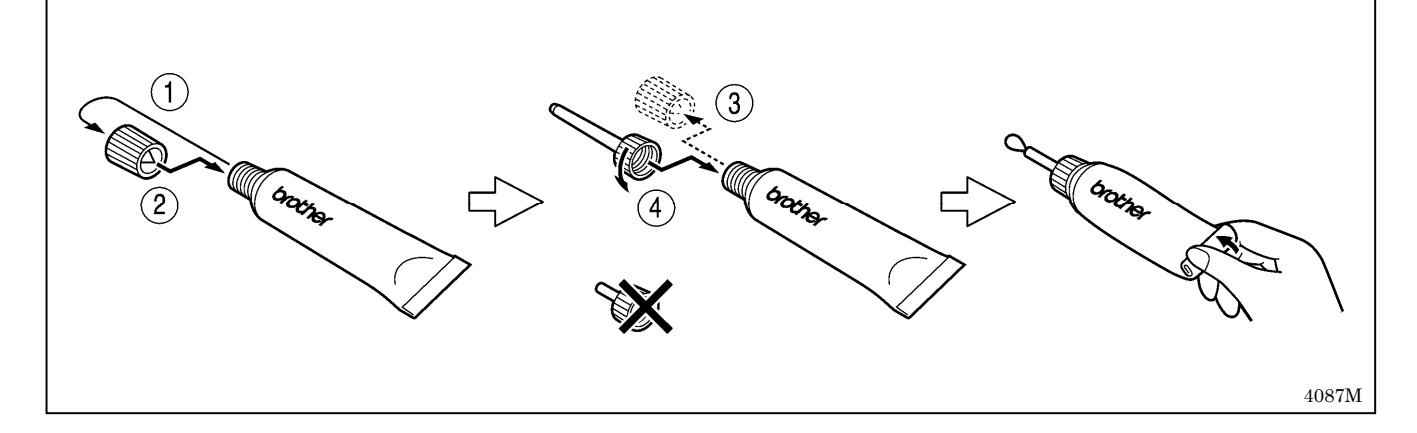

#### **2.** グリースの補給方法

下記の方法で、次ページの矢印の箇所にグリースを補給します。

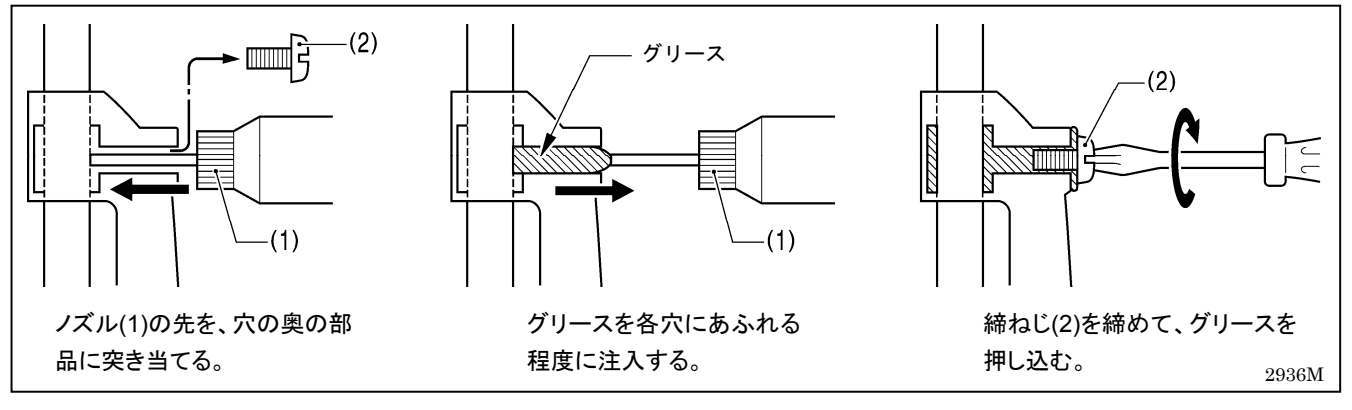

1. 電源スイッチを OFF にします。

2. 締ねじ(2)を外します。(グリースの補給箇所は、次ページをご覧ください。)

3. 各穴に、グリースを少しあふれる程度に注入します。

4. 締ねじ(2)を締めることにより、グリースを押し込みます。

5. 締ねじ(2)の周囲にあふれたグリースを、布でふき取ります。 6. 同様にして、次ページに示すすべての箇所にグリースを補給し

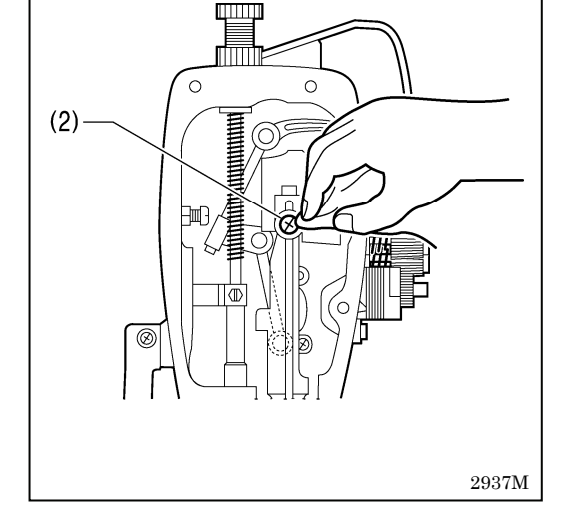

7. その後、次ページを参照して、クリア操作を行ないます。

#### **[**ご注意**]**

ます。

- ・開封後のグリースはチューブからノズルを外し、しっかりふた を閉めて、冷暗所に保管してください。
- ・グリースは、できるだけ早く使い切ってください。
- ・再び使用するときには、ノズル内に残った古いグリースを捨て てから、使用してください。

(開封後のグリースは劣化する可能性があり、性能が充分発揮されない場合があり 2937M ますので、保管にはご注意ください。)

#### 11. お手入れ

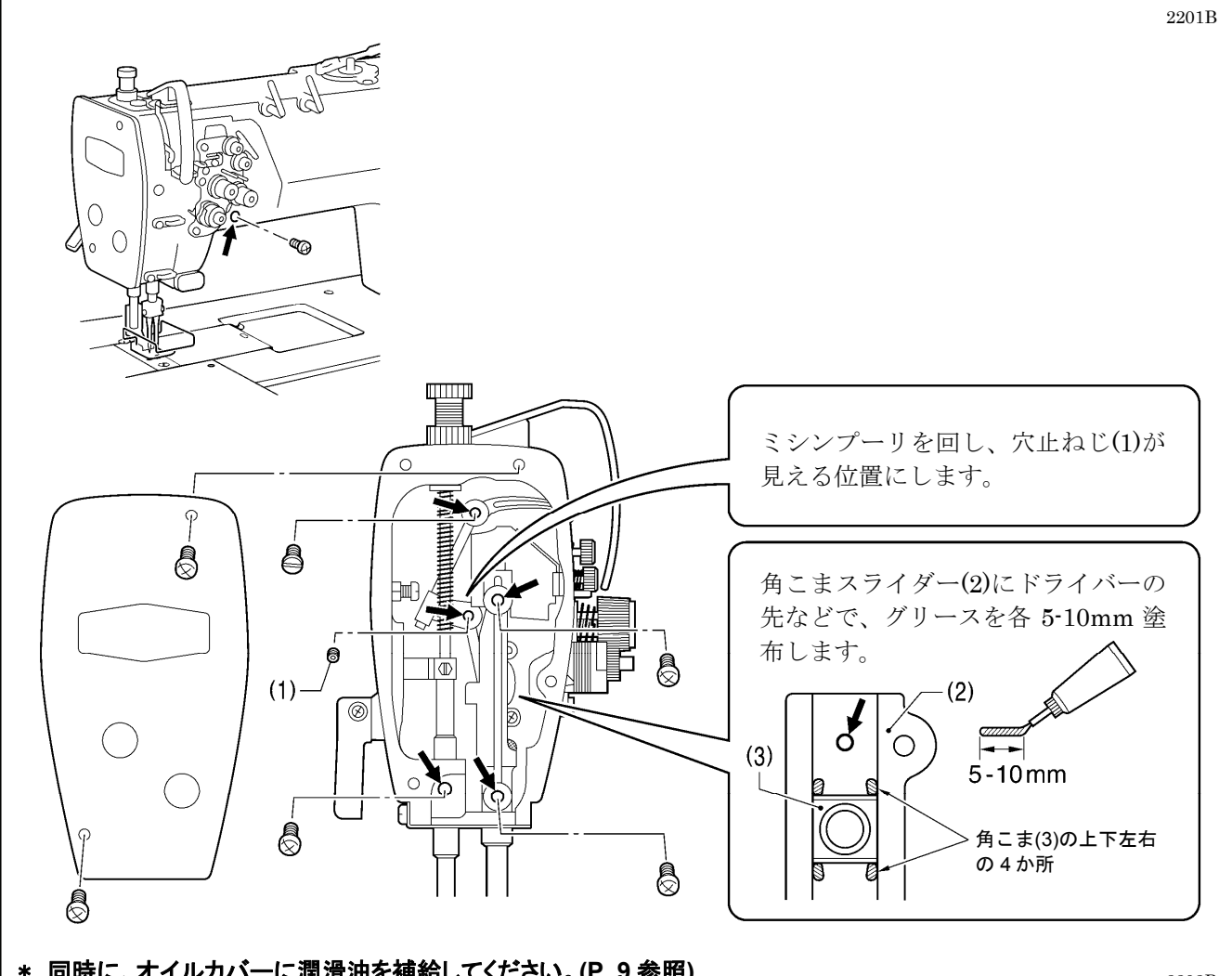

\* 同時に、オイルカバーに潤滑油を補給してください。**(P. 9** 参照**)** 2202B

 $\overline{\phantom{a}}$ 

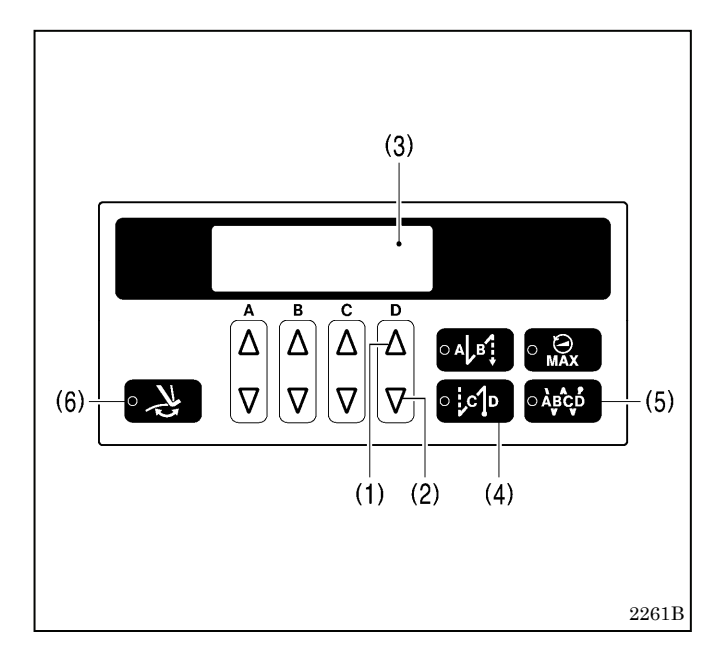

#### <グリース消耗度のクリア方法>

- 実際にグリースを補給した後で、下記の手順でグリー ス消耗度の数値をクリアします。
- 1. 右端の△キー(1)と√キー(2)を同時に押しながら、電 源スイッチを ONにします。
- 2. 表示窓(3)に「GuCt」が表示されます。
- 3. 後ろ止め縫いキー(4)を押します。
- 4. 後ろ止め縫いキー(4)のランプが点灯し、表示窓(3) は「xxx」の表示に変わります。(xxx はグリースの消 耗度を表します。例えば 100 は、グリースを約 100% 消耗したという意味です。)
- 5. 連続止め縫いキー(5)を 2 秒以上押します。
- 6. 表示窓(3)は「 0」の表示に変わります。
- 7. 糸払いキー(6)を押します。表示窓(3)は針数表示モー ドに変わり、踏板操作が可能になります。 (クリア操作は完了です。)

2138M 2139M

多くなる 少なくなる

 $(1)$ 

٦

# 12**.** かま給油量の調節

 $\overline{\mathcal{C}}$  $\Leftrightarrow$ 

٢

 $\mathbf{1}$ 

 $110-15$  mm

# 注意

かまへの給油量の確認をするときは、かまや送り機構等の動く部品に指や油量確認用紙がふれないよう にしてください。けがの原因となります。

かまを取り替えたとき、または縫い速度を変更するときは、下記の手順でかまの給油量の調節をしてください。

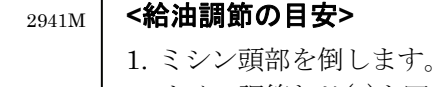

2. オイル調節ねじ(1)を回して、高さを 10~15mm に調 節します。

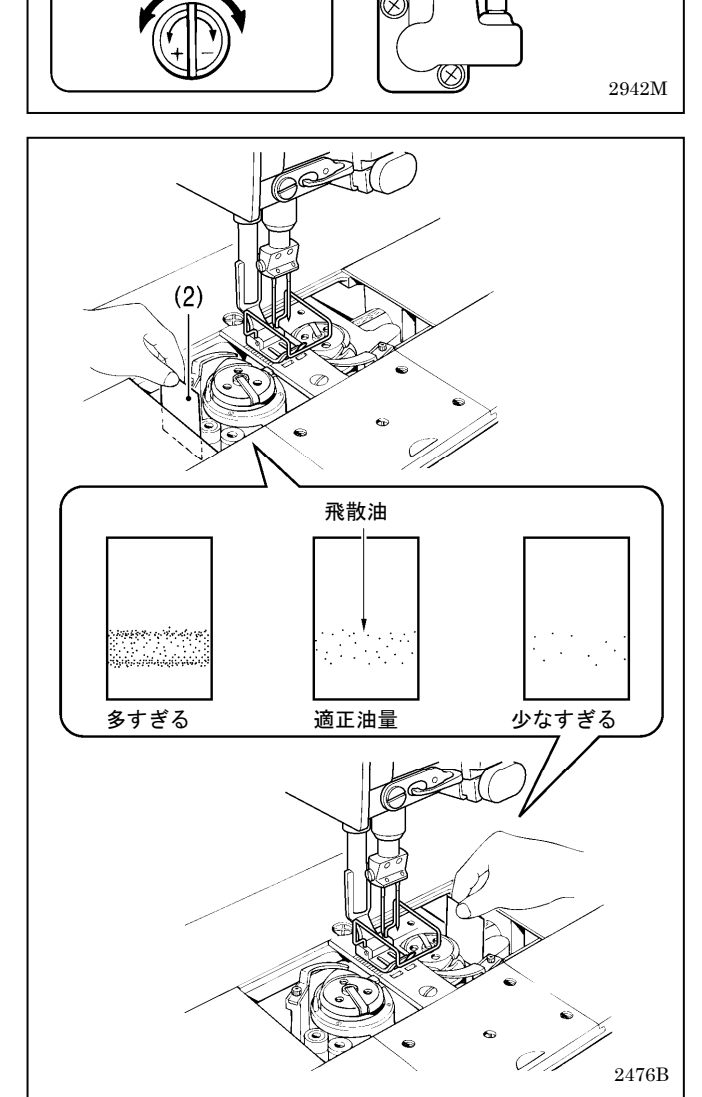

#### **<**給油量の確認**>**

- 1. 電源スイッチを切ります。
- 2. 天びんから針までの、上糸を外します。
- 3. 針とボビンを取り外します。
- 4. 押え上げてこで押え足を上げます。
- 5. 電源スイッチを入れます。
- 6. 実際に縫製を行なうミシン回転数で約 1 分間の空運 転[適度な断続運転]を行ないます。
- 7. 油量確認用紙(2)をかまの左側(右側はかまの右側)に 差し入れて持ち、実際に縫製を行なうミシン回転数 で、8 秒間ミシンを運転します。(油量確認用紙(2)は どんな紙質でもかまいません。
- 8. 用紙に飛散した油量を確認します。

#### **<**給油量の調節**>**

- 1. ミシン頭部を倒します。
- 2. オイル調節ねじ(1)を回して、給油量を調節します。
	- ・オイル調節ねじ(1)を左へ回すと給油量が多くな ります。
	- ・オイル調節ねじ(1)を右へ回すと給油量が少なく なります。
- 3. 上記「給油量の確認」を参照し、給油量を確認しま す。
	- \* 適正油量になるまで、オイル調節ねじ(1)の調節と 給油量の確認をくり返してください。
- 4. 約 2 時間の縫製後、再度給油量を確認します。
## 13**.** 標準調整

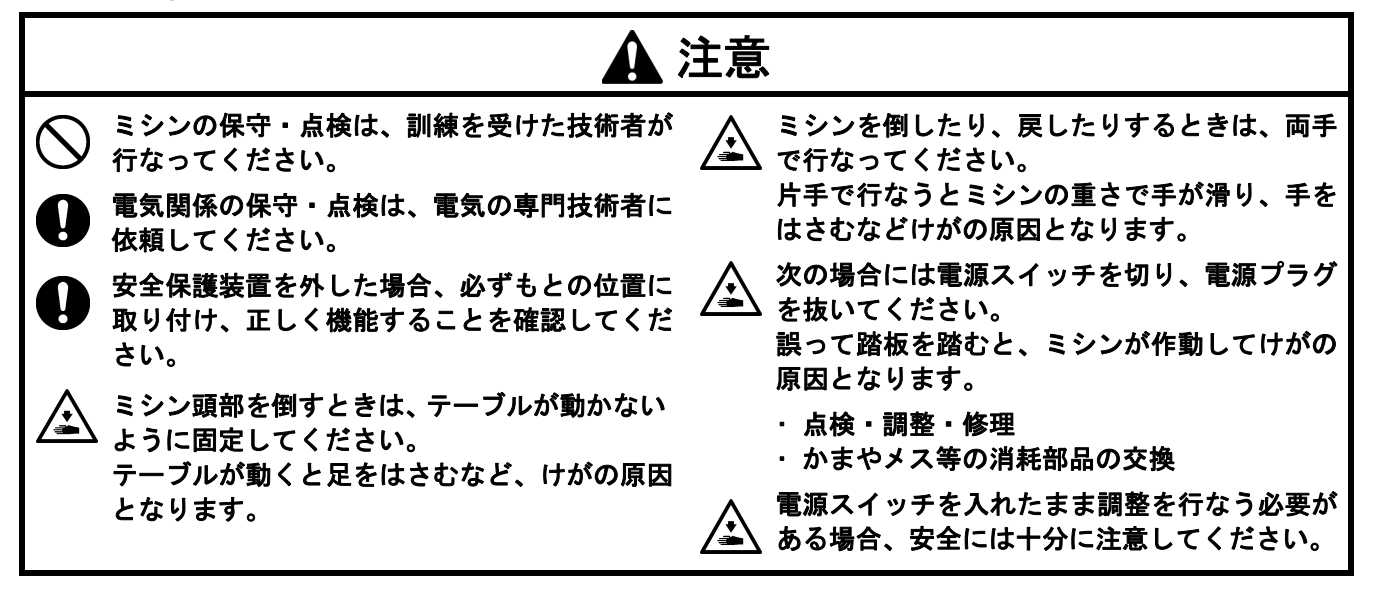

## 13**-**1**.** セーフティースイッチの位置

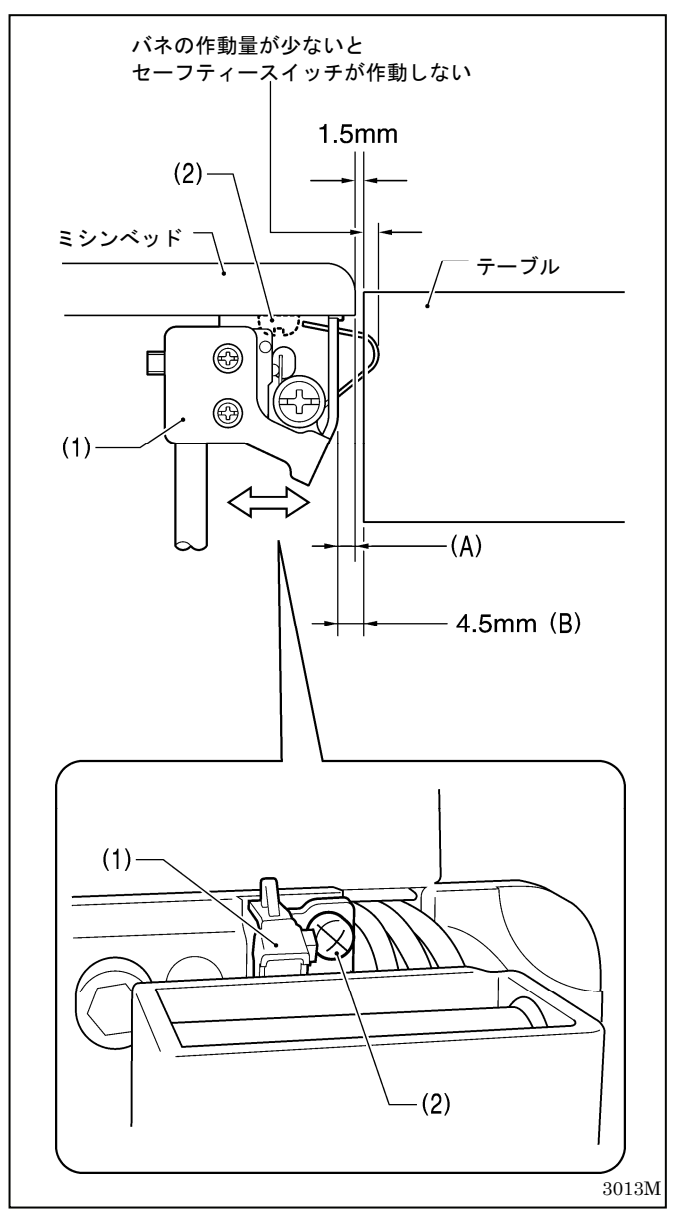

セーフティースイッチ(1)の標準取り付け位置は、左図 のとおりです。

工場出荷時に(A)寸法は 3mm に調整されており、通常 再調整の必要はありません。

ただし、テーブルの加工寸法により、ミシンベッドと テーブル穴のすき間が標準寸法(1.5mm)より広過ぎる、 または狭すぎると、セーフティースイッチ(1)の作動が 悪くなることがあります。その場合は、下記のように 調整してください。

\* セーフティースイッチ(1)の作動が悪くなると、踏板 を踏んでもミシンが起動しなくなります。

#### **<**調整方法**>**

- 1. 締ねじ(2)をゆるめます。
- 2. セーフティースイッチ(1)とテーブル穴のすき間(B) 寸法が、4.5mm になるように、セーフティースイッ チ(1)の取り付け位置を左右に調整します。
- 3. 締ねじ(2)を締めます。

## 13**-**2**.** 糸取りばねの糸取り量

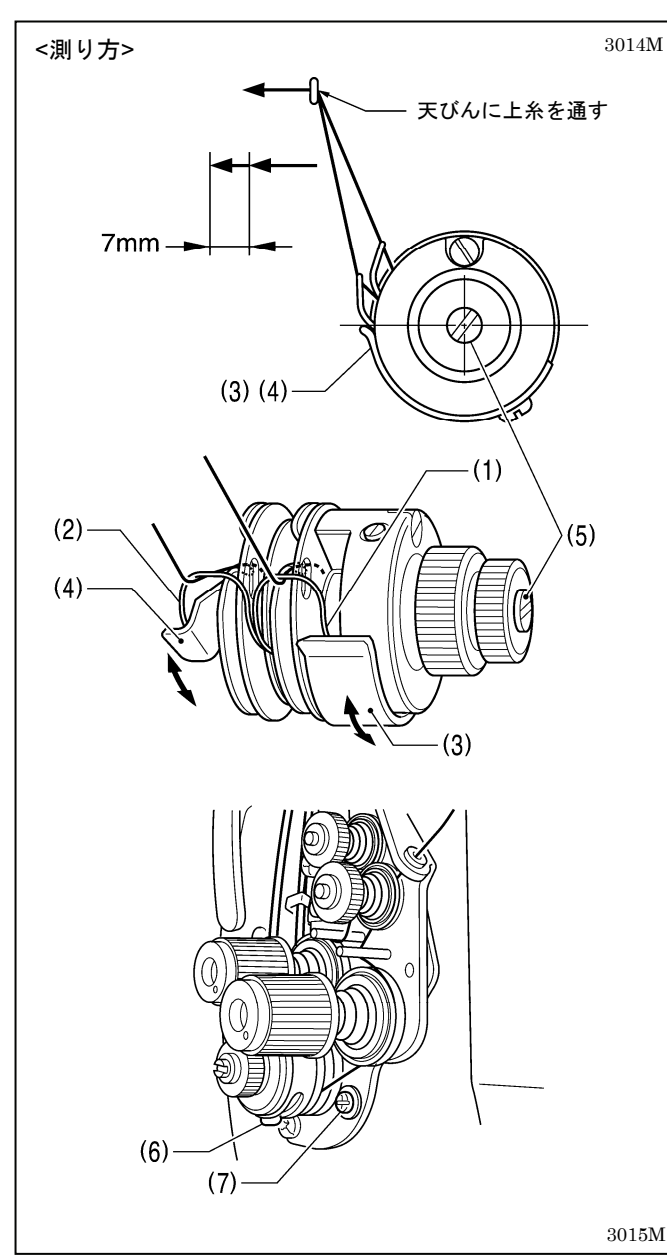

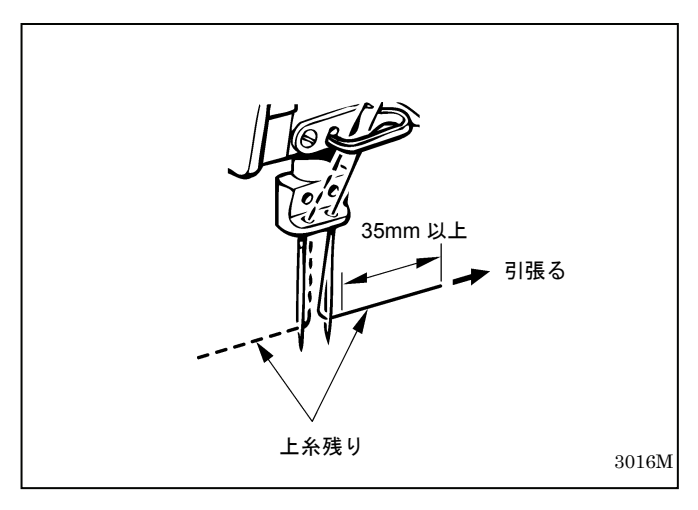

糸取りばね R(1)と L(2)の糸取り量は、7mm が標準です。 糸取り量の調整は、糸取りばねストッパ[右](3)と[左](4) の高さを変更します。

\* 糸取りばねストッパ[右](3)と[左](4)の高さは、調子軸 (5)の中心に合わせるのが標準位置です。

#### **<**調整方法**>**

糸取りばねの糸取り量は、糸取りばねストッパの位置を 高くするほど、少なくなります。

#### 糸取りばねストッパ[右](3)の高さ [右糸用]

- 1. 締ねじ(6)をゆるめ、糸取りばねストッパ[右](3)をス ライドさせて高さを調整します。
- 2. 締ねじ(6)を締めます。

#### 糸取りばねストッパ[左](4)の高さ [左糸用]

- 1. 締ねじ(7)をゆるめ、糸取りばねストッパ[左](4)をス ライドさせて高さを調整します。
- 2. 締ねじ(7)を締めます。

#### **[**ご注意**]**

糸切りミシンをご使用の場合、糸切り後の左側の上糸 残り量が撚りの戻りで短くなることがあります。 針穴から上糸を引張ったとき、35mm 以上あれば正常 です。短い場合は、糸取りばねの糸取り量を少なくし てください。

ただし、細い糸(テトロン#50 以下等)の場合、糸取り量 を少なくし過ぎると右上糸が極端に短く切れる原因に なり、また左上糸は糸切りミスの原因になります。

## 13**-**3**.** 糸取りばねの強さ

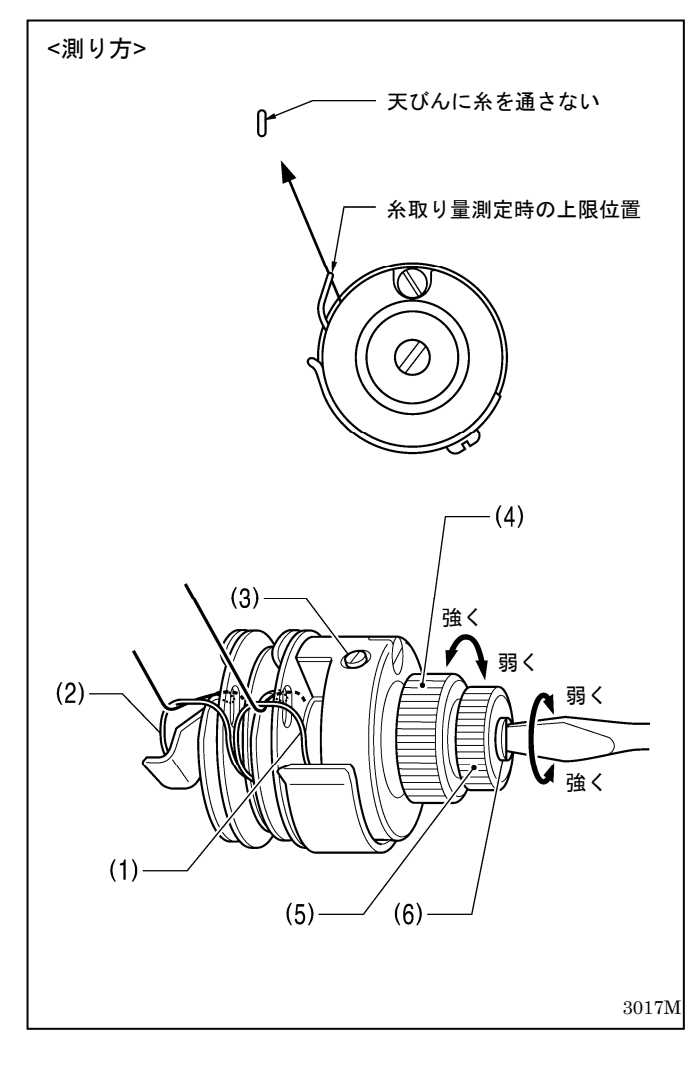

糸取りばね R(1)と L(2)の標準の強さは、仕様により下 記のとおりです。

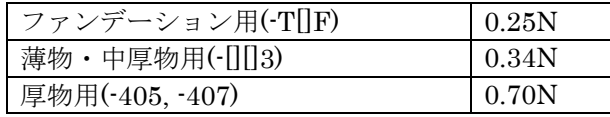

#### **<**調整方法**>**

#### 糸取りばね R(1) [右糸用]

- 1. 止ねじ(3)をゆるめ、調節つまみ(4)を回して調整しま す。
- 2. 止ねじ(3)を締めます。

#### 糸取りばね L(2) [左糸用]

- 1. 糸調子ナット(5)をゆるめます。
- 2. ドライバー(小)で、調子軸(6)を回して調整します。
- 3. 糸調子ナット(5)を締めます。

## 13**-**4**.** かまと針板のすき間

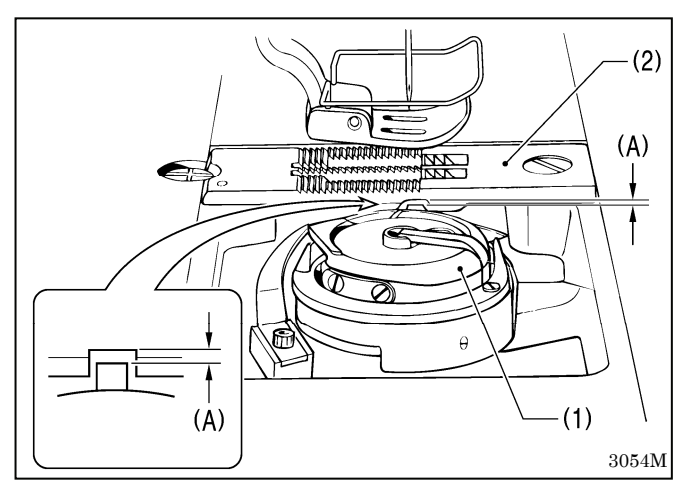

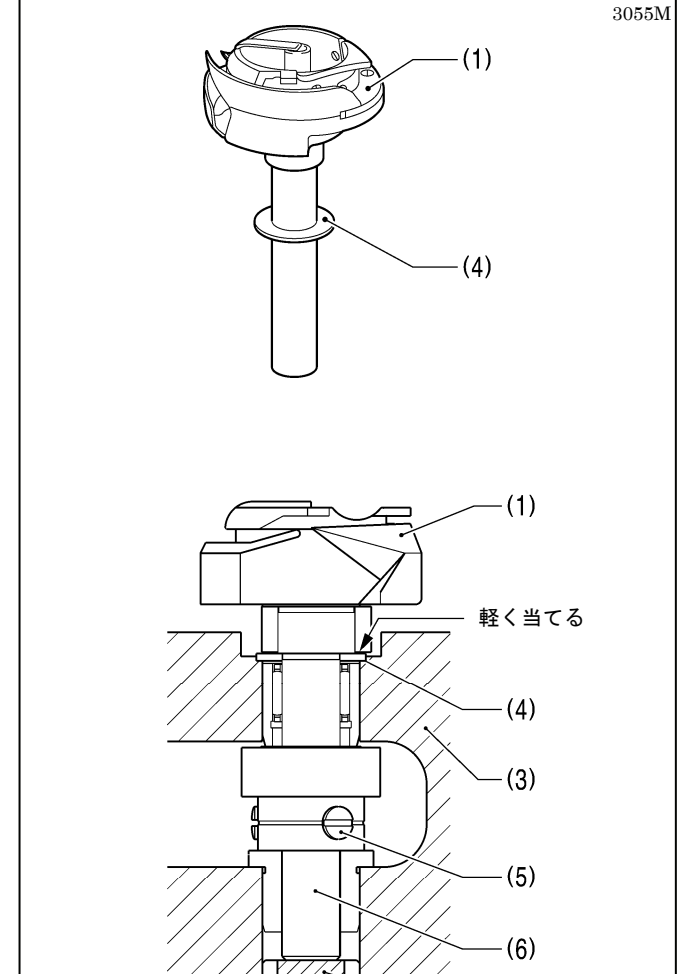

かま(1)と針板(2)のすき間(A)は、工場出荷時に下表のよ うに調整されています。

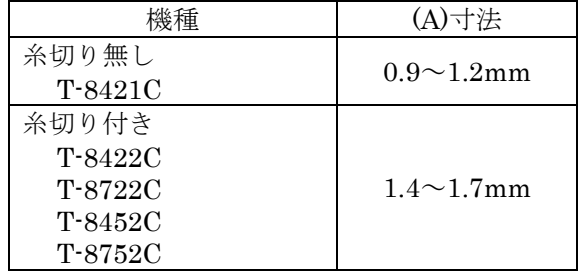

- ・ すき間(A)は、かま(1)や針板(2)等、すき間(A)に関わ る部品を交換したときに確認してください。
- ・ すき間(A)を調整するには、かま(1)と釜土台(3)の間 にあるスラストリング(4)を交換します。
- ・ スラストリング(4)は3種類あります。現状のスラス トリング(4)の厚さを測定の上、適切な厚さのスラス トリング(4)に交換してください。

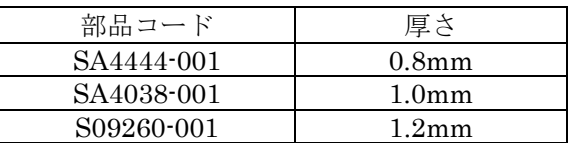

・ かま(1)を交換する場合は、止ねじ(5)[3本]をゆるめ ます。このとき、スラストリング(4)を無くさないよ うにしてください。

#### **[**ご注意**]**

釜軸(6)の底に、給油用のフェルト(7)が入っていま す。かま(1)が浮かないように、かま(1)を下に軽く 押した状態で止ねじ(5)締めます。

#### すき間が大き過ぎる場合

・ 中釜が針板(2)より外れることがあります。

#### すき間が小さ過ぎる場合

- ・ 糸締りが悪くなることがあります。
- ・ 下糸切りミスが発生することがあります。(糸切 り付きの場合)
- ・ 右上糸が短く切れることがあります。(糸切り付 きの場合)
- \* 特に縫い目長さが大きい場合や、空縫いでの糸 切りを行なうと発生することがあります。

3056M

 $(7)$ 

## 13**-**5**.** かまとオープナーのすき間

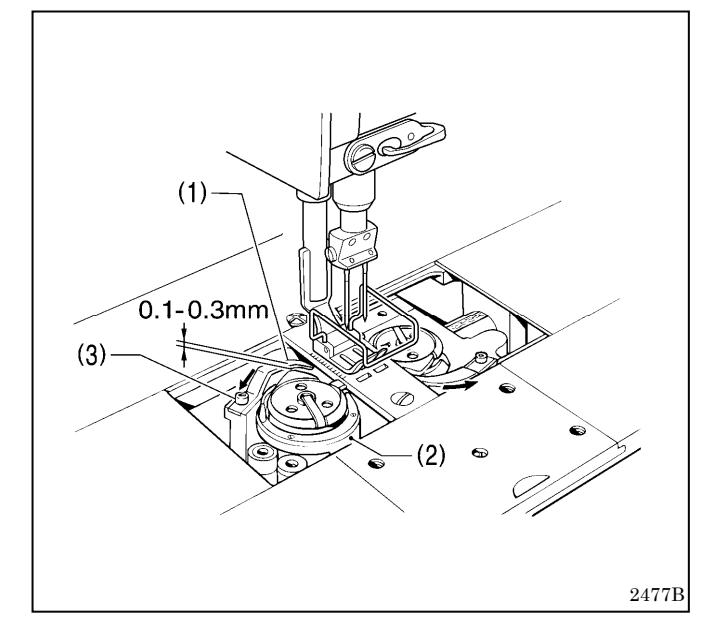

- 1. オープナー(1)が矢印の方向に最も引いたとき、かま (2)とオープナー(1)のすき間が 0.1~0.3mm になる ように、止ねじ(3)をゆるめ、オープナー(1)を左右に 調整します。
- 2. 止ねじ(3)を締めます。

#### **[**ご注意**]**

#### すき間が大き過ぎる場合

- ・ 上糸切りミスが発生することがあります。(糸切り付 きの場合)
- ・ 上糸が短く切れることがあります。(糸切り付きの場 合)

#### すき間が小さ過ぎる場合

- ・ かまの破損の原因となります。
- ・ オープナー(1)の破損の原因となります。

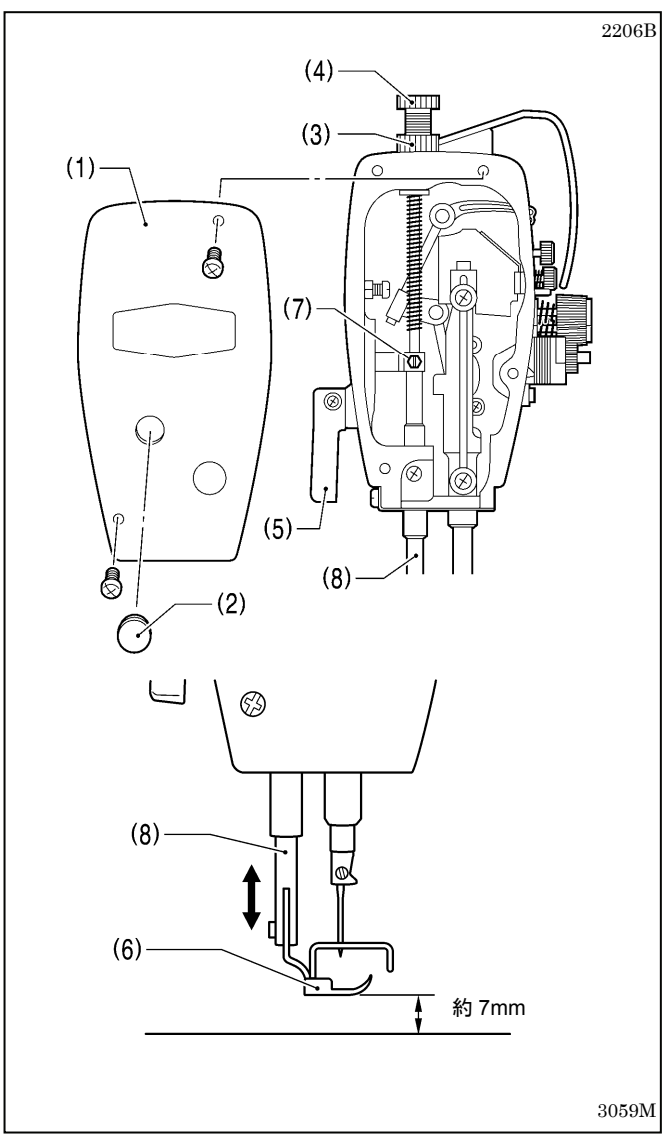

## 13**-**6**.** 押え足の高さ

- 1. 面板(1)を取り外すか、またはゴム栓(2)を外します。
- 2. ナット(3)をゆるめ、押え調節ねじ(4)をゆるめます。
- 3. 押え上げてこ(5)で押え足(6)を上げます。
- 4. 締ねじ(7)をゆるめ、押え足(6)が針板上面より約 7mm 上がるように、押え棒(8)を上下させて調整し ます。

#### **[**ご注意**]**

押え棒(8)を回転させないようにしてください。

- 5. 締ねじ(7)を締めます。
- 6. 押え調節ねじ(4)で押え圧力を調節し、ナット(3)を締 めます。

## 13**-**7**.** 針とかまのタイミング

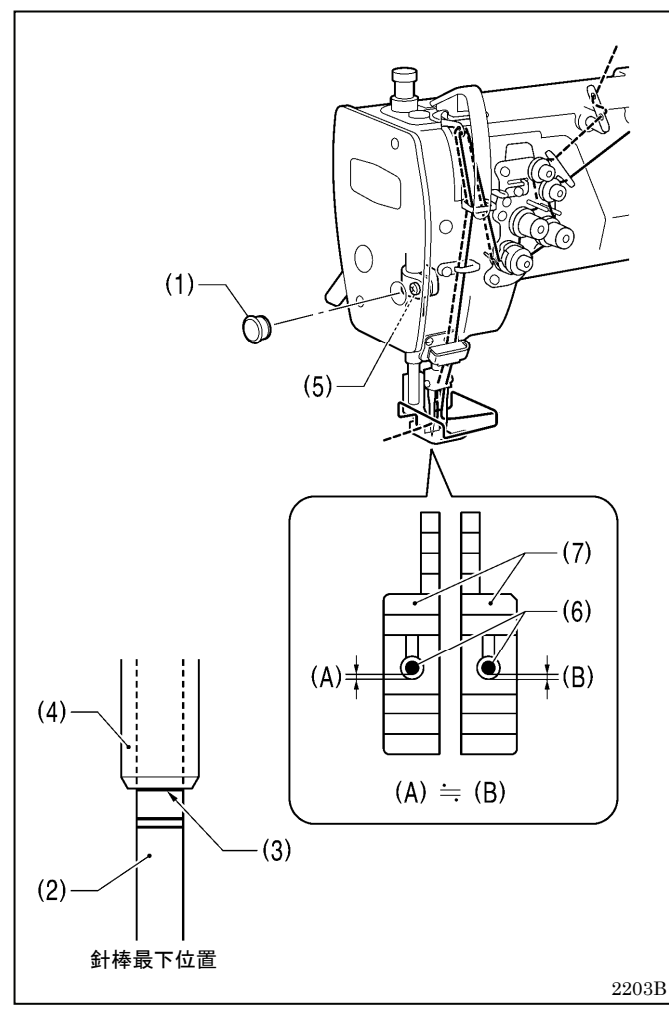

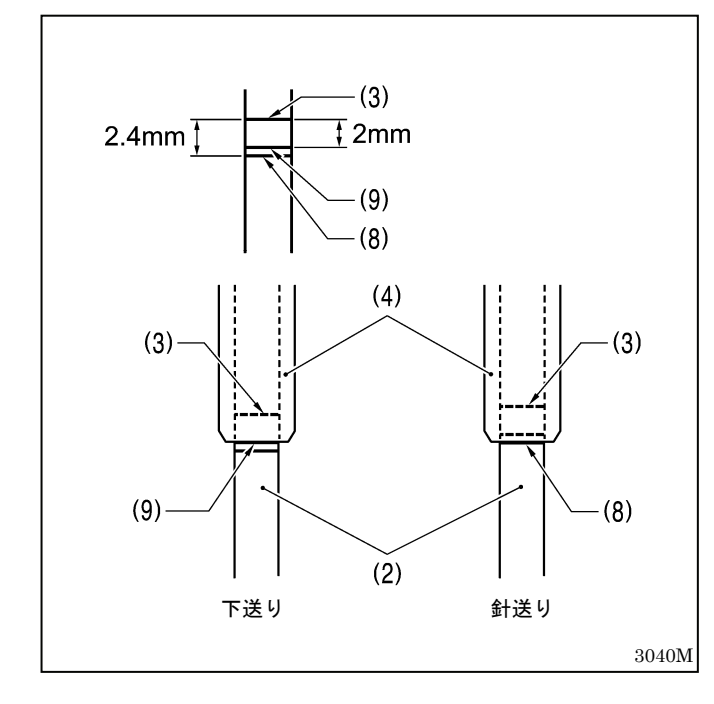

1. 送り目盛ダイヤルを、実際に縫製する縫い目長さに 合わせます。

#### 標準縫い目長さ

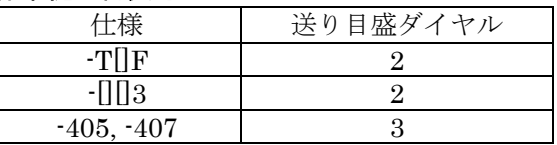

- 2. ゴム栓(1)を外します。
- 3. 針棒(2)を最下位置にしたとき、針棒(2)の一番上の 基線(3)が針棒台(4)の下端と一致するように、締ね じ(5)をゆるめ、針棒(2)を上下させて調整します。 (このとき、針棒(2)を回転させないようにしてくだ さい。)
- 4. 締ねじ(5)をしっかり締めます。
- 5. このとき、針(6)と送り歯(7)の手前側のすき間(A) と(B)は、左右でほぼ同じにします。

- 6. ミシンプーリを手前に回し、針棒(2)の基線(送りの 状態により(8)または(9)) が針棒台(4)の下端と一致 するまで、針棒(2)を上昇させます。
- 7. この状態で、ミシンプーリをテープ等で固定し、針 棒(2)が動かないようにします。

ここまでで、針棒上昇量は決定します。

#### **[**ご注意**]**

#### 針棒上昇量が大き過ぎる場合

- ・ 右の糸締りが悪くなる原因となります。
- ・ 左右とも、縫い目の不ぞろい・目飛び・糸切れの原 因となります。
- ・ 上糸切りミス、または上糸が短く切れることがあり ます。(糸切り付きの場合)
- ・ 糸切り後の上糸残り量が長くなります。(糸切り付 きの場合)

#### 針棒上昇量が小さ過ぎる場合

- ・ 目飛び・糸切れの原因となります。
- ・ 糸切り後の上糸残り量が短くなります。(糸切り付 きの場合)

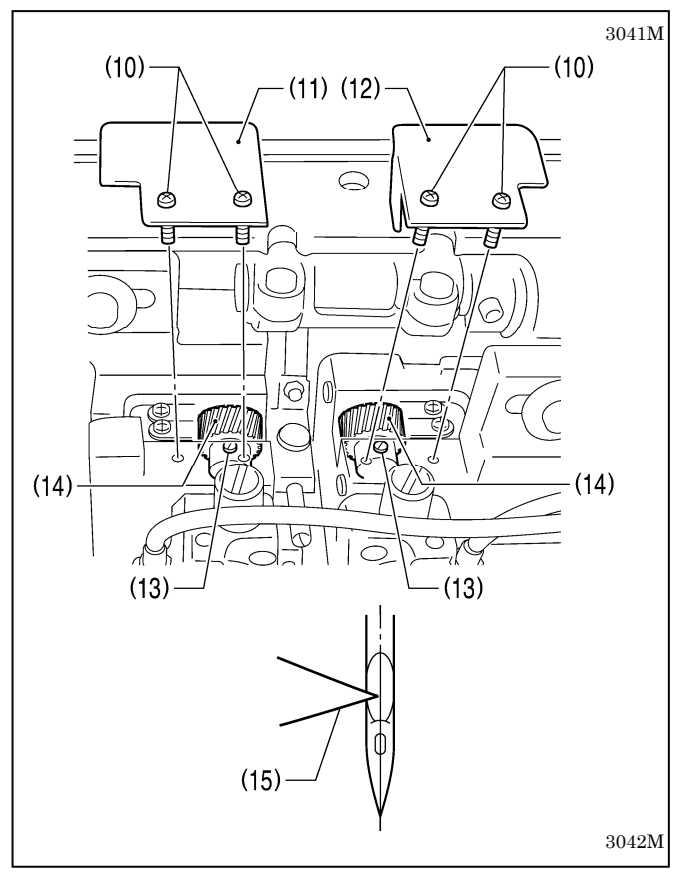

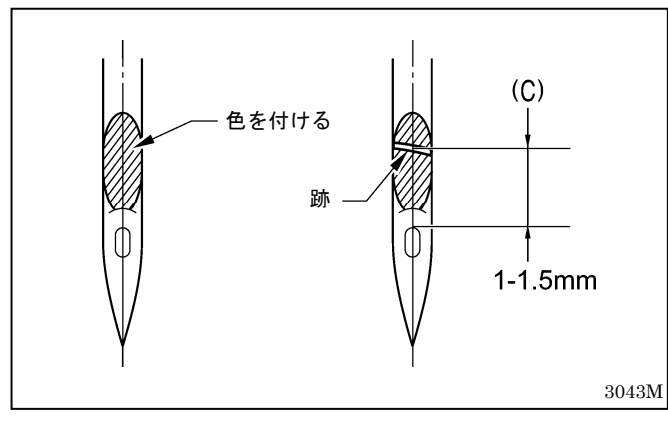

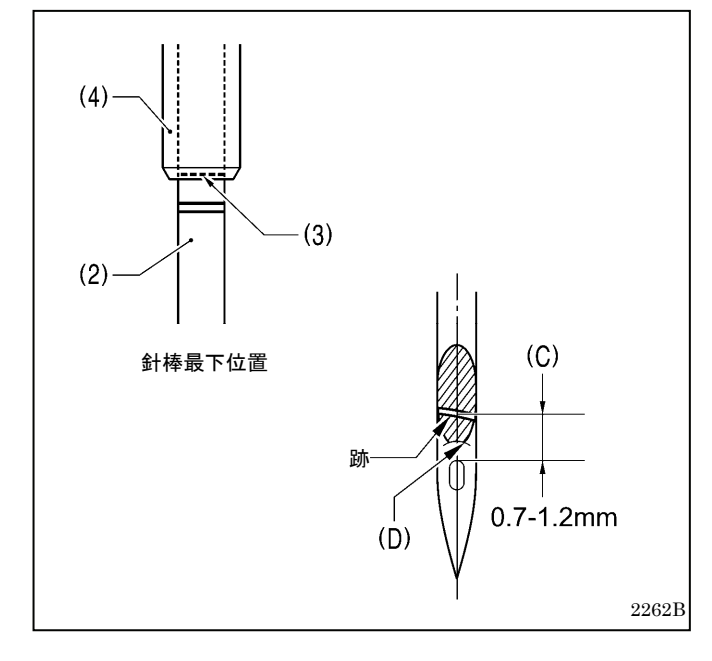

- 8. 締ねじ (10) をゆるめ、釜土台カバー FL(11) と FR(12)を取り外します。 (締ねじ(10)は、紛失防止のため、釜土台カバー FL(11)と FR(12)から抜けないようになっていま す。)
- 9. 止ねじ(13) [左右各 3 本]をゆるめます。 (ただし、ゆるめ過ぎると、止ねじ(13)が釜土台の内 壁に当たり、ピニオンギヤ(14)が回転しなくなりま す。かまが自由に動く程度に、最低限ゆるめてくだ さい。)
- 10. かまを手で回し、かま剣先(15)を針の中心に合わせ ます。(このとき、プーリを回さないでください。)
- 11. 止ねじ(13)を締めます。 (3 本の止ねじ(13)を順番に少しずつ締め、ピニオン ギヤ(14)が偏らないようにします。)
- 12. ミシンプーリを固定したテープ等を外します。

#### **<T-8421C, T-8422C, T-8722C** の場合**>**

- 13. 針のえぐり部に、油性のマジックで色を付けます。
- 14. 針を上昇させるとき、指で針をかま剣先(15)の方に 押し付けながらミシンプーリを手前に回し、針のえ ぐり部にかま剣先(15)の跡を付けます。
- 15. かま剣先(15)の跡と針の中心線の交点から、針の糸 穴の上端までの寸法(C)が 1~1.5mm になっている ことを確認します。
	- \* 1~1.5mm になっていない場合は、再度締ねじ (5)をゆるめ、針棒の高さを調整してください。
	- \* 寸法(C)を調整した場合、針棒を最下位置にした とき、針棒(2)の一番上の基線(3)が針棒台(4)の下 端より上に隠れてしまうことがありますが、問 題なしとします。

#### テトロン糸等、上糸ループが安定しにくい糸を使用す る場合

\* 目飛び・上糸切れ等のトラブルが発生した場合、上 記の寸法(C)を 0.7~1.2mm 程度にし、かま剣先(15) が上糸ループを捕捉し易くしてください。

#### **[**ご注意**]**

- ・ 縫い目長さを変更すると、寸法(C)は変わります ので、寸法(C)を再確認してください。
- ・ 逆転時には左針の寸法(C)が小さくなりますので、 寸法(C)は 0.7mm 以下にしないでください。かま 剣先(15)が針の凸部(D)に当たり、かま剣先(15) を傷める可能性があります。

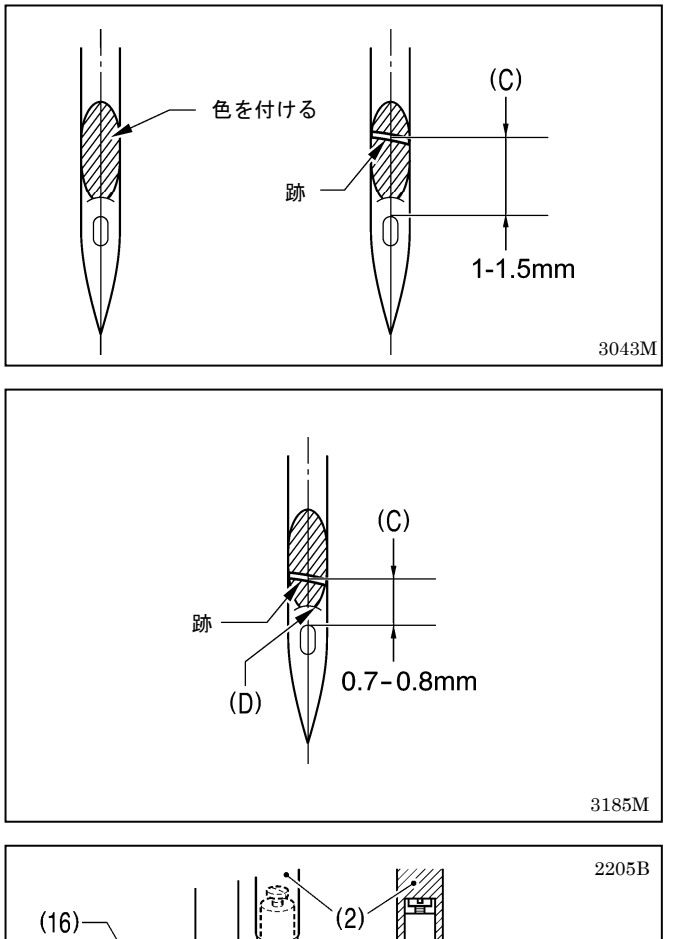

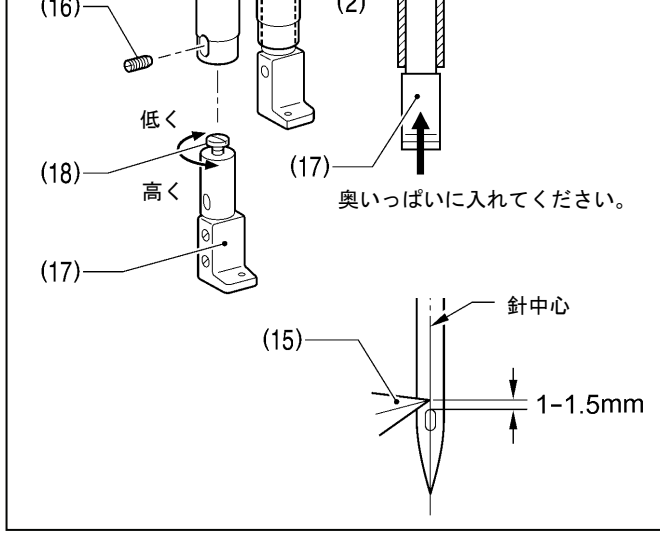

## 13**-**8**.** 送り歯の取り付け方

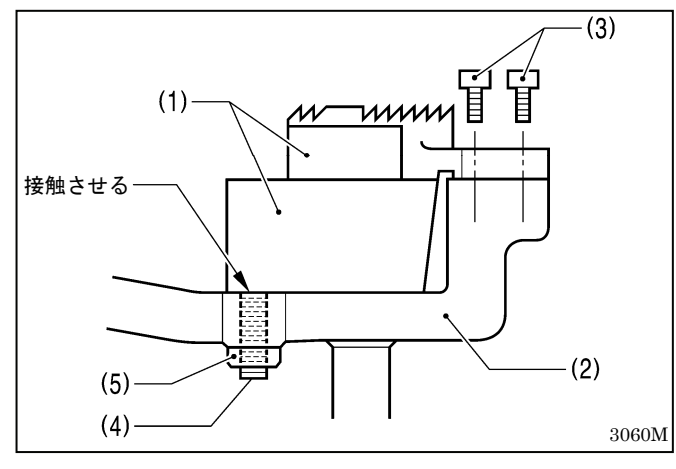

#### **<T-8452C, T-8752C** の場合**>**

- 13. 針のえぐり部に、油性のマジックで色を付けます。
- 14. 針を上昇させるとき、指で針をかま剣先(15)の方に 押し付けながらミシンプーリを手前に回し、針のえ ぐり部にかま剣先(15)の跡を付けます。
- 15. かま剣先(15)の跡と針の中心線の交点から、針の糸 穴の上端までの寸法(C)が 1~1.5mm になっている ことを確認します。

#### テトロン糸等、上糸ループが安定しにくい糸を使用す る場合

目飛び・上糸切れ等のトラブルが発生した場合、上 記の寸法(C)を 0.7~0.8mm 程度にし、かま剣先(15) が上糸ループを捕捉し易くしてください。

**[**ご注意**]** 

- ・ 縫い目長さを変更すると、寸法(C)は変わります ので、寸法(C)を再確認してください。
- ・ 逆転時には左針の寸法(C)が小さくなりますの で、寸法(C)は 0.7mm 以下にしないでください。 かま剣先(15)が針の凸部(D)に当たり、かま剣先 (15)を傷める可能性があります。
- 16. 止ねじ(16)を外し、針抱き(17)を下へ外します。
- 17. 締ねじ(18)を回し、針穴上縁とかま剣先(15)の間隔 が 1-1.5mm になるように調整します。
- 18. 調整後、針抱き(17)を針棒(2)の穴に奥いっぱいに 入れて、間隔 1-1.5mm を確認します。止ねじ(16) を締めて固定します。

- 1. 送り歯(1)を送り台(2)に、締ねじ(3)[2 本]で取り付け ます。
- 2. 送り歯支え用の止ねじ(4)を締め込み、その先端を送 り歯(1)の下面に接触させます。
- 3. ナット(5)を締め、止ねじ(4)を固定します。
- \* 止ねじ(4)は、送り歯を傾けて取り付けるためのもの ではありません。

## 13**-**9**.** 送り歯の位置

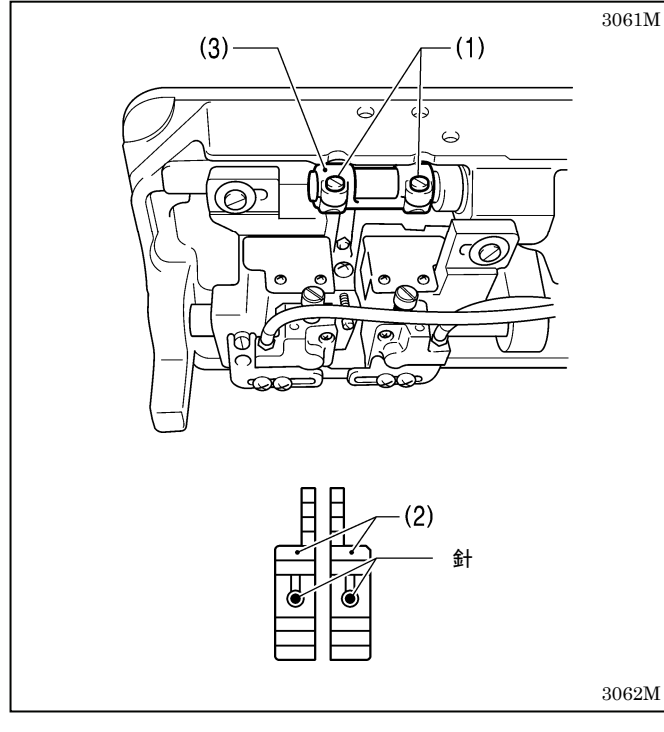

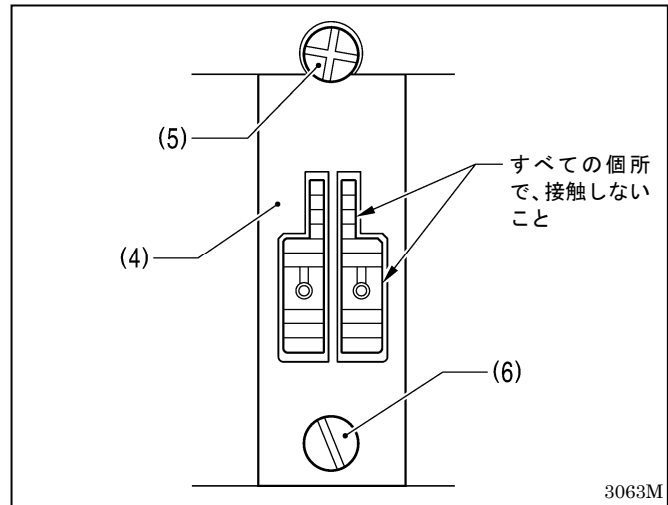

#### **<**前後位置の調整**>**

針棒と押え棒の間隔(13.3~13.7mm)が正しくても、針 と送り歯針穴の位置関係が悪いときに、この調整を行 ないます。

- 1. 締ねじ(1)[2 本]をゆるめます。
- 2. 送り歯(2)の針穴中心に針が来るように、水平送り台 腕(3)を回転させて調整します。 (実際は、針が送り歯(2)に入るときは若干手前側、出 るときは若干奥側になります。)
- 3. 締ねじ(1)を締めます。

#### **[**ご注意**]**

締ねじ(1)を締め過ぎないでください。水平送り台 腕(3)の破損の原因となります。

#### **<**左右位置の調整**>**

針板(4)をベッドに締ねじ(5)と(6)で固定したときの針 板の位置を基準に、送り歯の各側面が針板と接触しない ように調整します。

針板と送り歯が接触している場合は、締ねじ(1)をゆる め、水平送り台腕(3)を左右に動かして調整します。

## 13**-**10**.** 送り歯の高さ

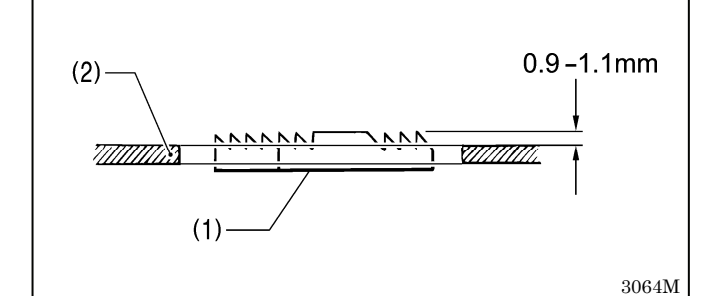

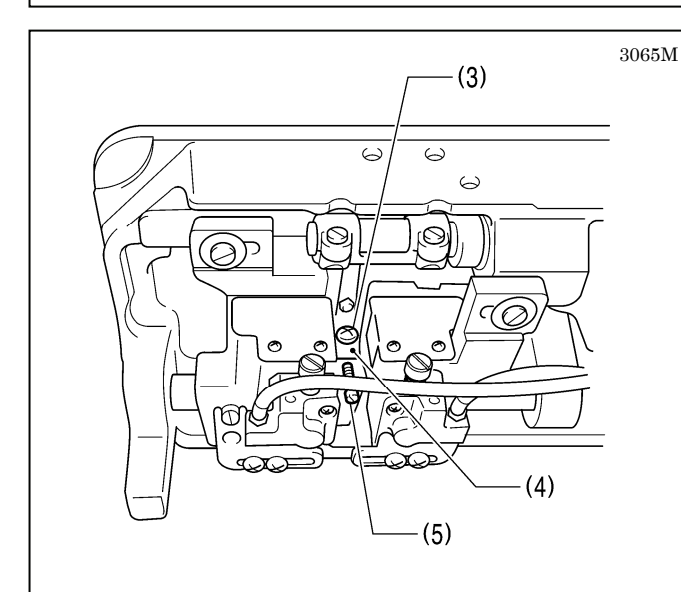

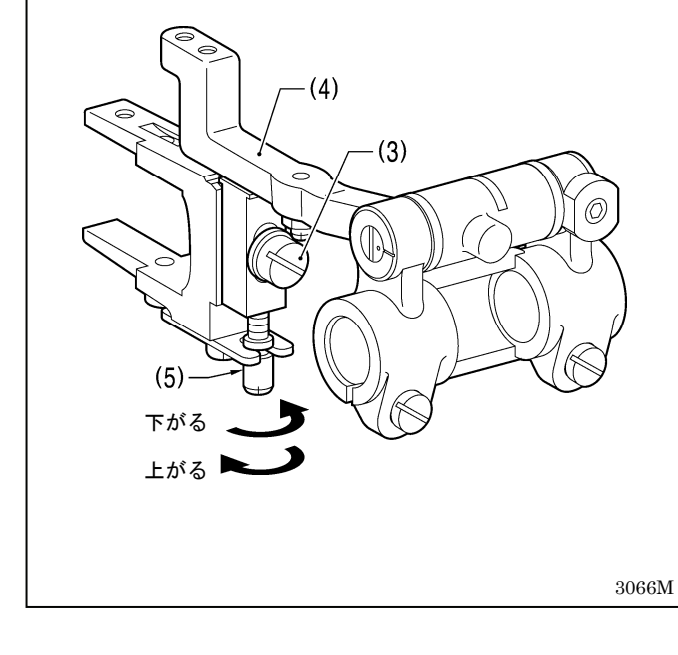

ミシンプーリを手前に回し、送り歯(1)を最上位置で止 めたとき、送り歯(1)が針板(2)上面より 0.9~1.1mm 出 るように調整します。

- 1. ミシン頭部を倒します。
- 2. 締ねじ(3)を、送り台(4)がスライドできる程度に、わ ずかにゆるめます。
- 3. 高さ調節ねじ(5)を図のように回し、送り歯(1)の高さ を調整します。
- 4. 締ねじ(3)をしっかり締めます。
- 5. 送り歯(1)の高さを再確認します。

#### **[**ご注意**]**

#### 送り歯が高過ぎる場合

- ・ 送り歯が針板に当たることがあります。
- ・ 縫い目長さが、送り目盛ダイヤルの目盛より大きく なります。
- ・ 太い糸で、糸締りが悪くなります。
- ・ 正送りと逆送りの縫い目長さが、一致しにくくなり ます。
- ・ 下糸切りミスが発生することがあります。(糸切り付 きの場合)

#### 送り歯が低過ぎる場合

- ・ 縫い目長さが、送り目盛ダイヤルの目盛より小さく なります。
- ・ 正送りと逆送りの縫い目長さが、一致しにくくなり ます。
- ・ 送り歯と移動刃が当たります。(糸切り付きの場合)
- ・ 低速と高速の縫い目長さの差が大きくなります。

## 13**-**11**.** 送り歯の傾き

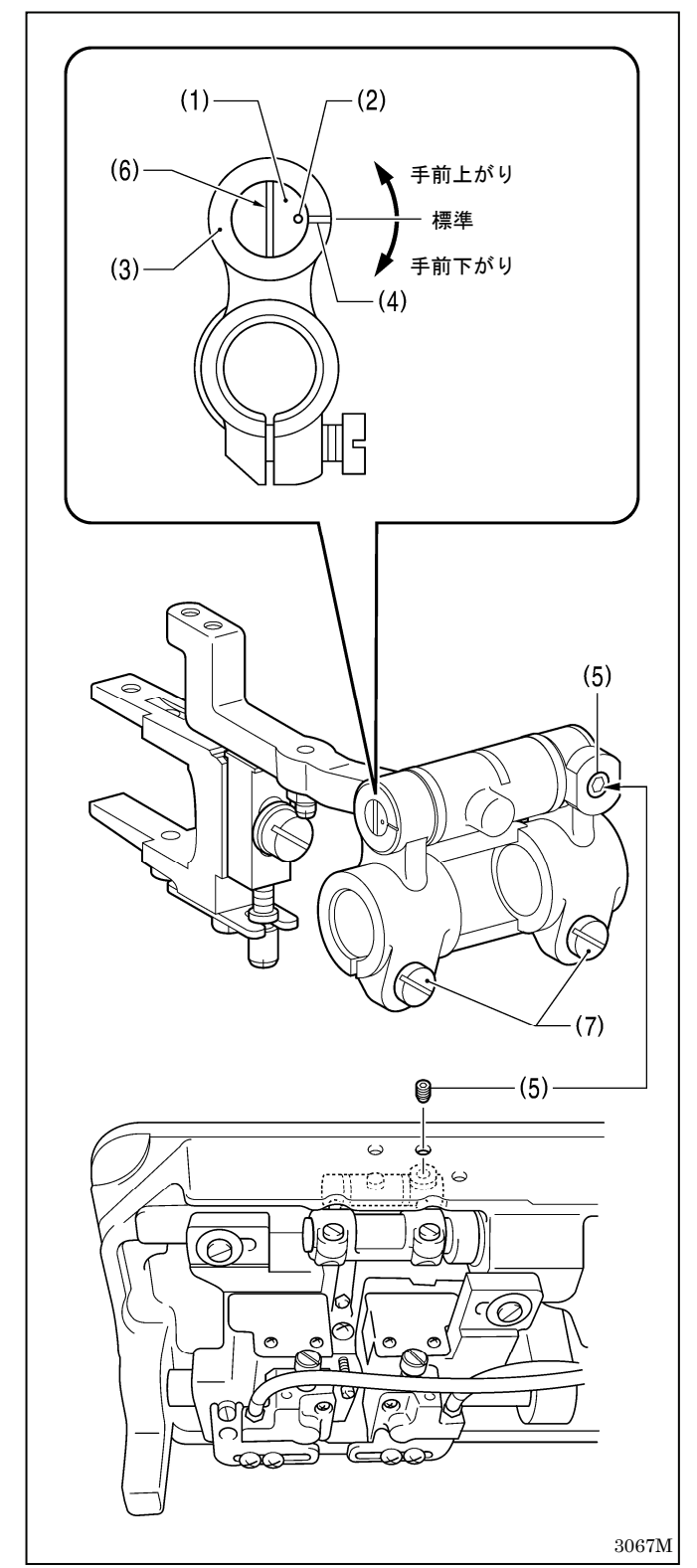

送り台取付軸(1)の合印(2)と水平送り台腕(3)の基線(4) が一致した位置が標準です。

- 1. ミシン頭部を倒します。
- 2. 止ねじ(5)をゆるめます。
- 3. 送り歯取付軸(1)のスリット(6)にドライバーを入れ、 回して調整します。
- 4. 止ねじ(5)を締めます。
- \* 送り歯の傾きを調整すると、送り歯の前後位置が変 化します。締ねじ(7)[2 本]をゆるめ、送り歯の前後位 置を針基準で(下送りの場合は、針板基準で)合わせて ください。
- \* また、送り歯の傾きを調整すると、送り歯の高さも 変化しますので、送り歯の高さを再調整してくださ い。

## 14**.** こんなときには

- ・ 修理、サービスをお申しつけになる前に次の点をお調べください。
- ・ 次の処置で不具合が改善しない場合は、電源スイッチを切って、訓練を受けた技術者またはお買い上げの販売 店へご相談ください。

## 危険

コントロールボックスのカバーを開ける時は必ず電源スイッチを切り、電源プラグを抜いて、その後 **5** 冷 分間待ってからカバーを開けてください。高電圧部分にふれると、大けがをすることがあります。

# 注意

作業の前に電源スイッチを切り、電源プラグを抜いてください。 誤って踏板を踏むと、ミシンが作動してけがの原因となります。

## 14**-**1**.** 縫製関係

公

参照ページに"\*"マークが表示されている項目は、訓練を受けた技術者が調べてください。

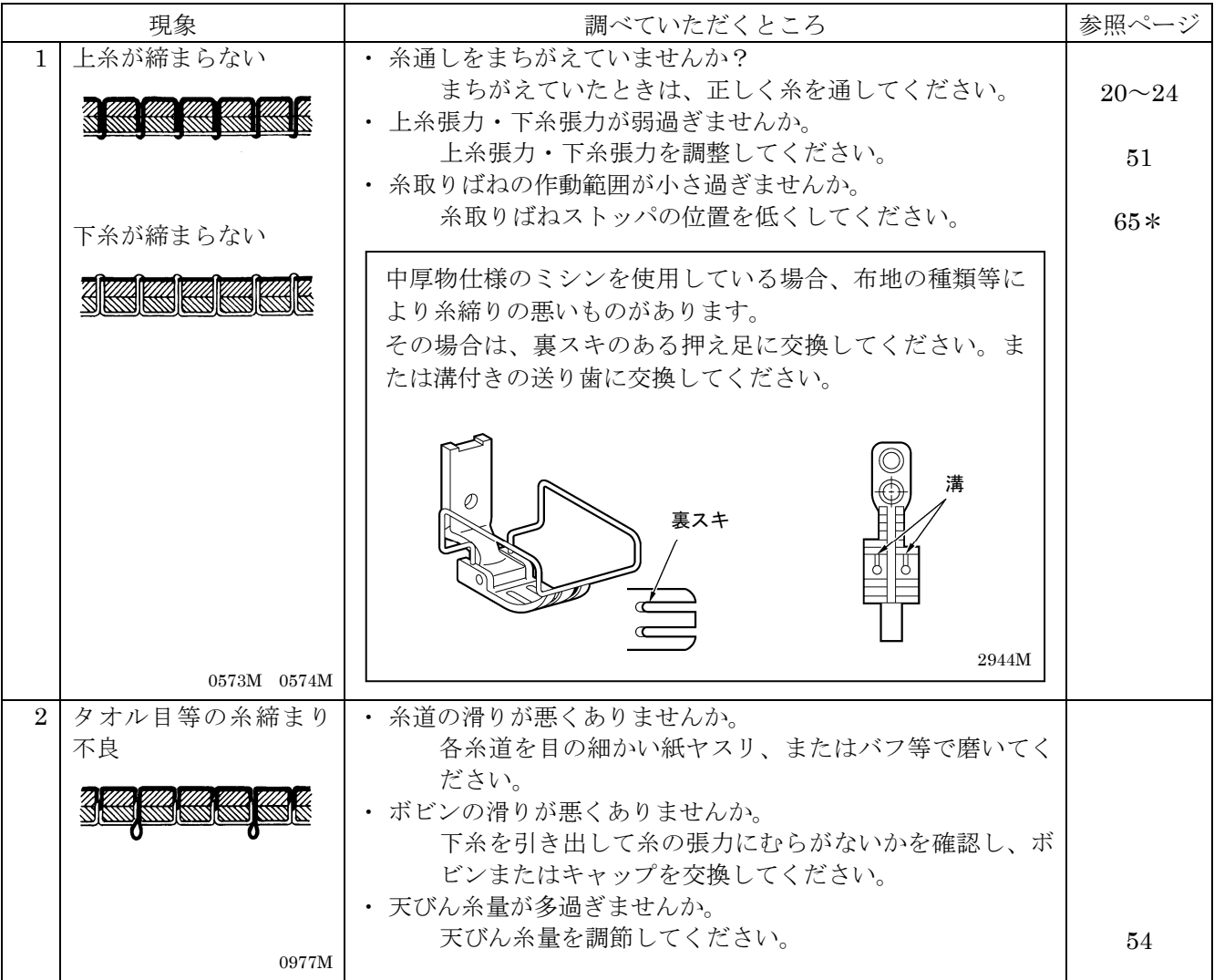

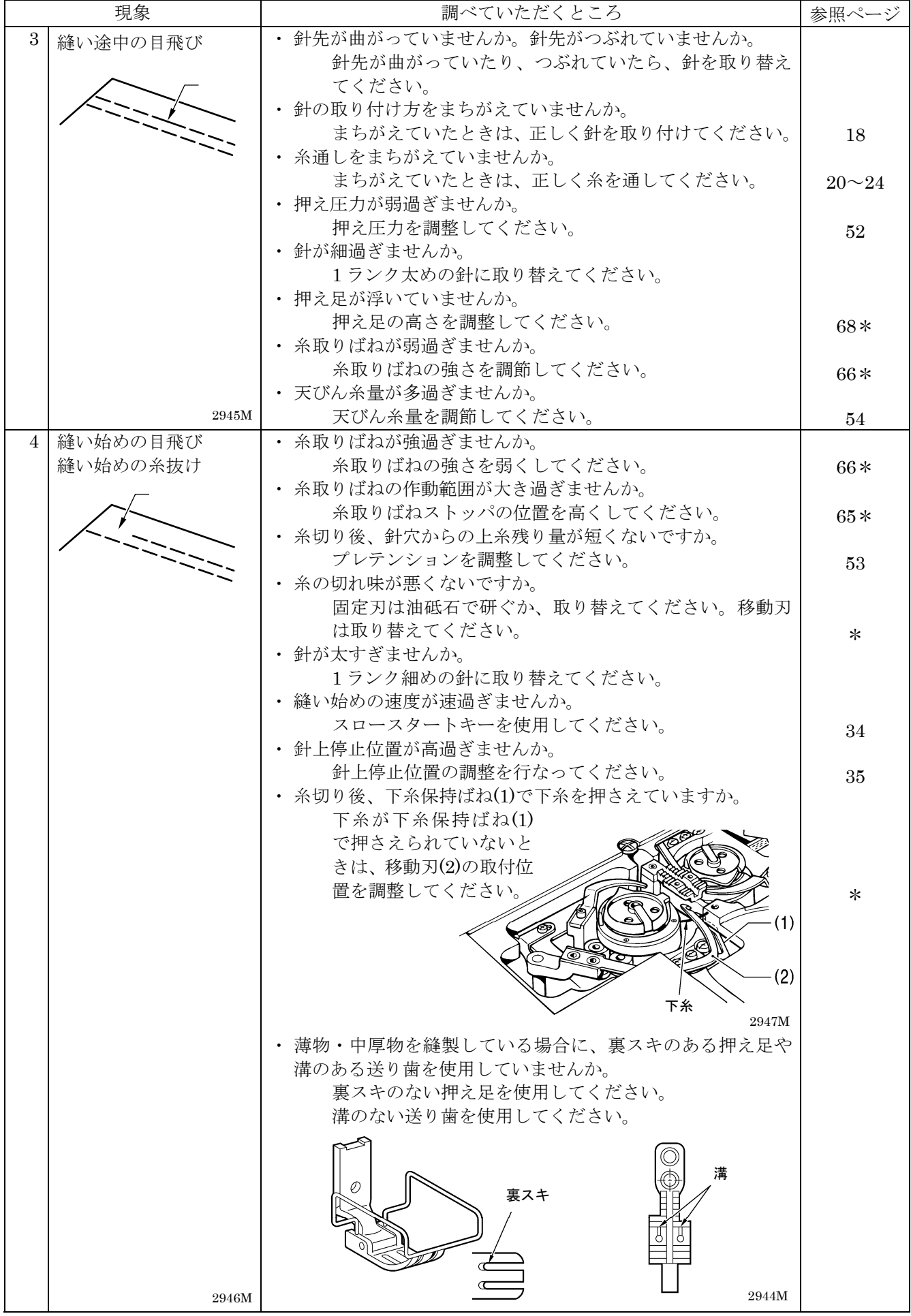

### 14. こんなときには

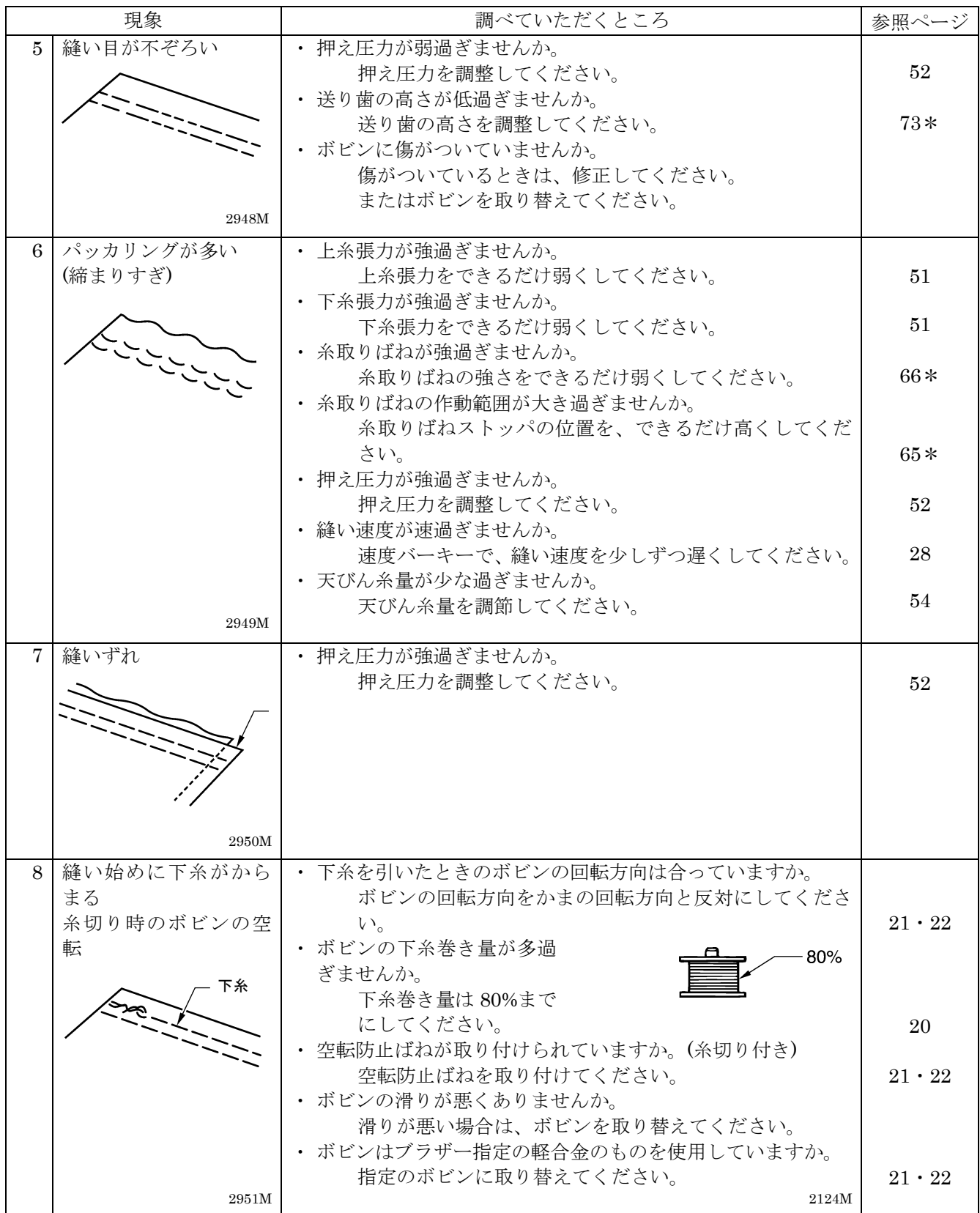

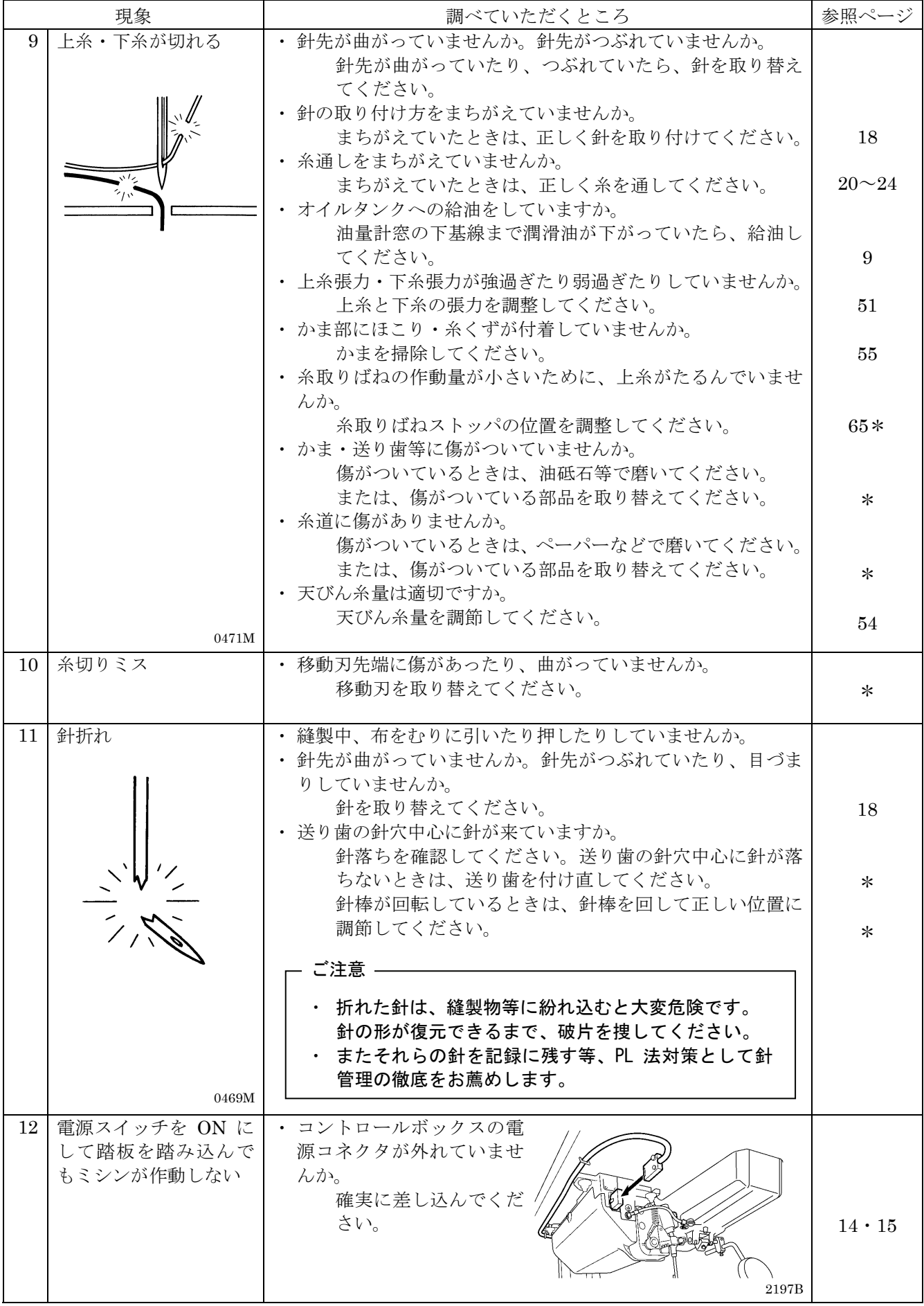

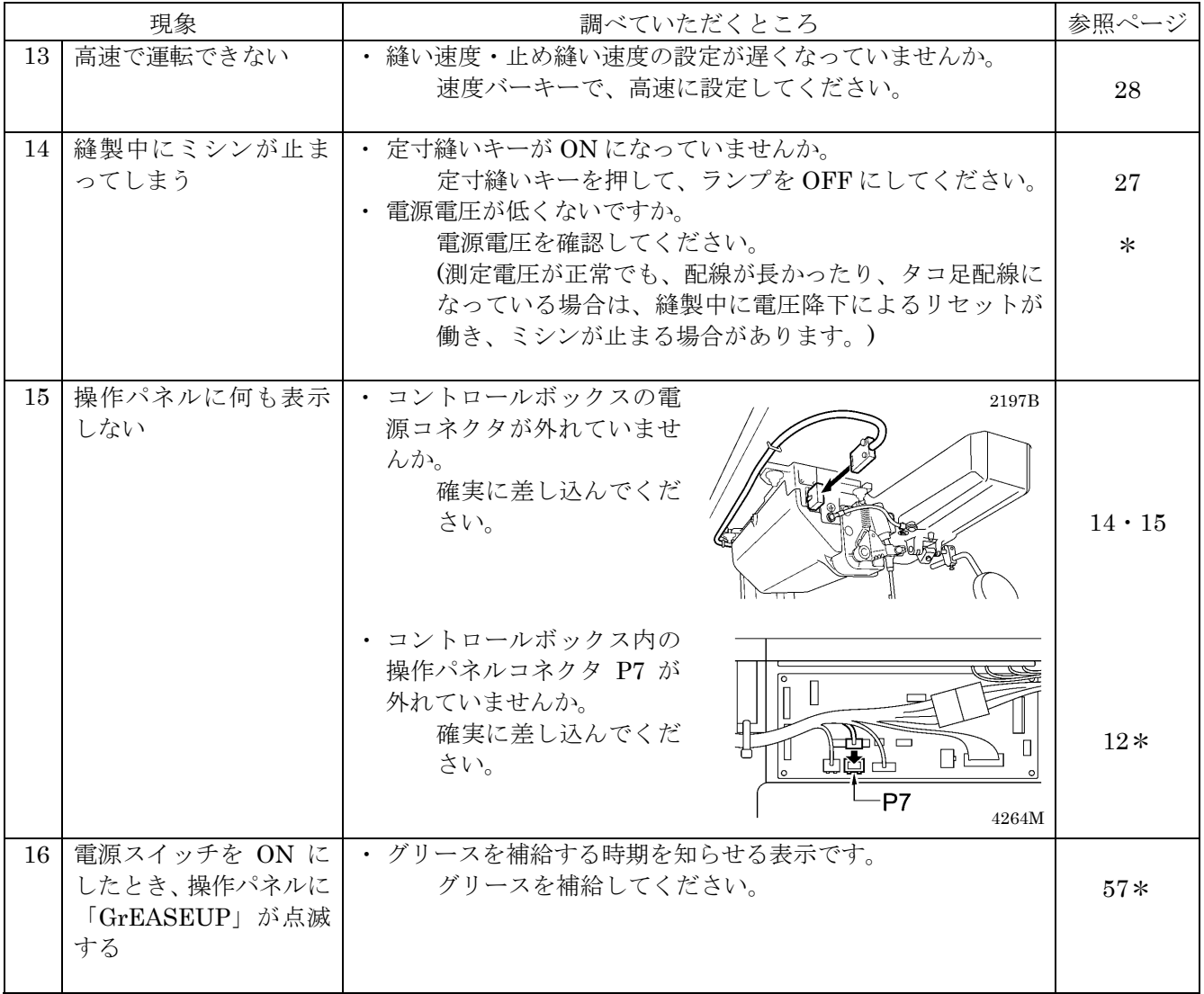

## 14**-**2**.** エラーコード表示

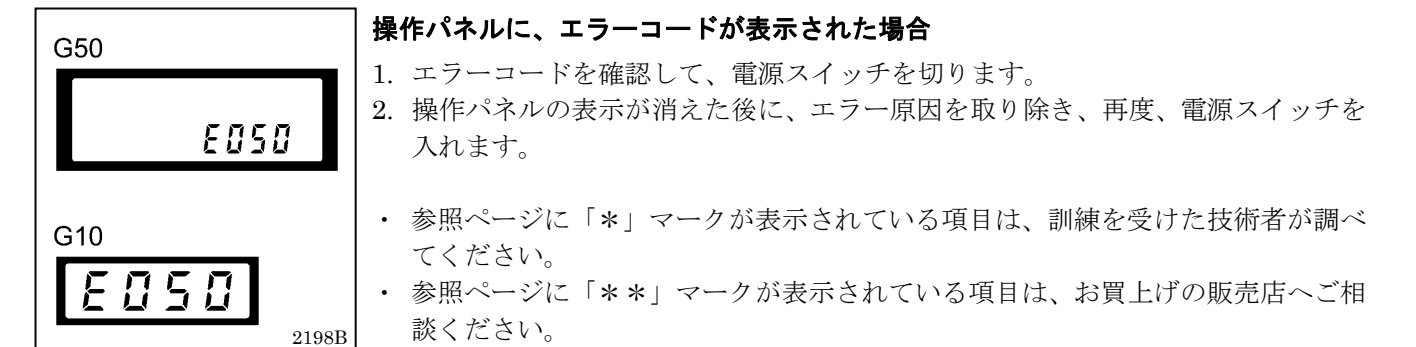

#### **<**コネクタとディップスイッチの配置図**>**

メイン基板

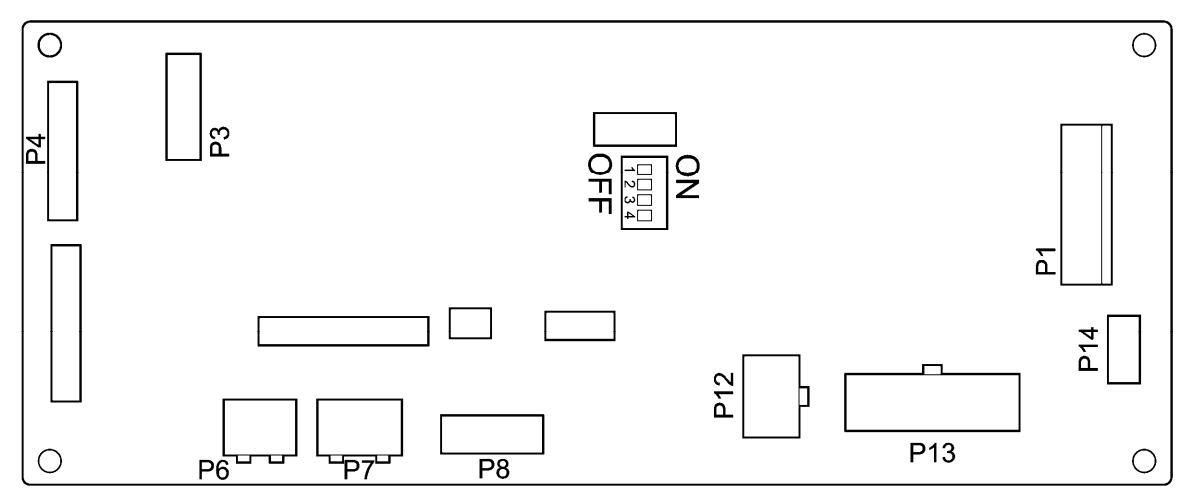

4266M

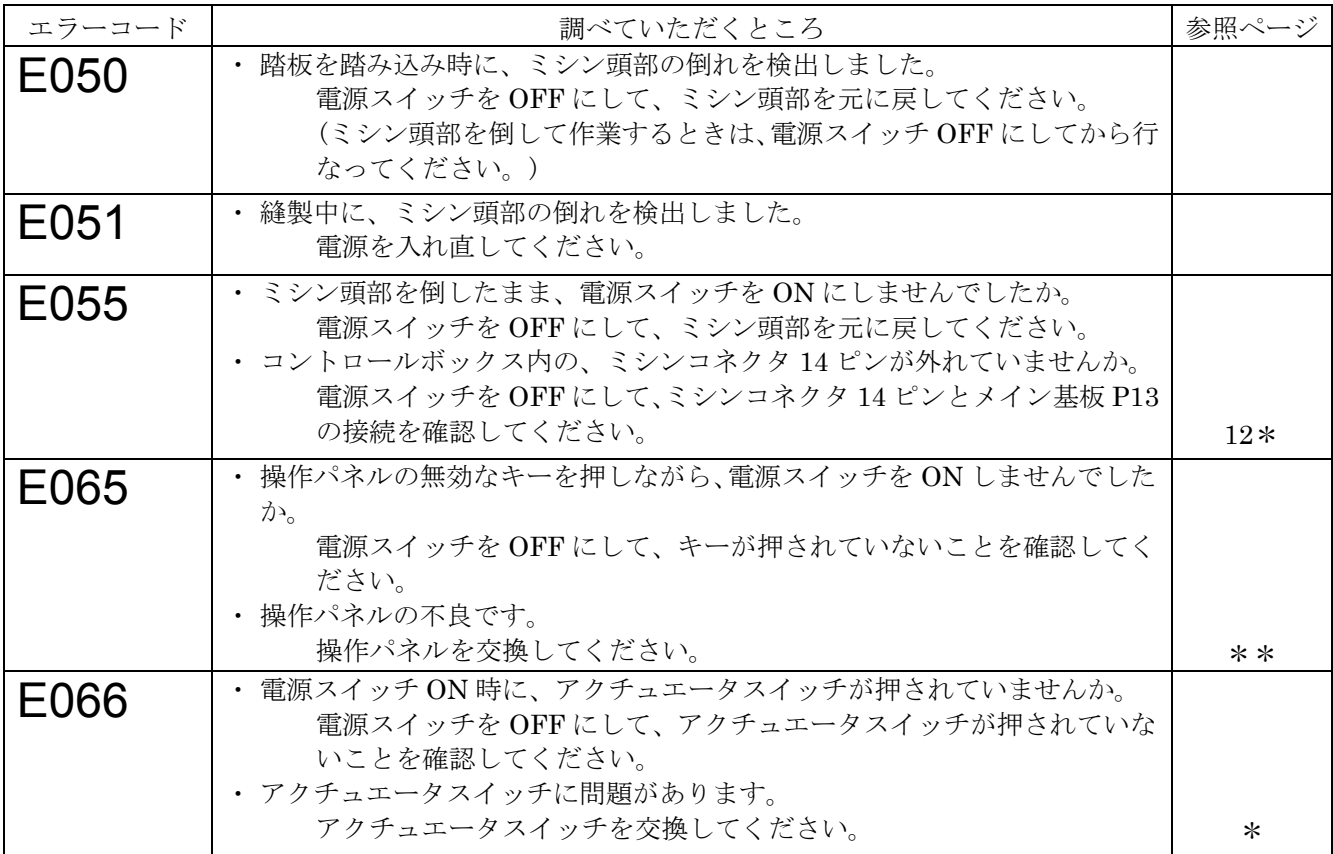

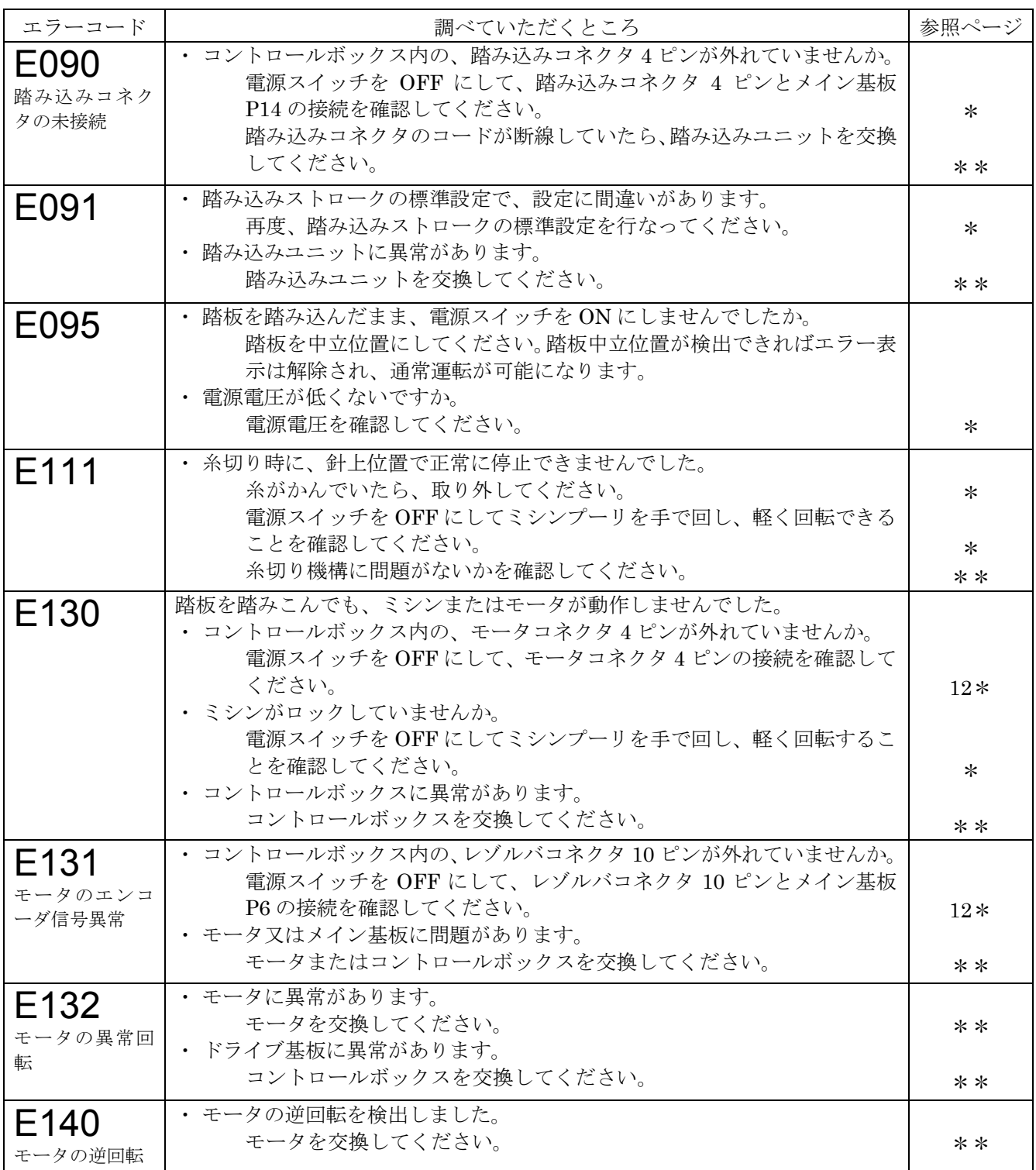

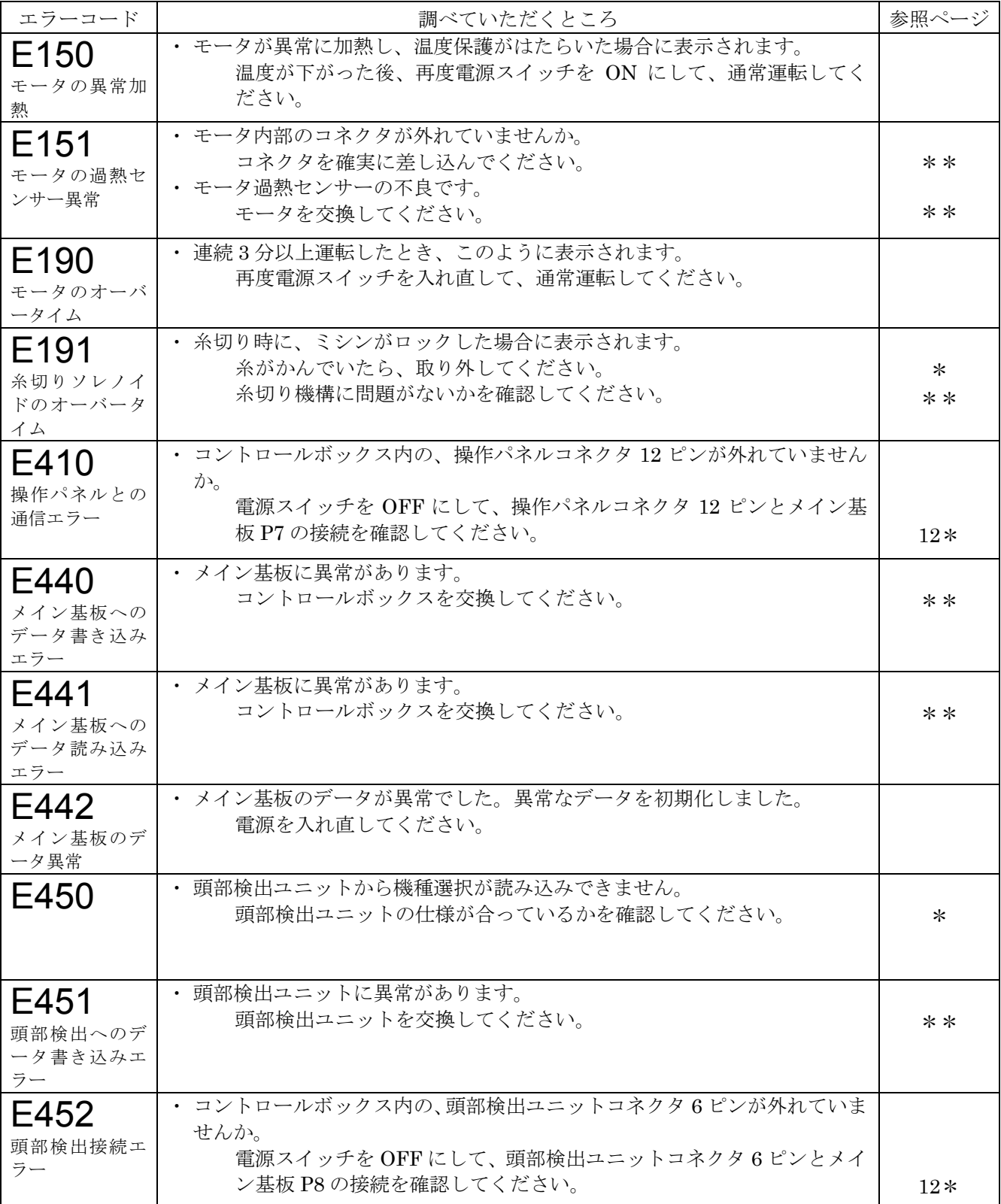

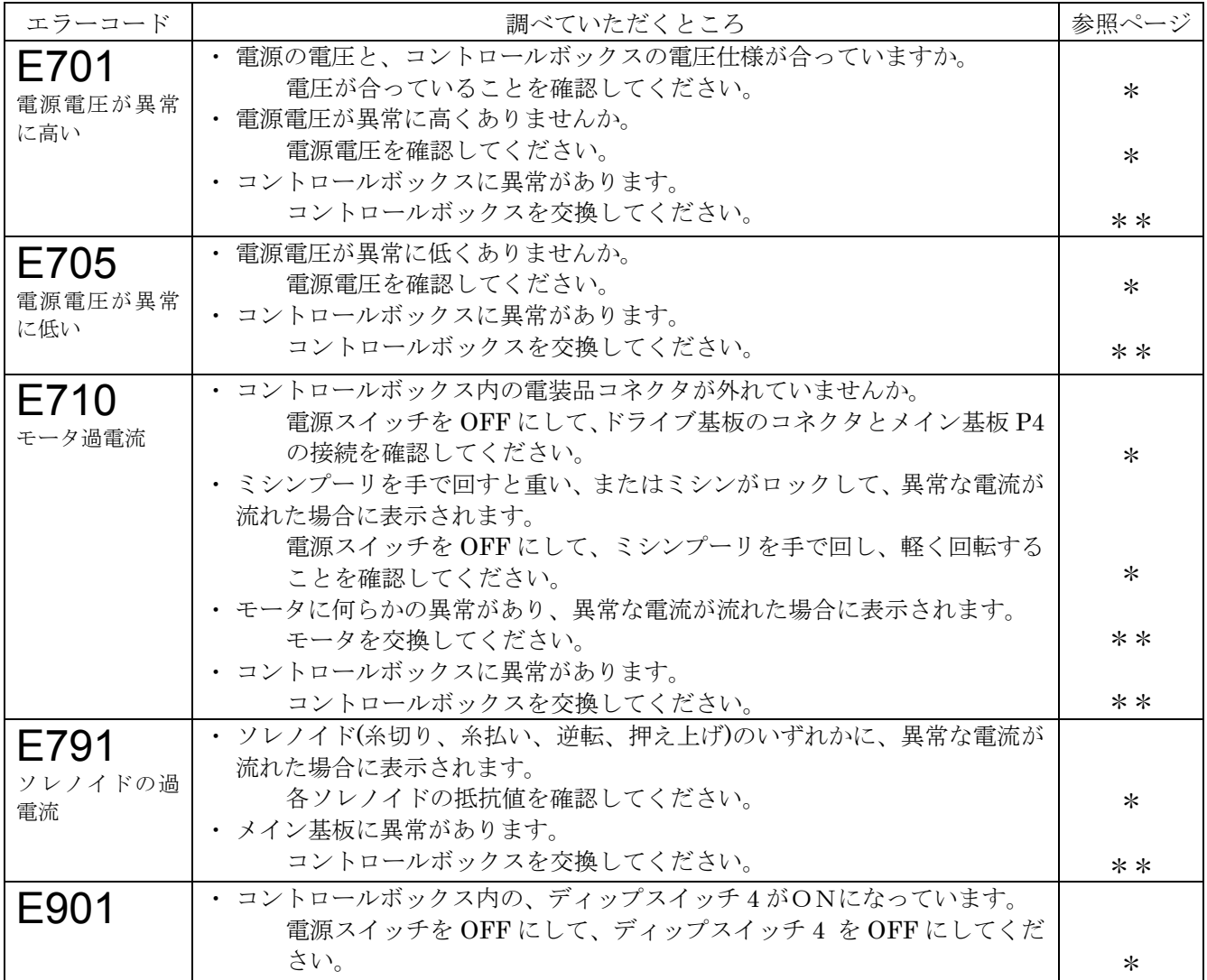

上記以外のエラーコードが表示された場合や、対処方法に従っても症状が改善されない場合には、お買上げの販 売店へご相談ください。

# 15**. 7** セグメント表示一覧

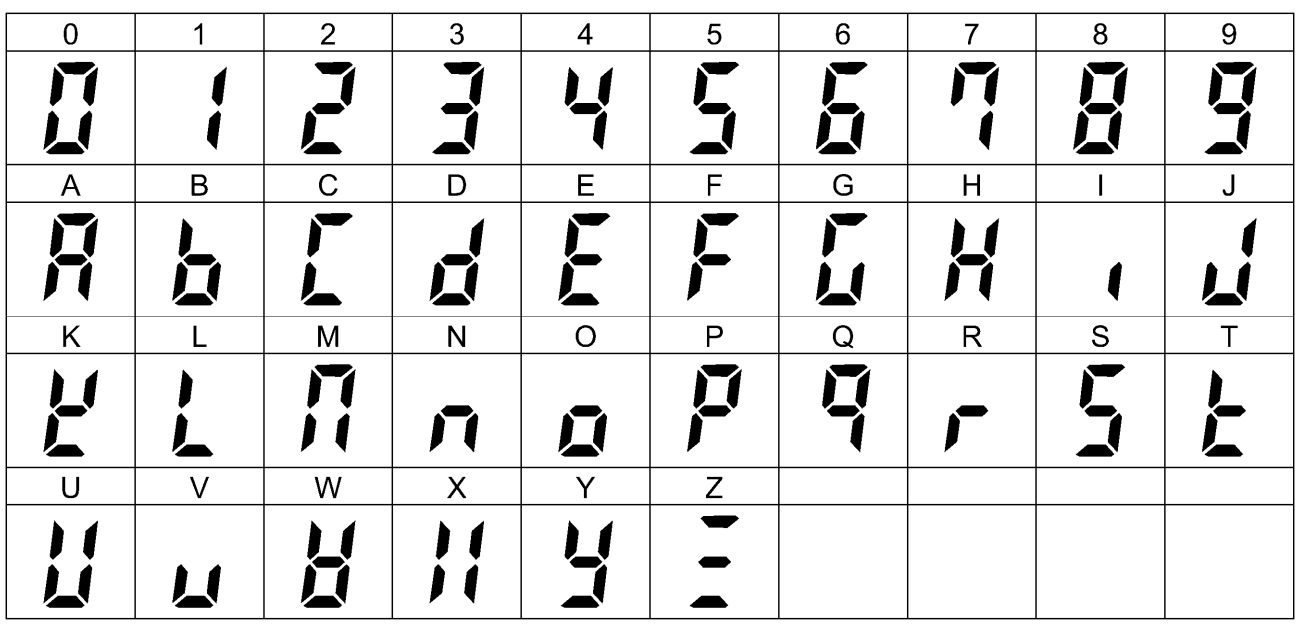

4268M

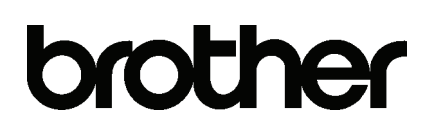

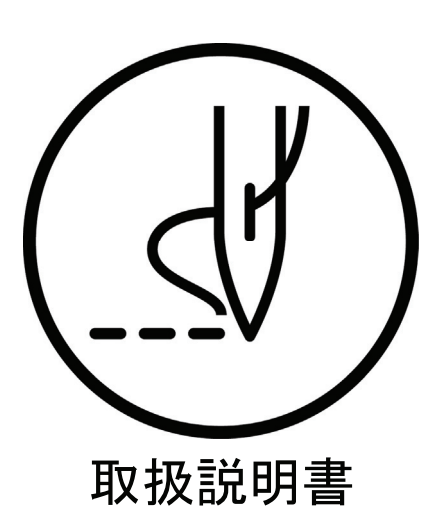

ブラザー工業株式会社 http://www.brother.co.jp/ 〒448-0803 刈谷市野田町北地蔵山1番地5 TEL:0120-33-2392

© 2010 Brother Industries, Ltd. All Rights Reserved. T-8421C, 8422C, 8452C, 8722C, 8752C